# **Vanguard Managed Solutions**

# Vanguard Applications Ware IP and LAN Feature Protocols

Internetwork Packet Exchange

©2003 Vanguard Managed Solutions, LLC 575 West Street Mansfield, Massachusetts 02048 (508) 261-4000 All rights reserved Printed in U.S.A.

#### **Restricted Rights Notification for U.S. Government Users**

The software (including firmware) addressed in this manual is provided to the U.S. Government under agreement which grants the government the minimum Òrestricted rightsÓ in the software, as defined in the Federal Acquisition Regulation (FAR) or the Defense Federal Acquisition Regulation Supplement (DFARS), whichever is applicable.

If the software is procured for use by the Department of Defense, the following legend applies:

#### **Restricted Rights Legend**

Use, duplication, or disclosure by the Government is subject to restrictions as set forth in subparagraph  $(c)(1)(ii)$  of the Rights in Technical Data and Computer Software clause at DFARS 252.227-7013.

If the software is procured for use by any U.S. Government entity other than the Department of Defense, the following notice applies:

#### **Notice**

Notwithstanding any other lease or license agreement that may pertain to, or accompany the delivery of, this computer software, the rights of the Government regarding its use, reproduction, and disclosure are as set forth in FAR 52.227-19(C).

Unpublished - rights reserved under the copyright laws of the United States.

#### **Proprietary Material**

Information and software in this document are proprietary to Vanguard Managed Solutions (or its Suppliers) and without the express prior permission of an officer, may not be copied, reproduced, disclosed to others, published, or used, in whole or in part, for any purpose other than that for which it is being made available. Use of software described in this document is subject to the terms and conditions of the Software License Agreement.

This document is for information purposes only and is subject to change without notice.

Part No. T0100-07, Revision H Publication Code DS First Printing April 1997 Manual is current for Release 6.2 of Vanguard Applications Ware.

To comment on this manual, please send e-mail to LGEN031@vanguardms.com

# **Internetwork Packet Exchange Protocol (IPX)**

# **Overview**

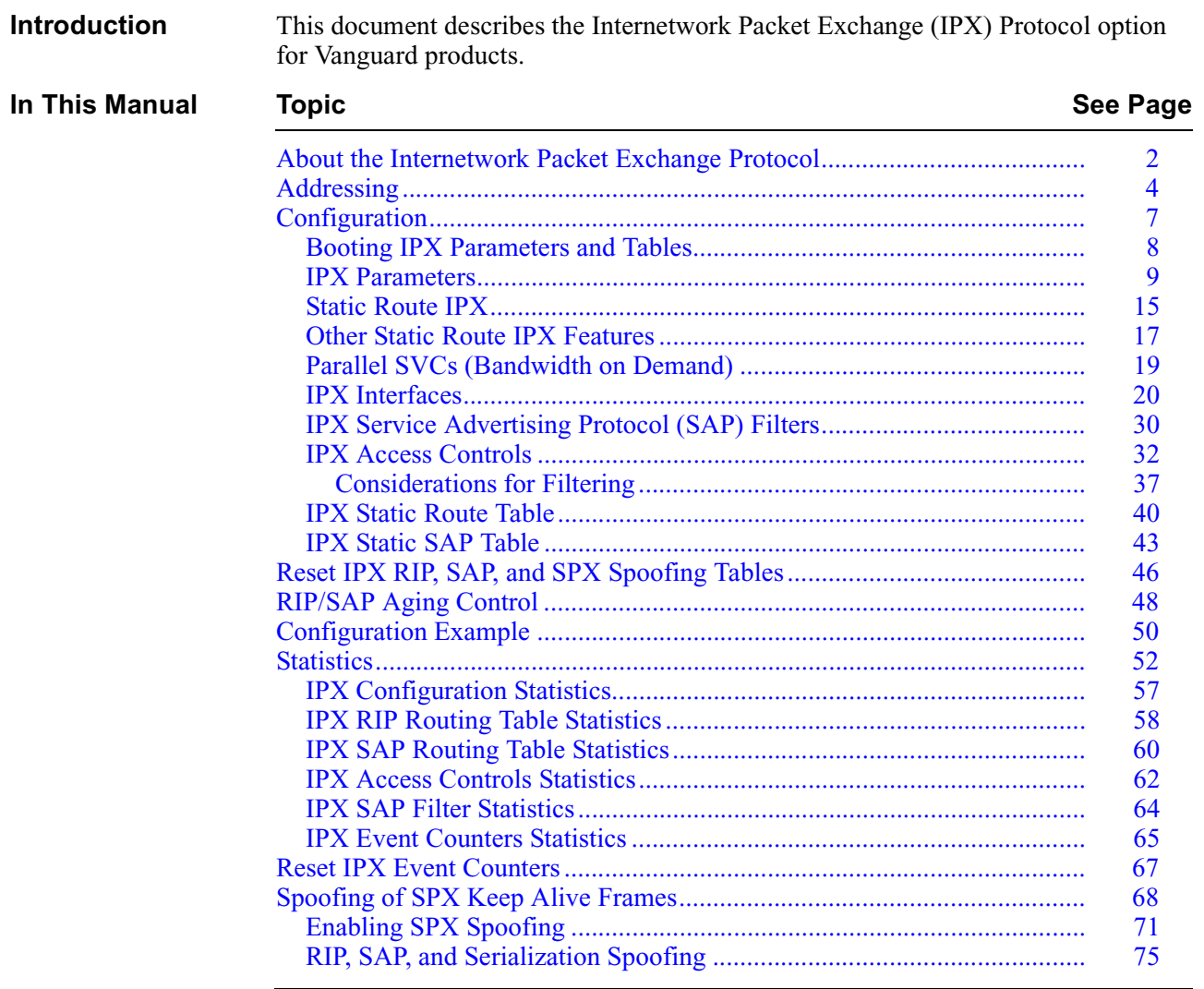

# **About the Internetwork Packet Exchange Protocol**

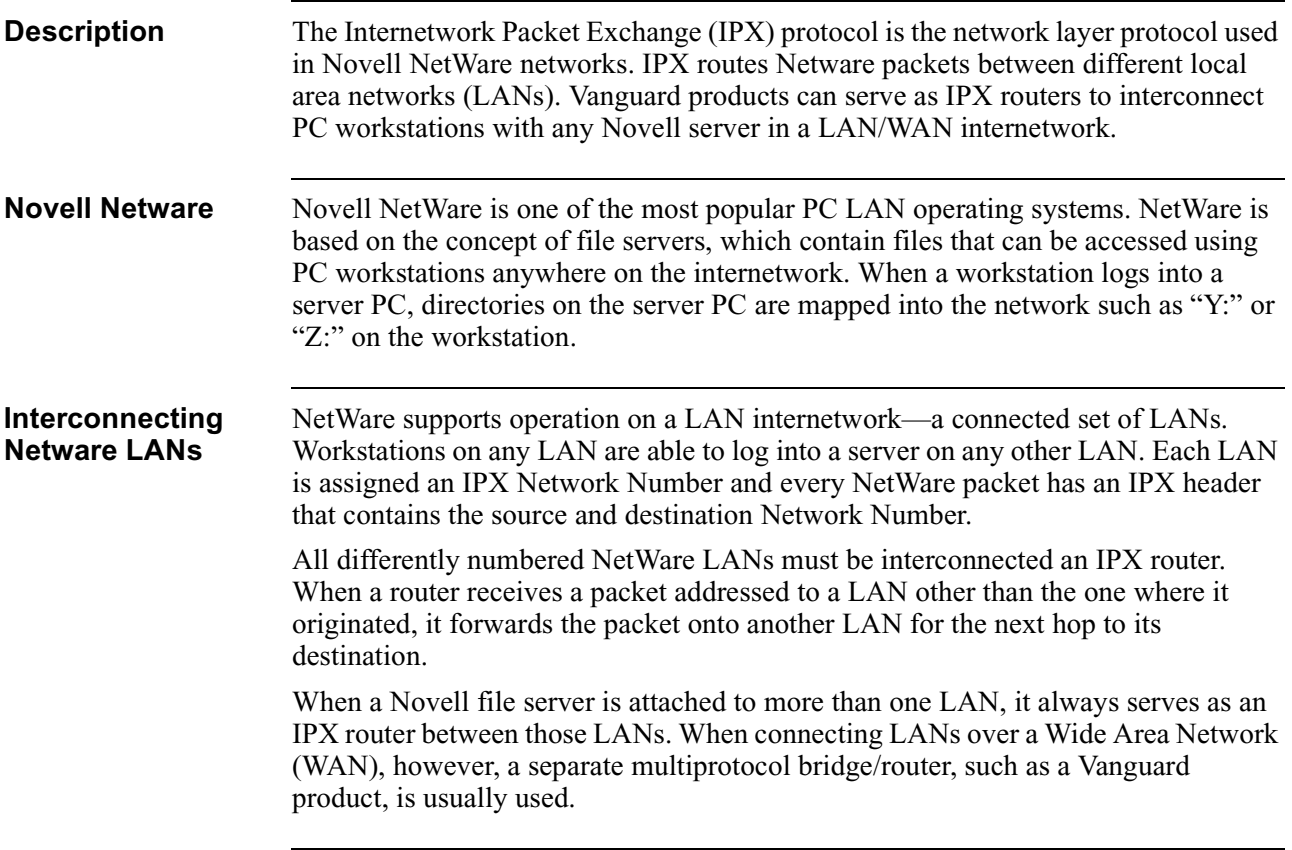

**Typical LAN/WAN Interconnection** Figure 1 shows a typical configuration for a LAN/WAN IPX interconnection.

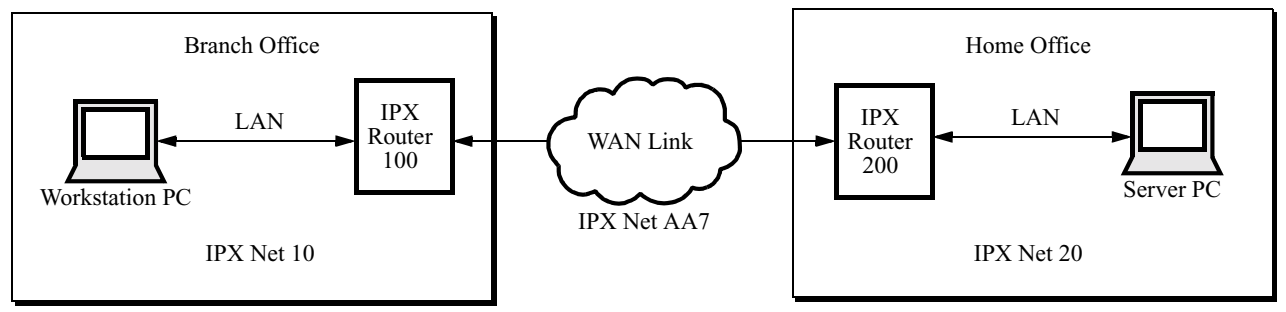

*Figure 1. Typical LAN/WAN Interconnection*

In a WAN IPX interconnection, each local LAN is assigned a different IPX network number. As shown in Figure 1, the LAN connecting all workstations in a branch office to the Vanguard IPX router is assigned IPX Network Number 10. The LAN connecting the file servers in the home office is assigned the Network Number 20. The WAN link between IPX routers is assigned IPX Network Number AA7.

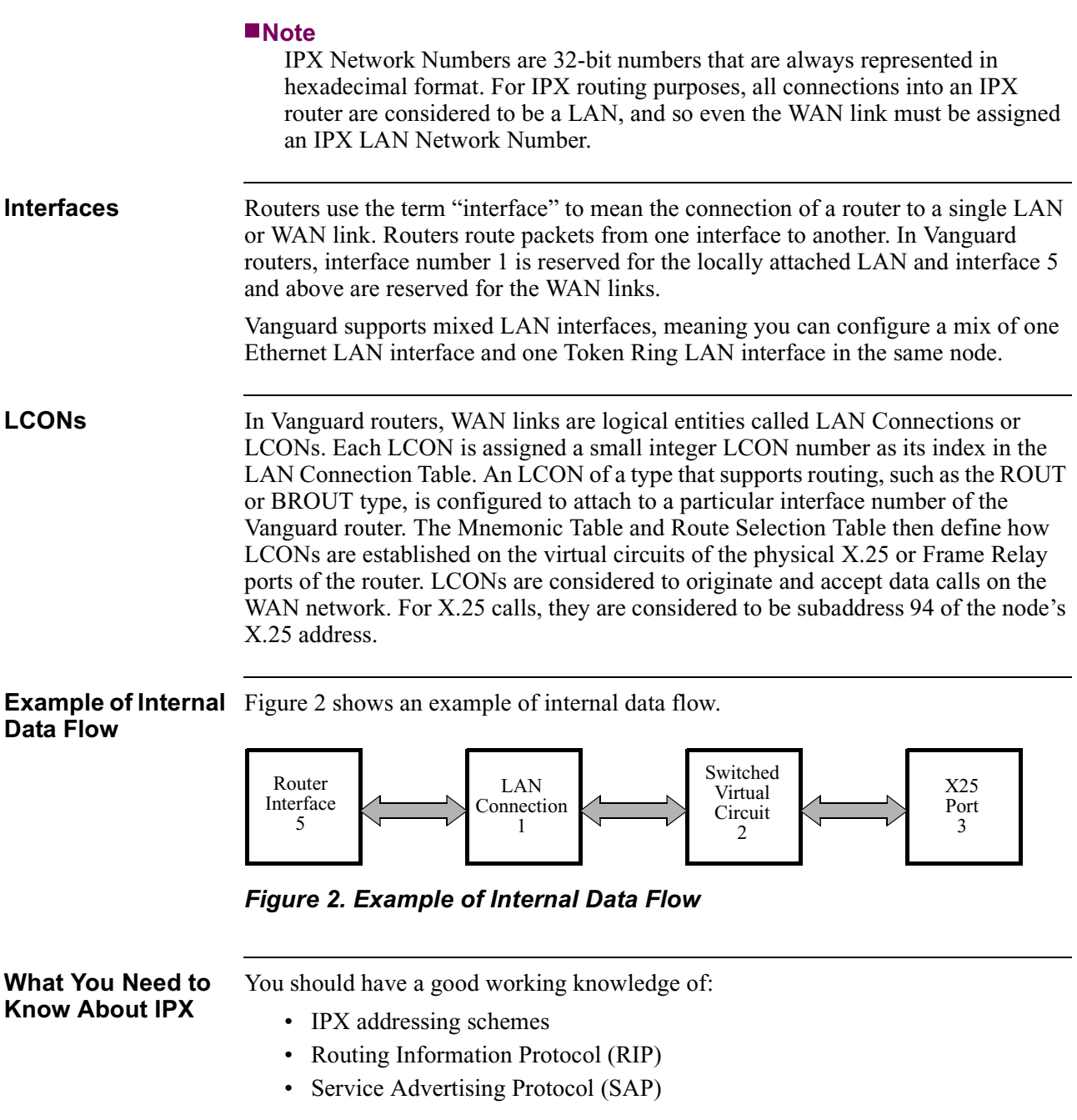

# <span id="page-7-0"></span>**Addressing**

#### **Introduction** IPX provides the addressing for packet delivery. Addressing includes the addresses assigned to each network segment. IPX uses host numbers, network numbers, and socket numbers to provide unique addresses for network devices such as servers and printers.

#### **IPX Addressing** This table describes these numbers and describes how they are used in the network:

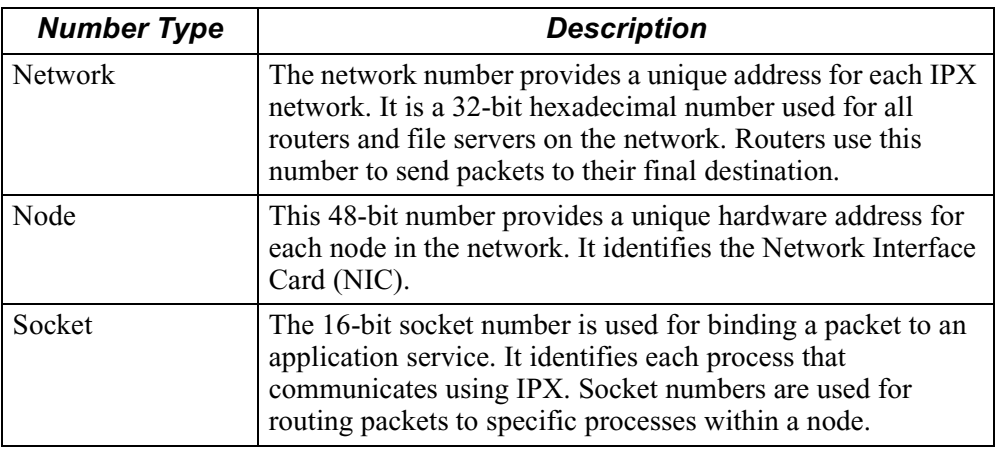

#### **Format for IPX Frame**

The basic format for an IPX frame consists of a MAC header, IPX header, data field, and MAC Frame Check Sequence (FCS).

The IPX header contains the destination network, node, and socket addresses to which the packet is addressed. It also contains the source network, node, and socket so that the packet recipient knows where to respond. The basic function of an IPX router is to forward IPX packets to the proper destination network.

#### **Note**

IP and IPX network numbers are different, but the router interface numbers are the same.

**IPX Header Fields** This table describes the IPX header fields:

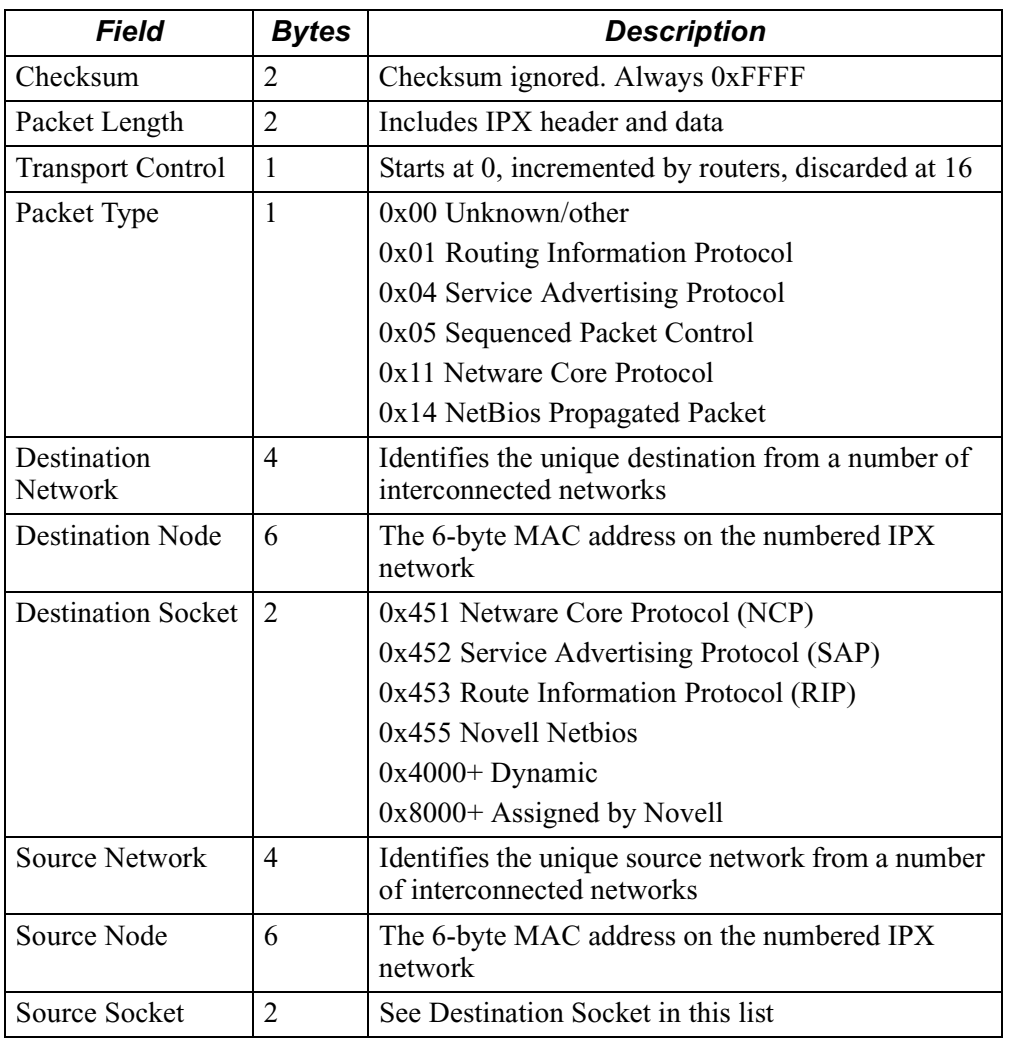

**RIP** For detailed information on RIP, refer to the IP Routing option guide.

#### **Note**

Both the IP and IPX network protocols use a "RIP" route discovery protocol. IP RIP and IPX RIP are different protocols, with different formats. Unless otherwise specified, this section refers to IPX RIP.

**SAP** SAP is used to locate devices such as file servers and printers. File and print servers advertise their presence to the network. Routers maintain a SAP services table and periodically (every 60 seconds) re-advertise all services.

#### **SAP Frame Format** This table shows the SAP frame format:

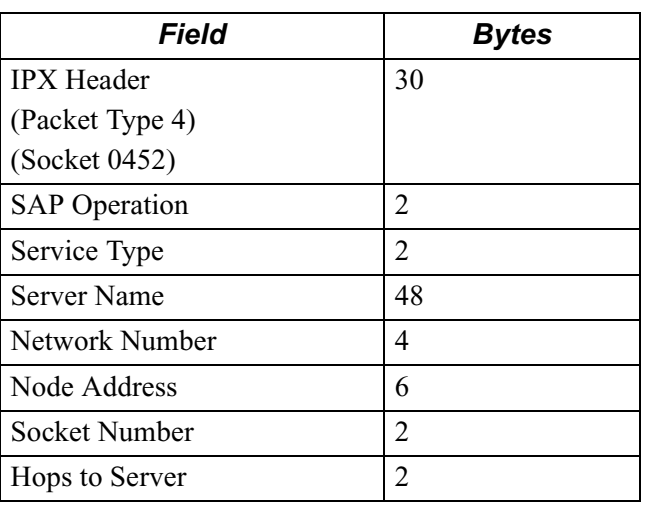

**SAP Fields** This table describes the SAP fields:

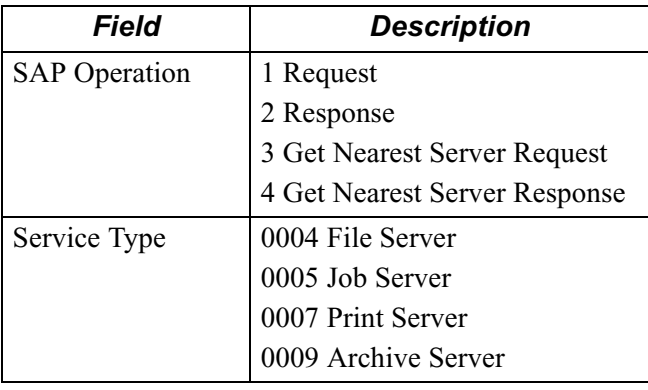

# <span id="page-10-0"></span>**Configuration**

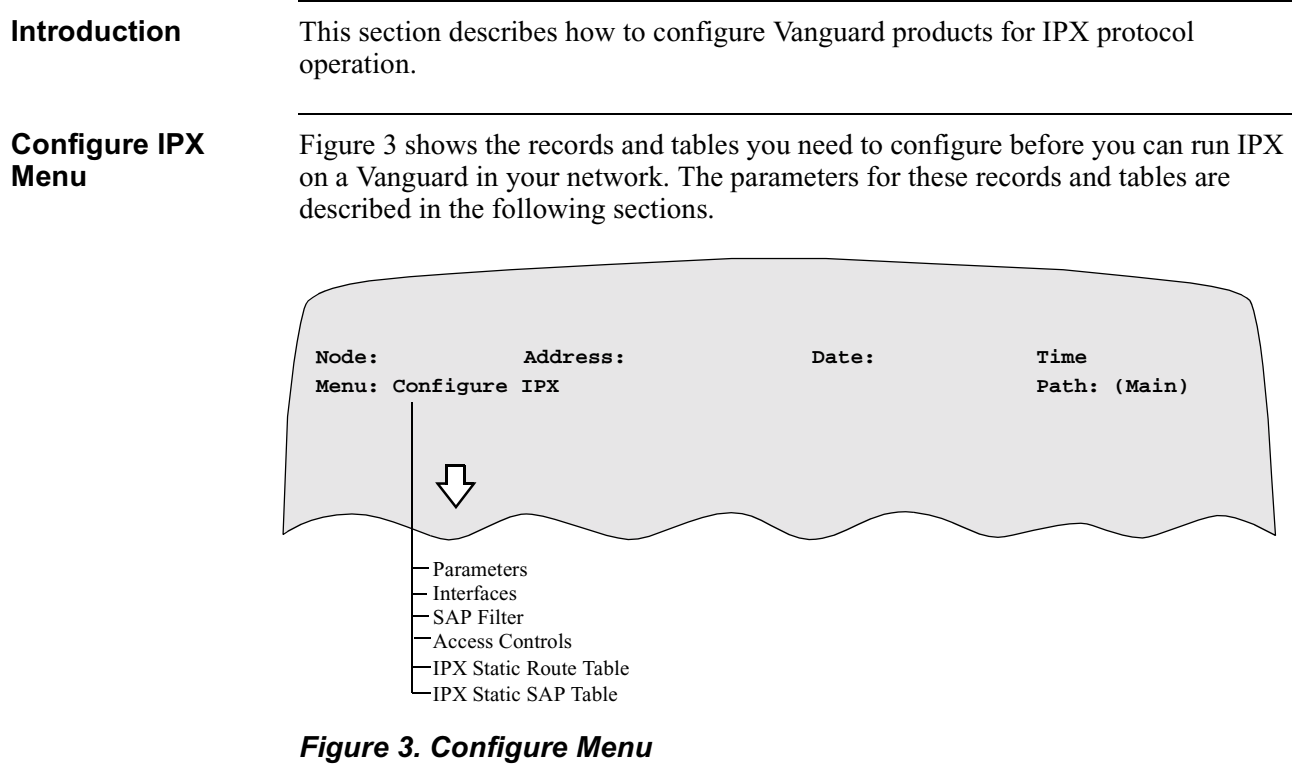

 $\bar{z}$ 

## **Booting IPX Parameters and Tables**

<span id="page-11-0"></span>**Introduction** After configuring many different IPX parameters, it may be necessary to boot either the parameter or table. This section explains how to perform these functions.

**Booting IPX Parameters** 

Follow these steps to boot IPX parameters:

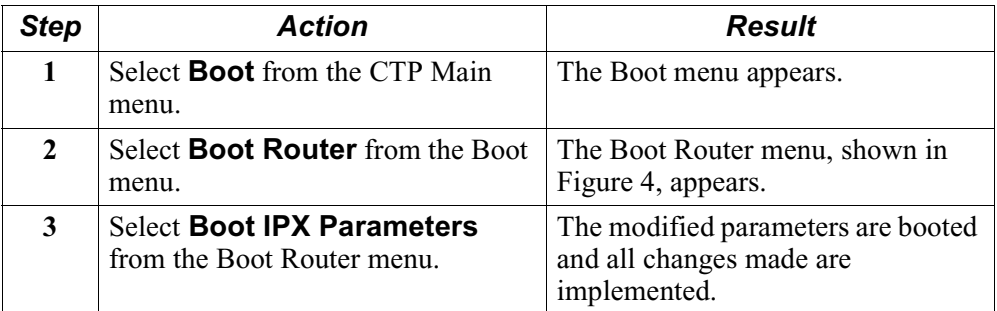

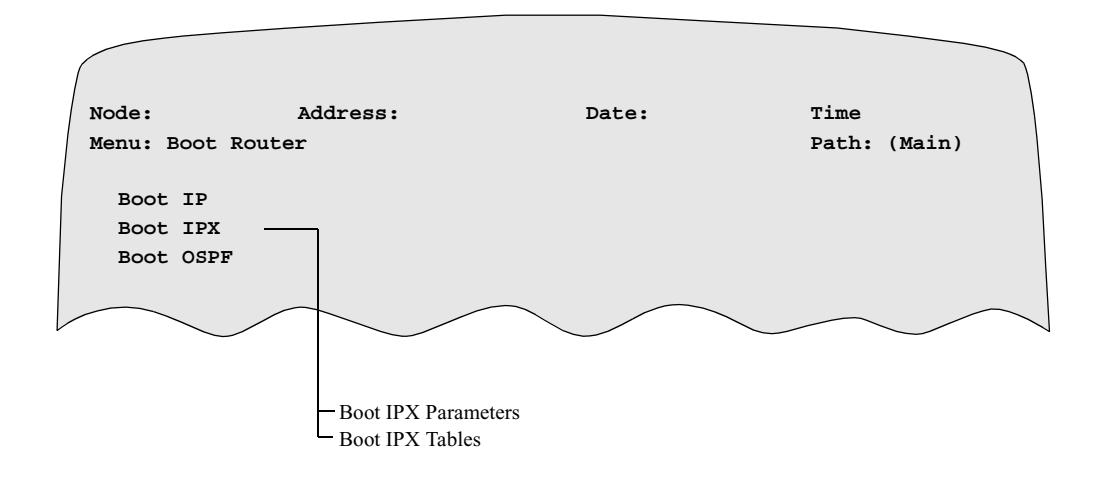

*Figure 4. Boot Router Menu*

**Booting IPX Tables** The procedure to boot IPX tables is similar to the parameter boot except that you must select the Boot IPX Tables menu item.

### **IPX Parameters**

<span id="page-12-0"></span>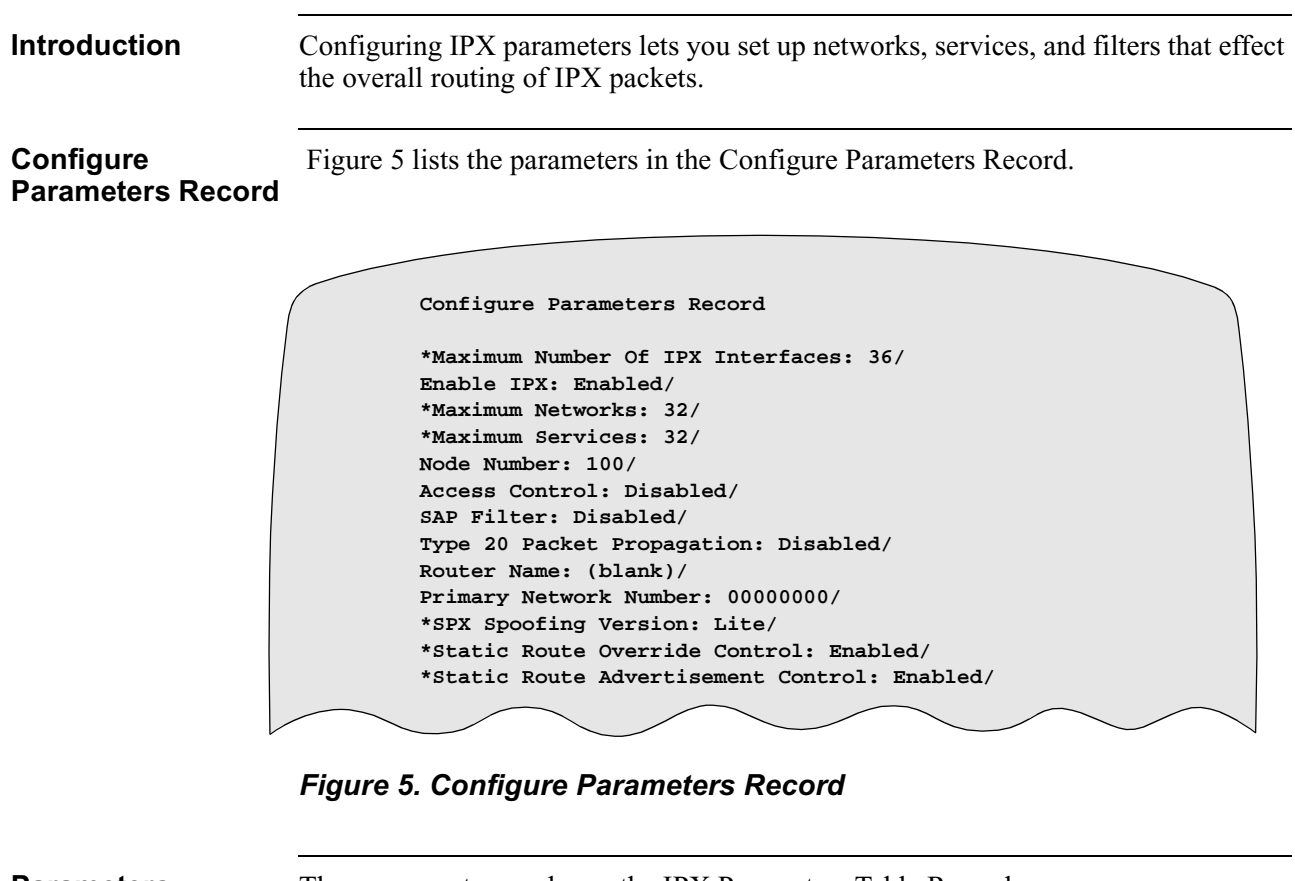

**Parameters** These parameters make up the IPX Parameters Table Record:

#### **Note**

Unless otherwise indicated, you must "Boot IPX Parameters", for changes to these parameters to take effect. [See "Booting IPX Parameters and Tables" on](#page-11-0)  [page 8.](#page-11-0)

#### **Note**

Parameters that require a Node boot are identified with an asterisk in the parameter name.

#### **\*Maximum Number of IPX Interfaces**

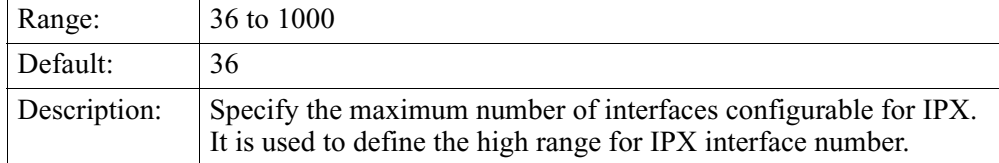

#### **Enable IPX**

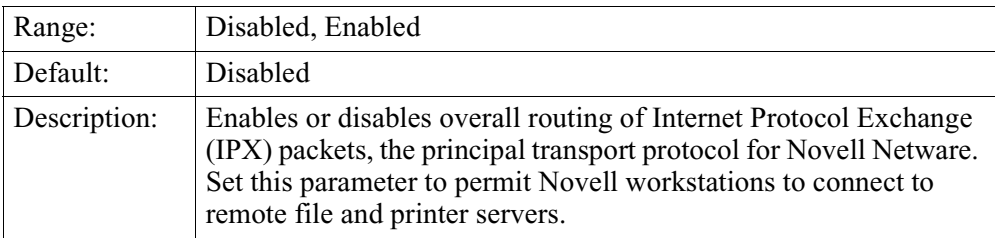

#### **\*Maximum Networks**

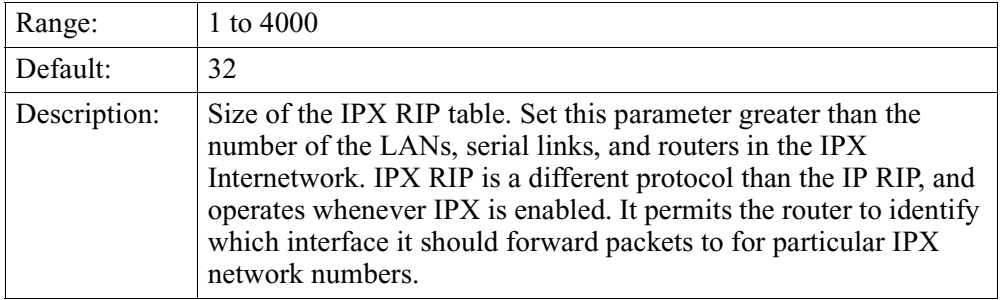

#### **\*Maximum Services**

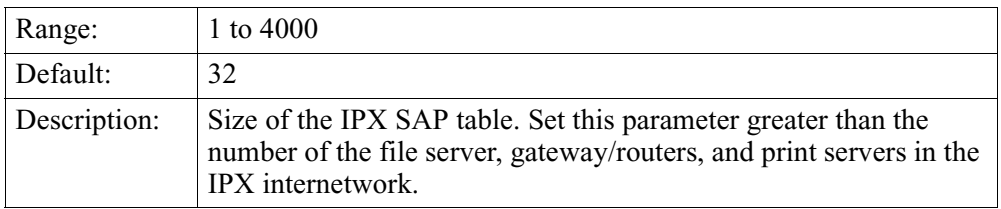

#### **Node Number**

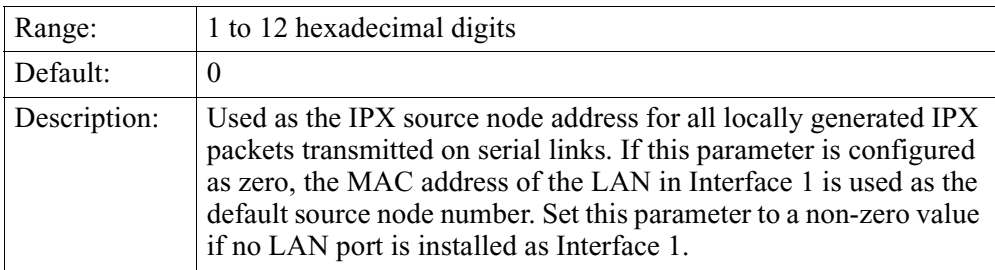

#### **Access Control**

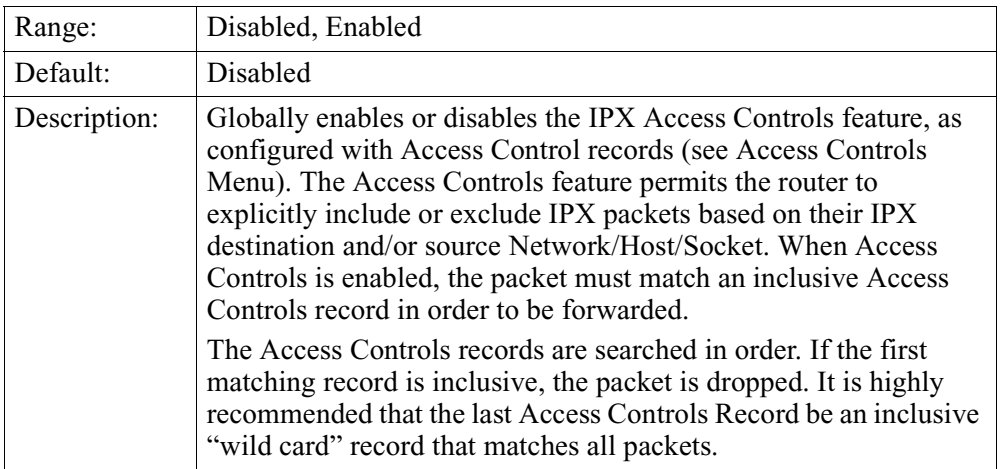

#### **SAP Filter**

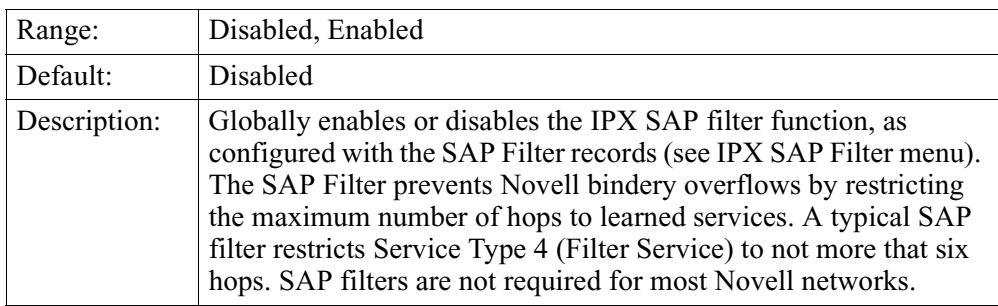

#### **Default SAP Action**

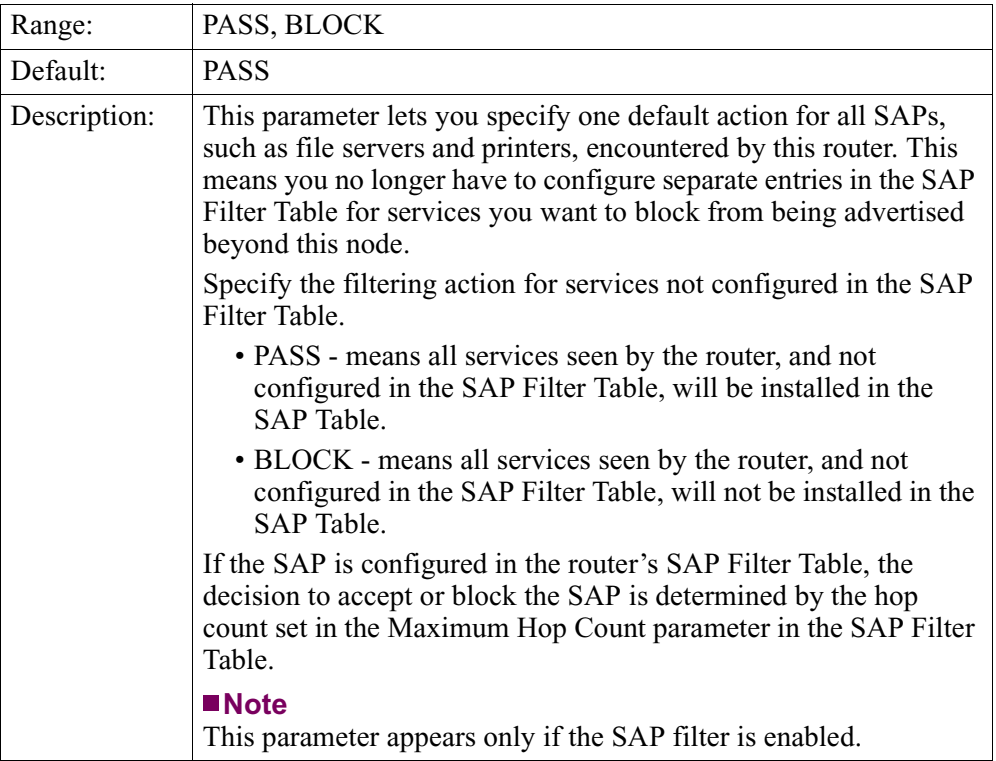

#### **Type 20 Packet Propagation**

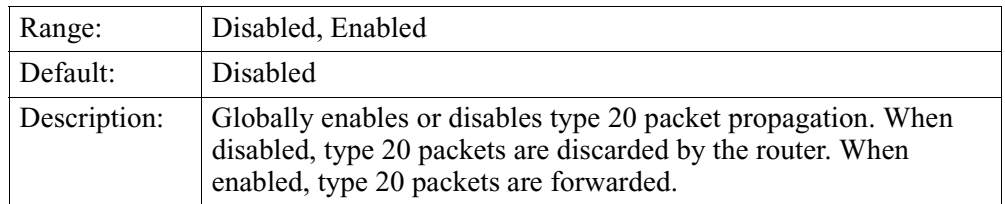

#### **SPX Spoofing Version**

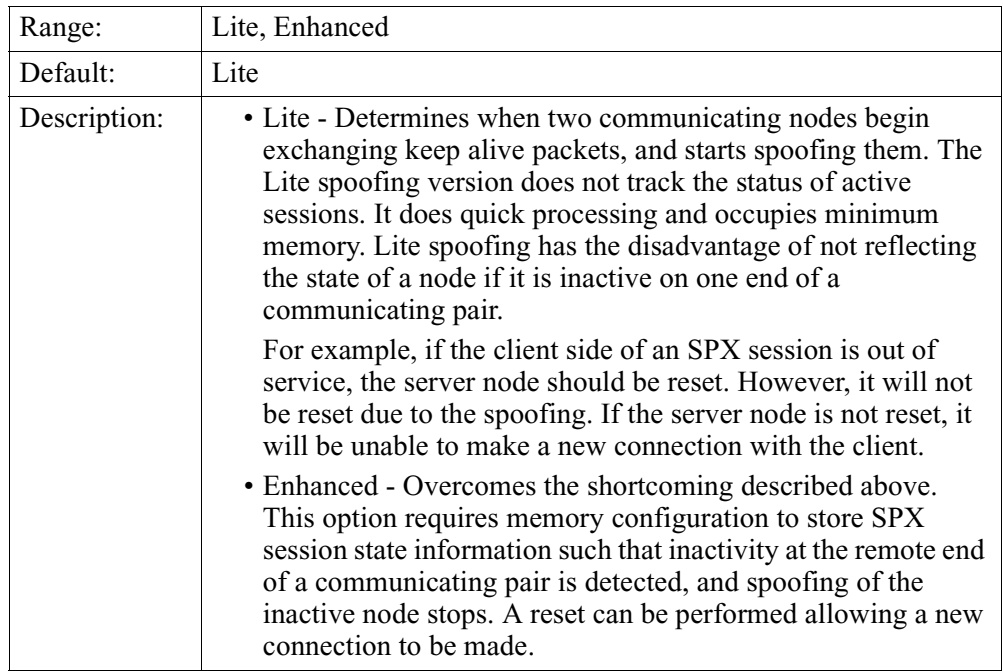

#### **Static Route Override Control**

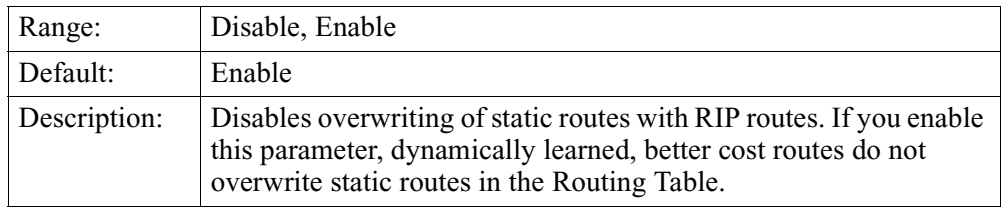

#### **Static Route Advertisement Control**

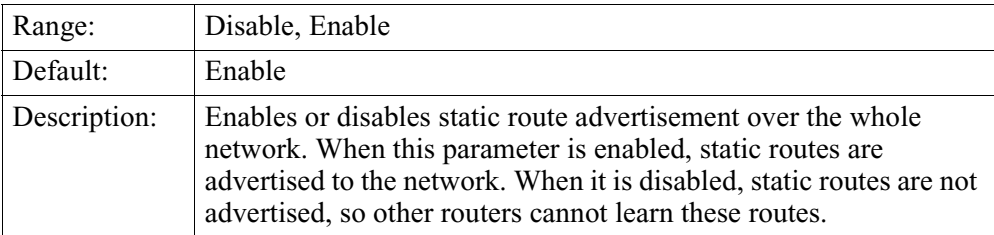

#### **Router Name**

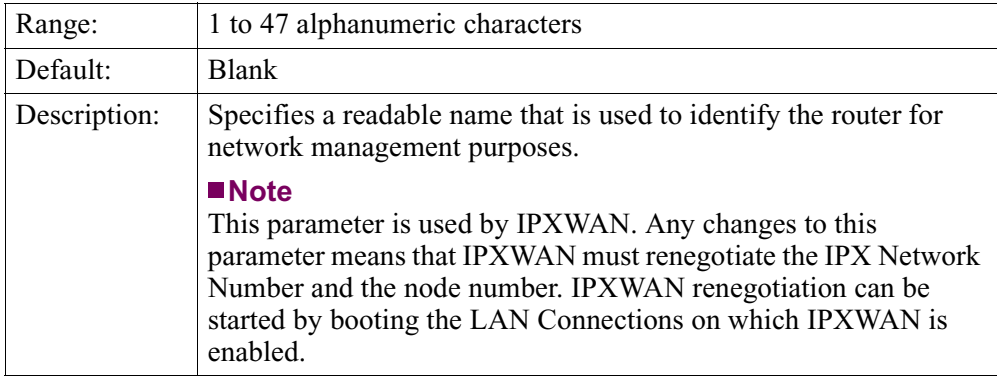

### **Primary Network Number**

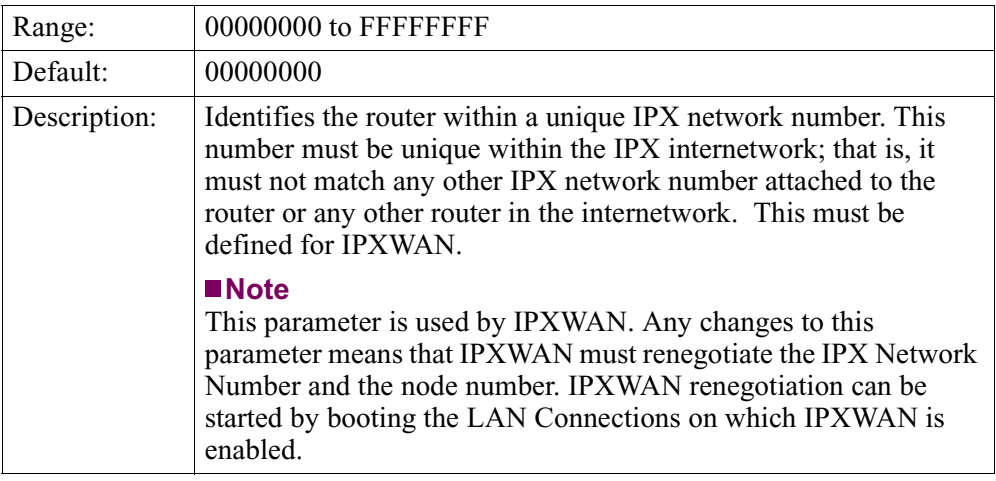

# **Static Route IPX**

<span id="page-18-0"></span>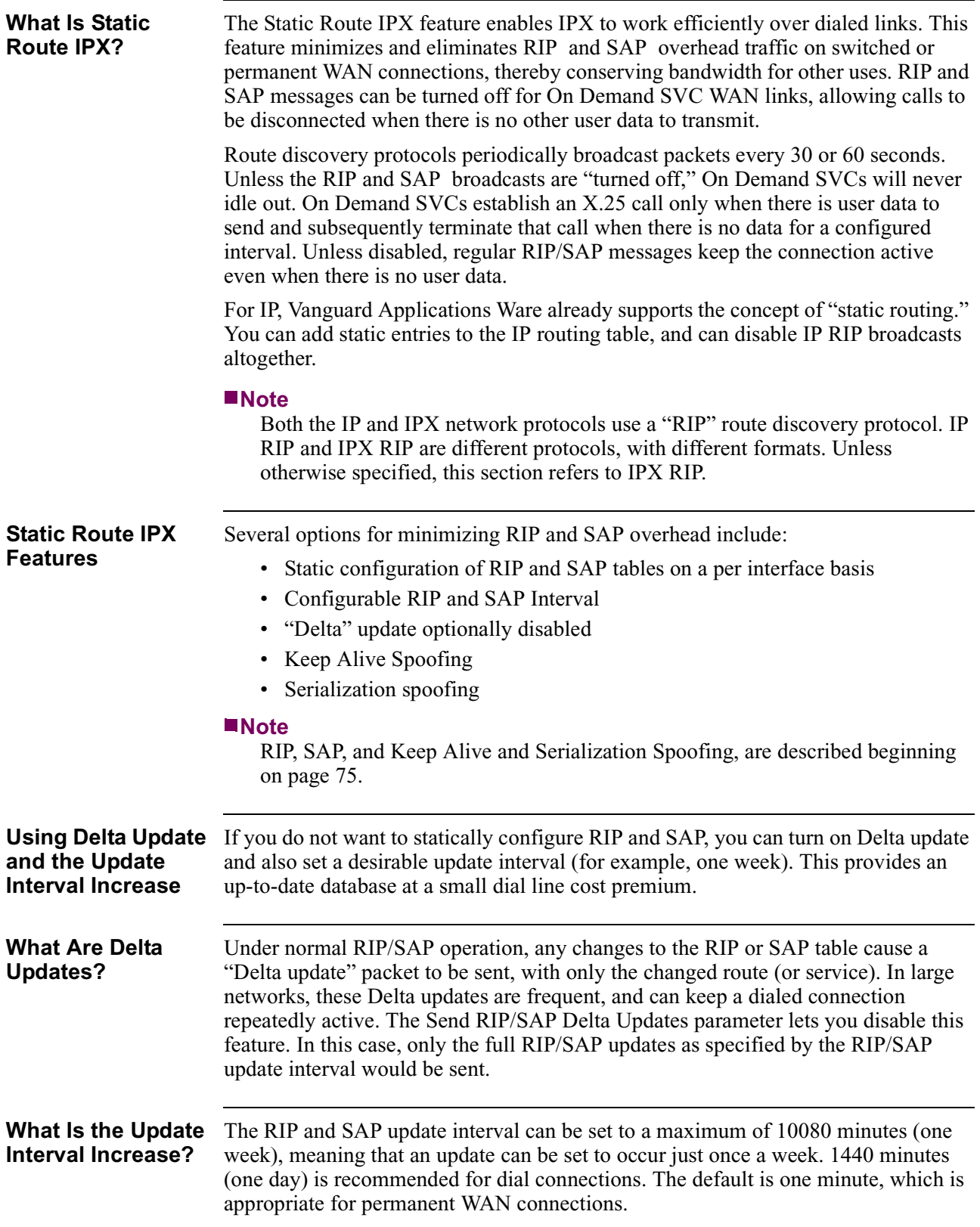

#### *Configuration*

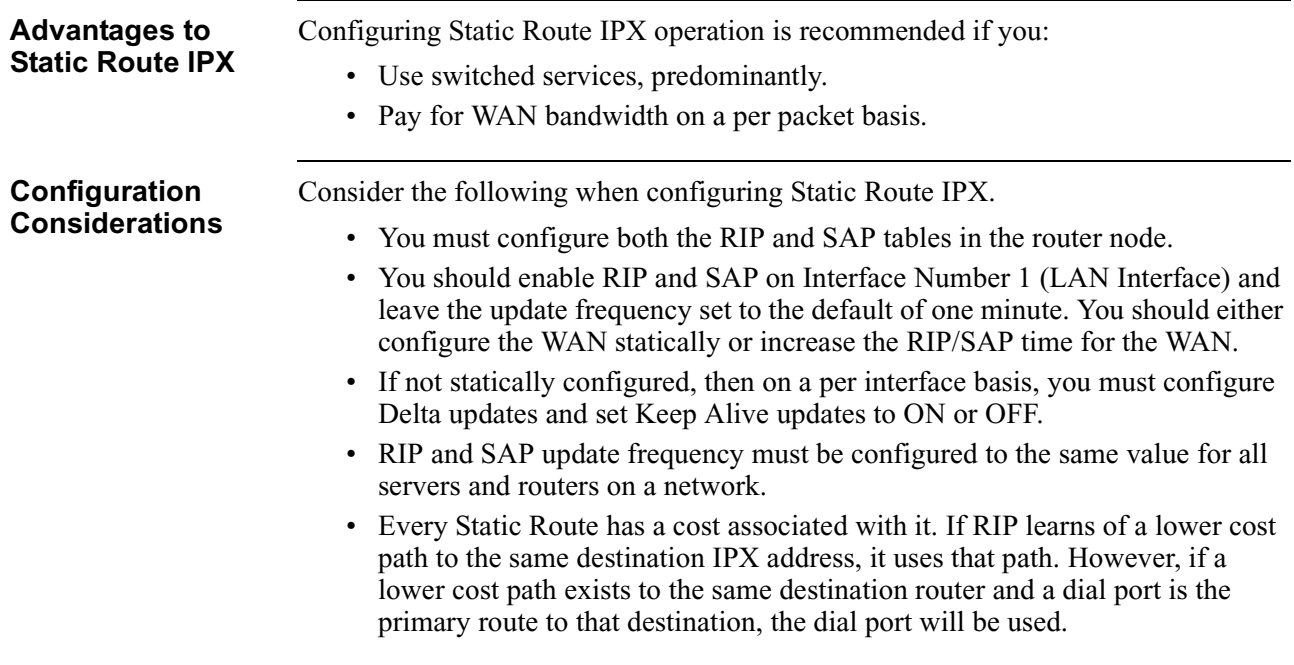

**Recommended IPX** This matrix provides recommended values when statically configuring IPX routing: **Routing Configuration** 

**Values**

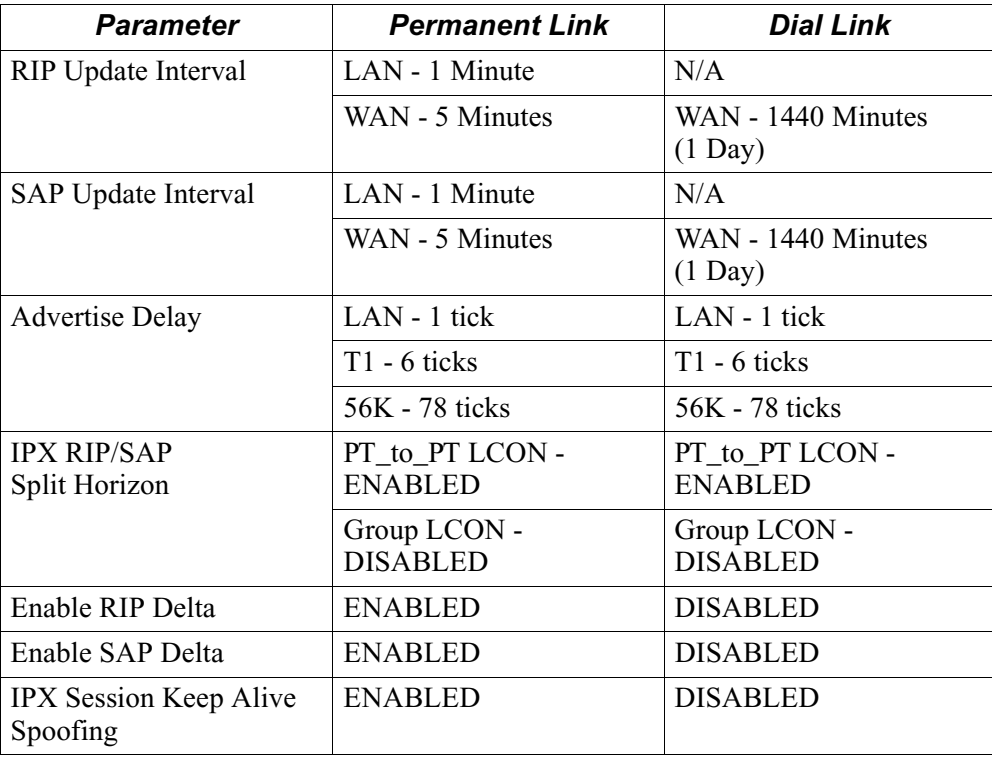

# **Other Static Route IPX Features**

<span id="page-20-0"></span>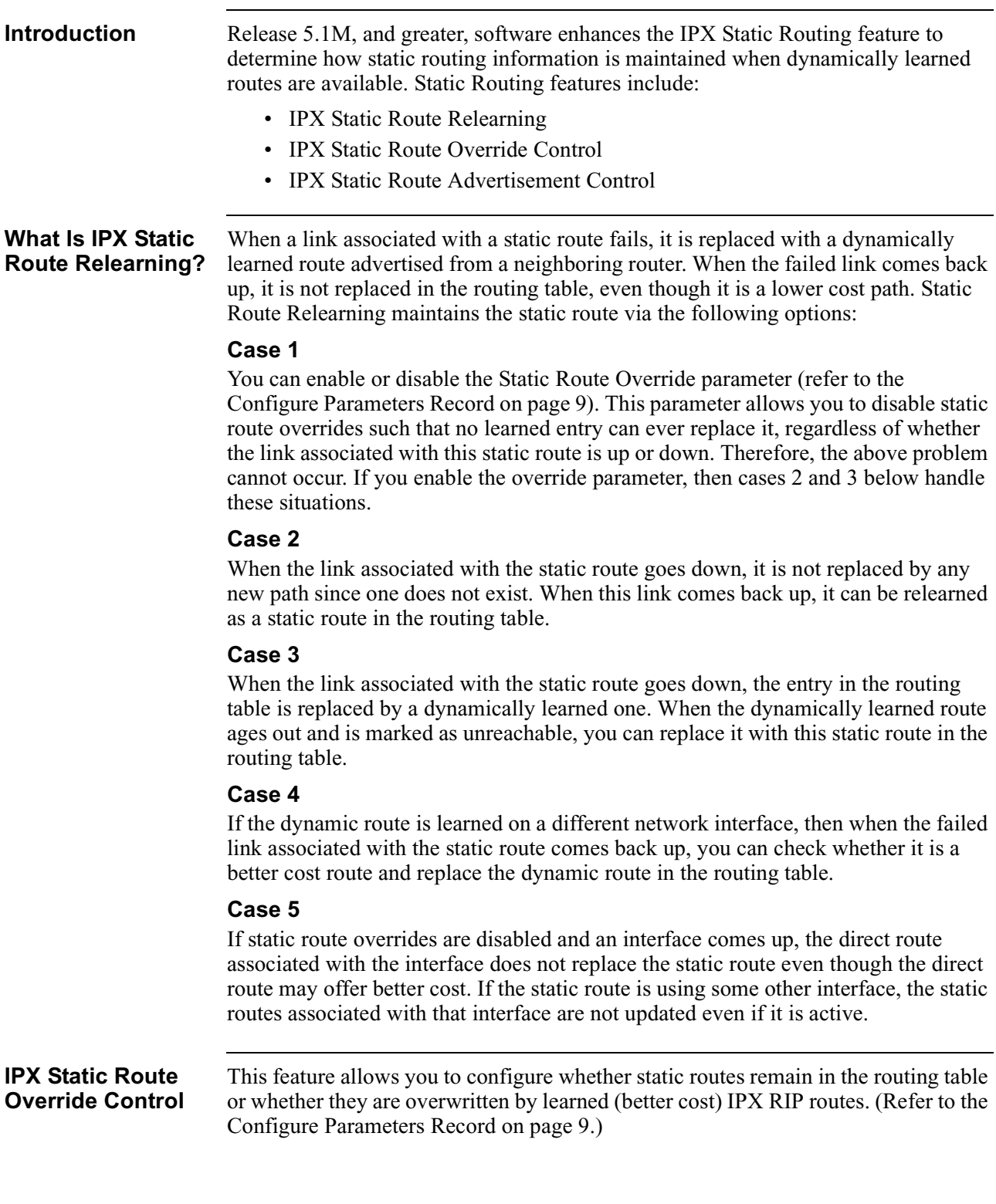

#### **IPX Static Route Advertisement Control**

When broadcasting information from the routing table, this feature lets you configure whether or not static routes are included in advertisements. If you disable the parameter, information about any of the static route entries in the routing table are not advertised during routing information broadcasts. (Refer to the Configure Parameters Record on [page 9](#page-12-0).)

# **Parallel SVCs (Bandwidth on Demand)**

<span id="page-22-0"></span>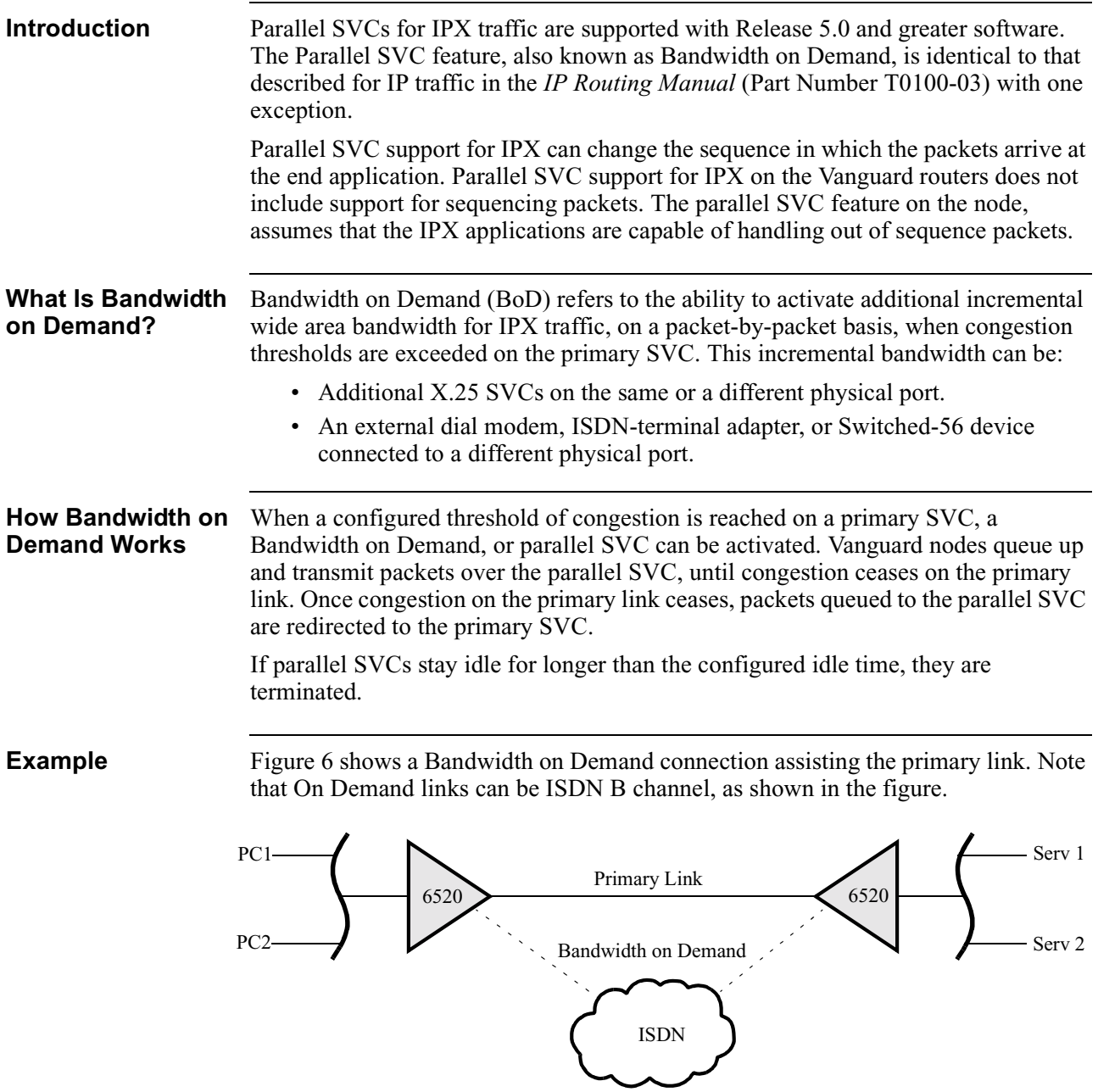

*Figure 6. Bandwidth on Demand Connection*

<span id="page-23-0"></span>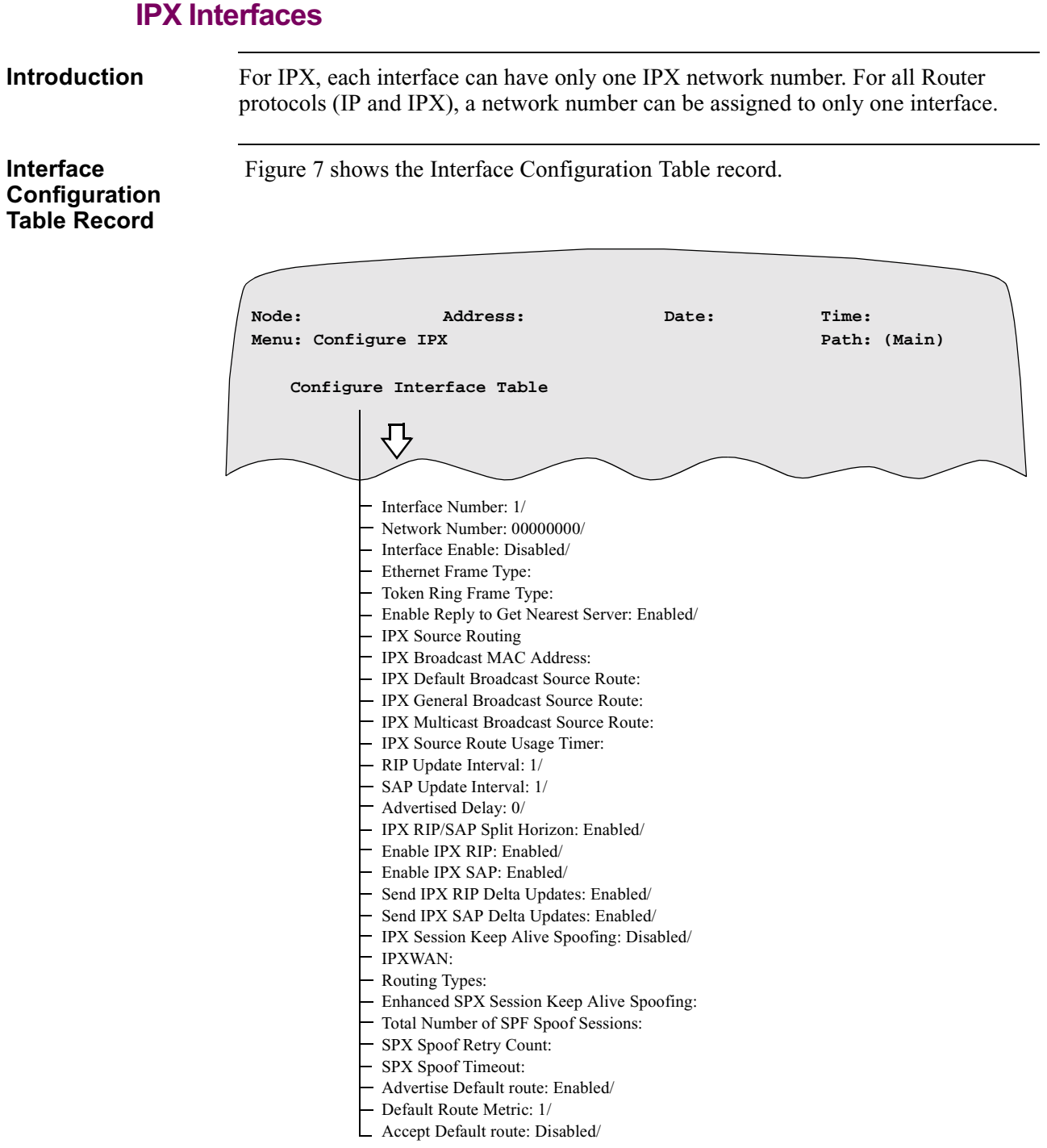

*Figure 7. Interface Configuration Table Record*

**Parameters** These parameters make up the IPX Interfaces Configuration Table Record:

#### **Note**

Unless otherwise indicated, you must "Boot IPX Tables" for changes to these parameters to take effect. [See "Booting IPX Parameters and Tables" on page 8](#page-11-0).

#### **Entry Number**

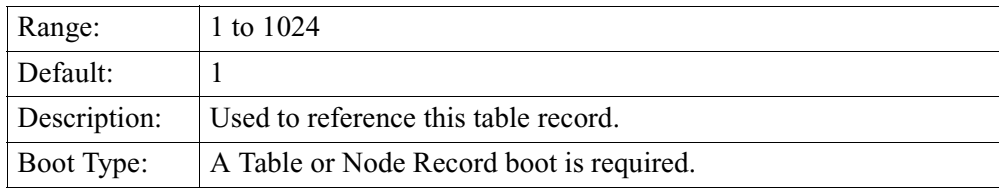

#### **Interface Number**

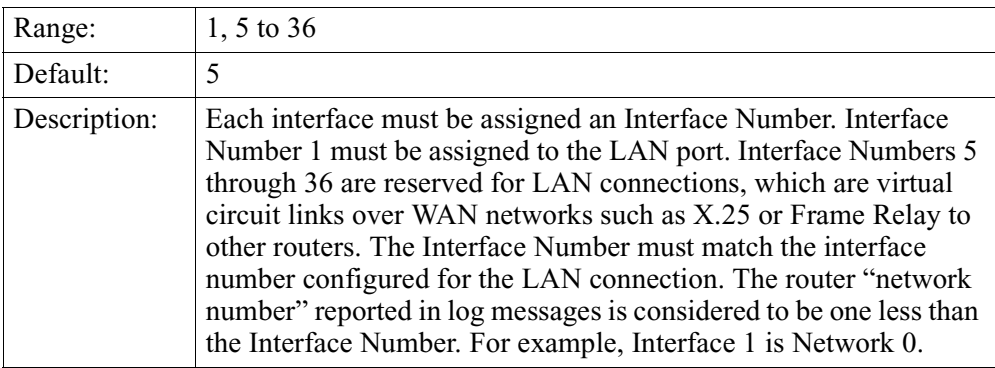

#### **Network Number**

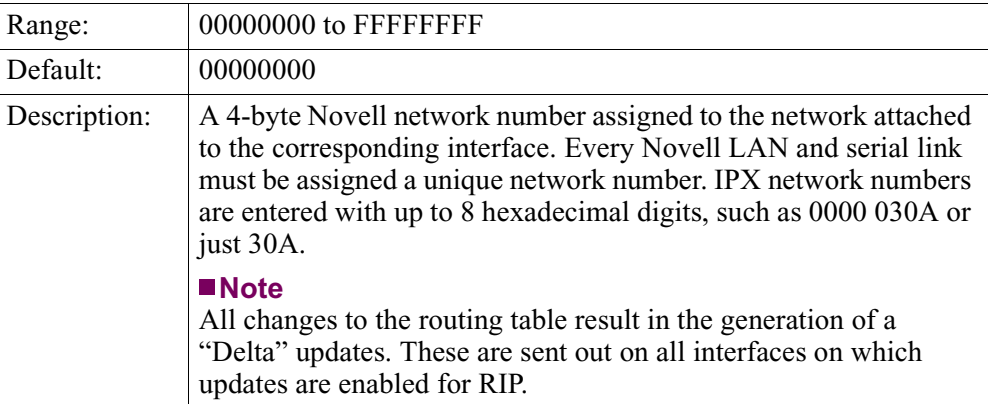

#### **Interface Enable**

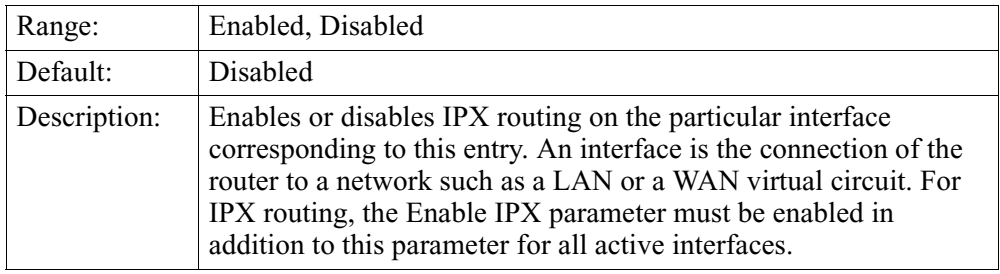

## **Ethernet Frame Type**

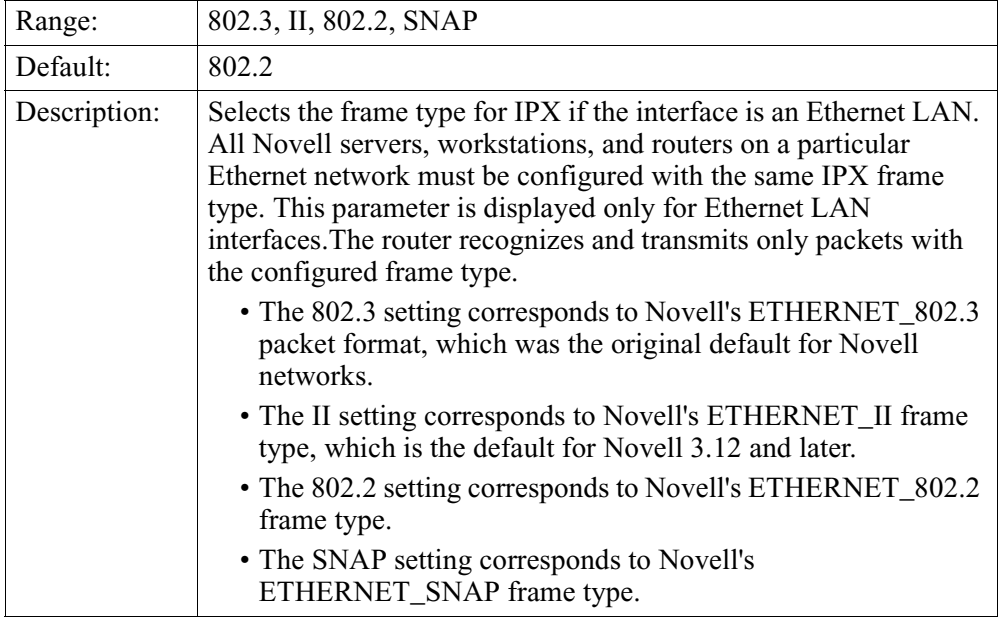

#### **Token Ring Frame Type**

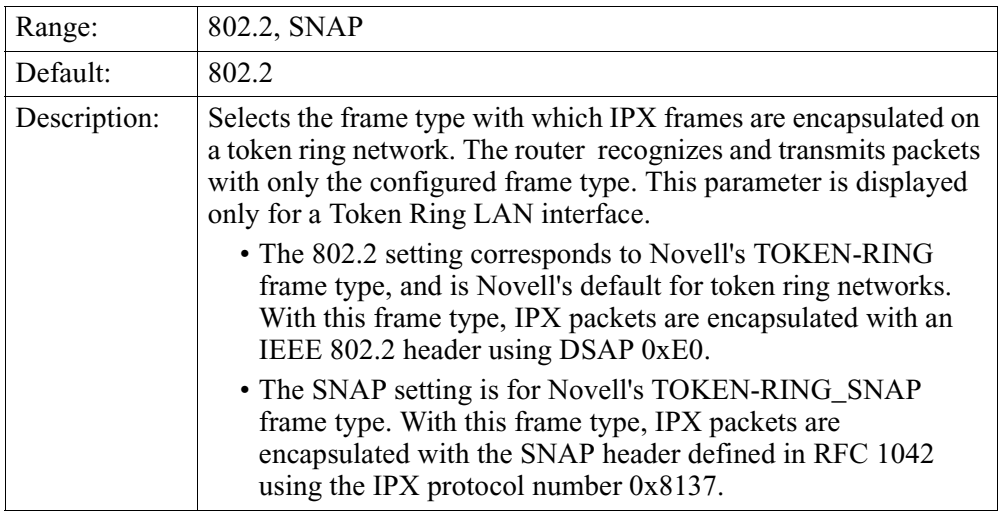

#### **Enable Reply to Get Nearest Server**

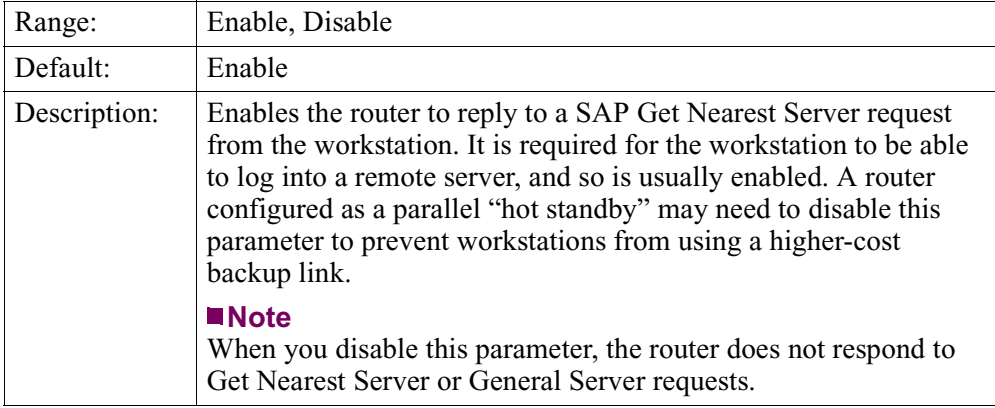

#### **IPX Source Routing**

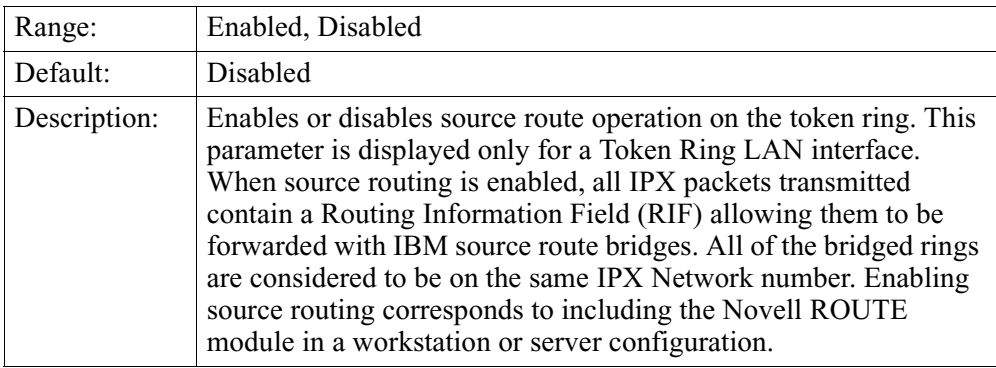

#### **IPX Broadcast MAC Address**

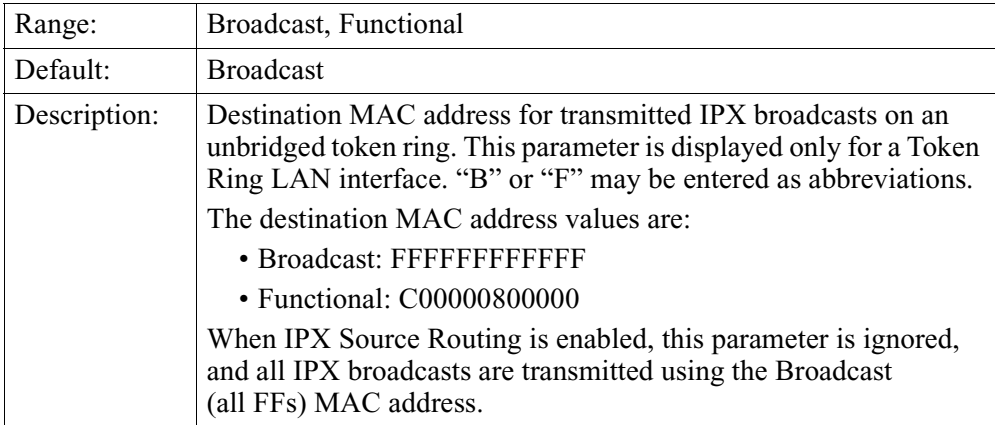

#### **IPX General Broadcast Source Route**

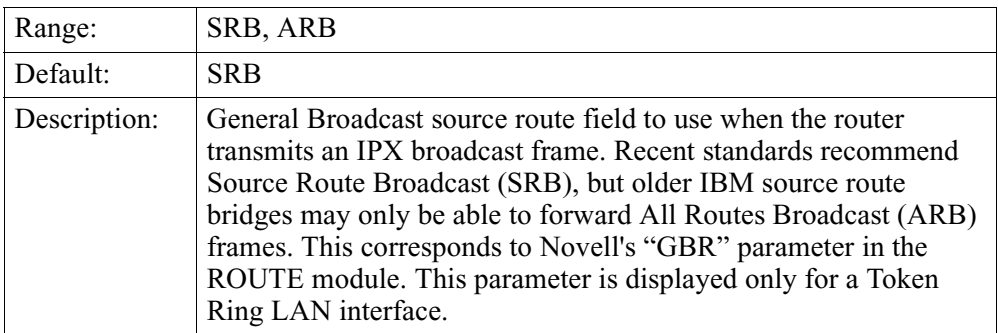

### **RIP Update Interval**

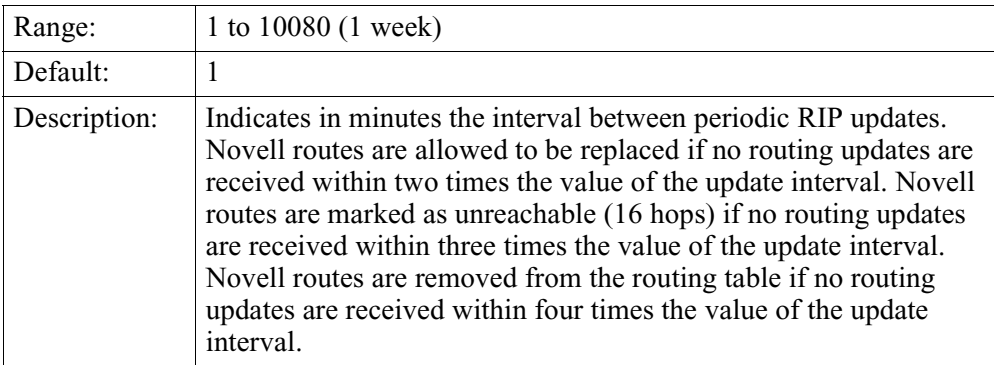

#### **SAP Update Interval**

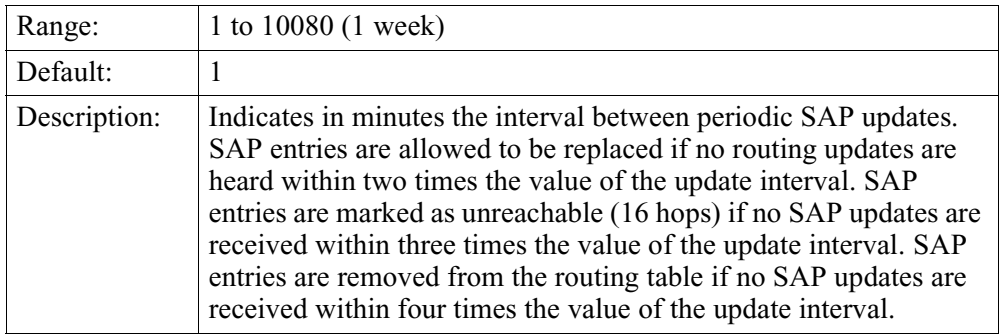

#### **Advertised Delay**

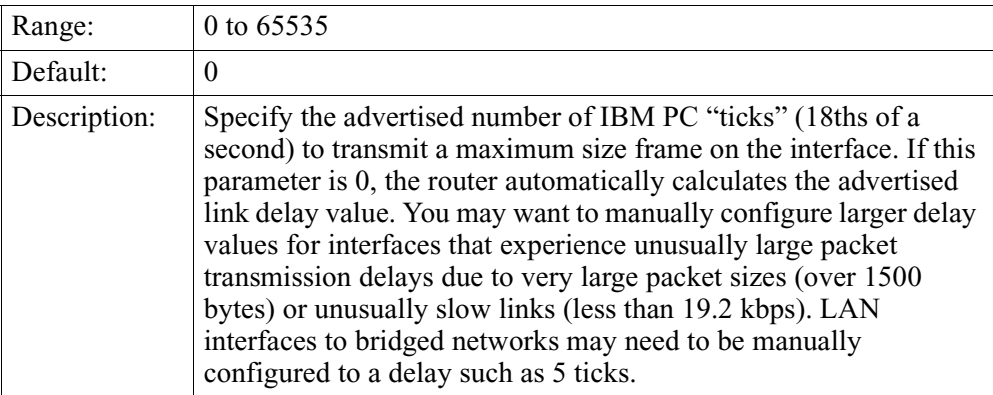

### **IPX RIP/SAP Split Horizon\***

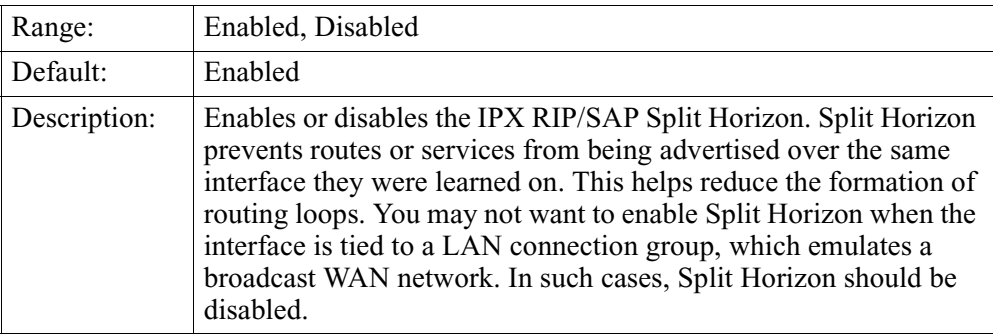

#### **Enable IPX RIP**

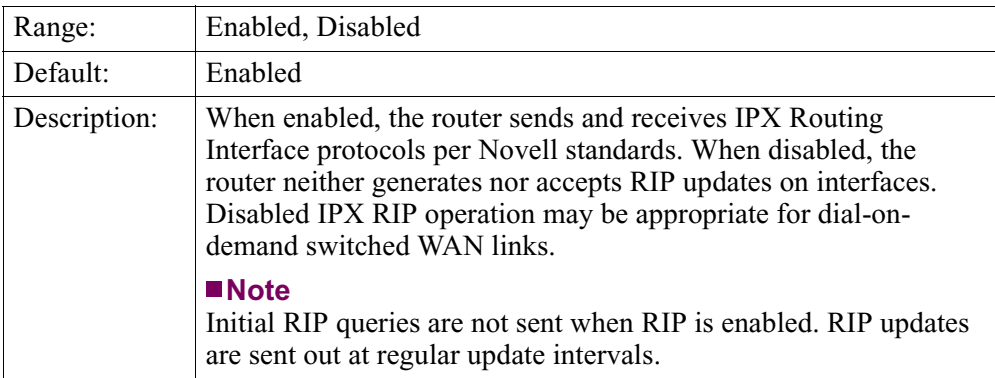

#### **Enable IPX SAP**

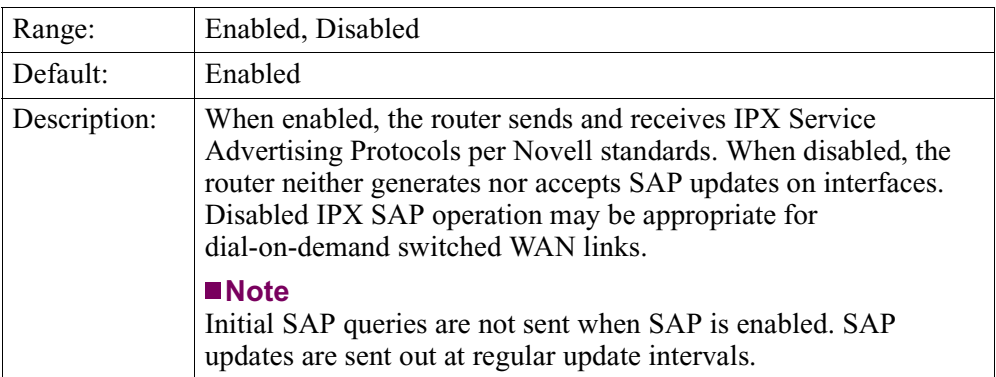

#### **Send IPX RIP Delta Updates**

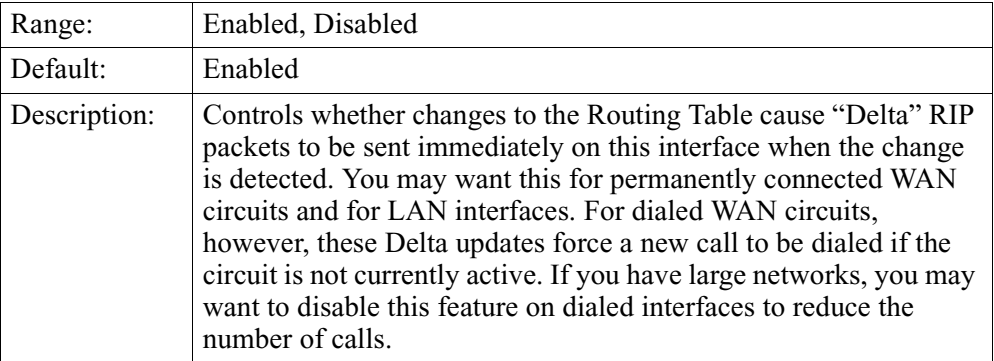

#### **Send IPX SAP Delta Updates**

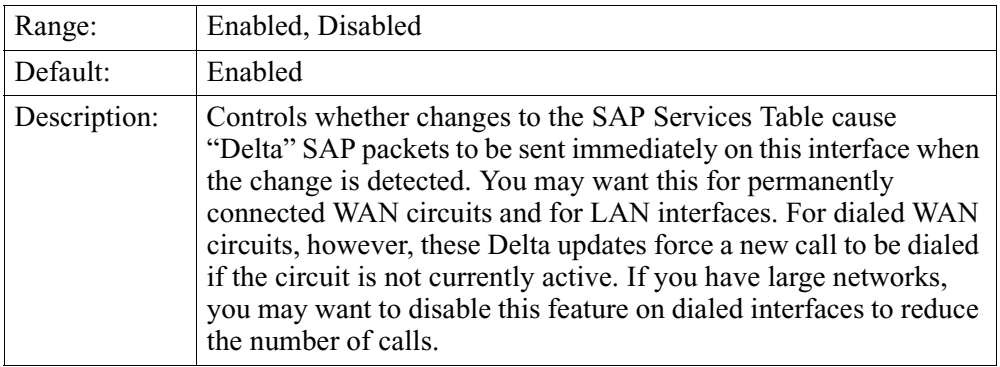

#### **IPX Session Keep Alive Spoofing**

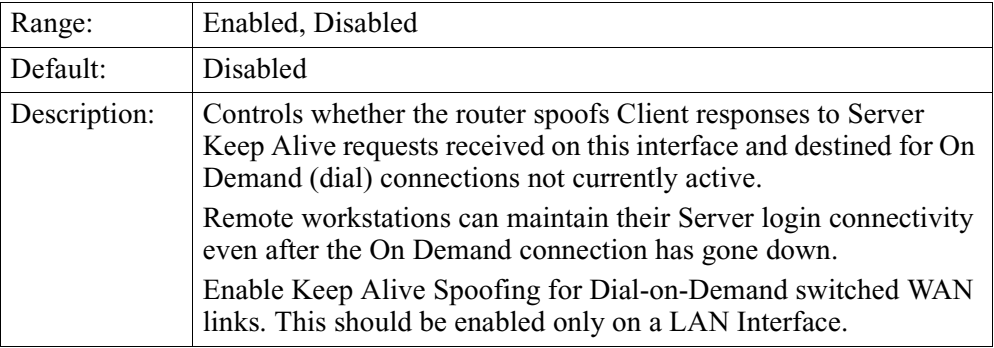

### **IPXWAN**

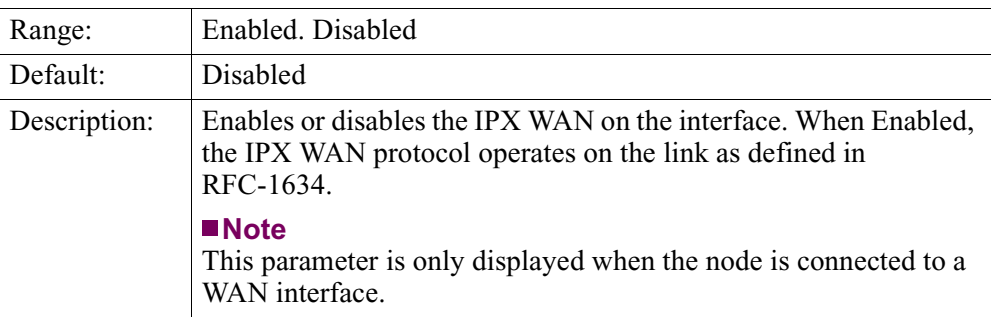

#### **Routing Types**

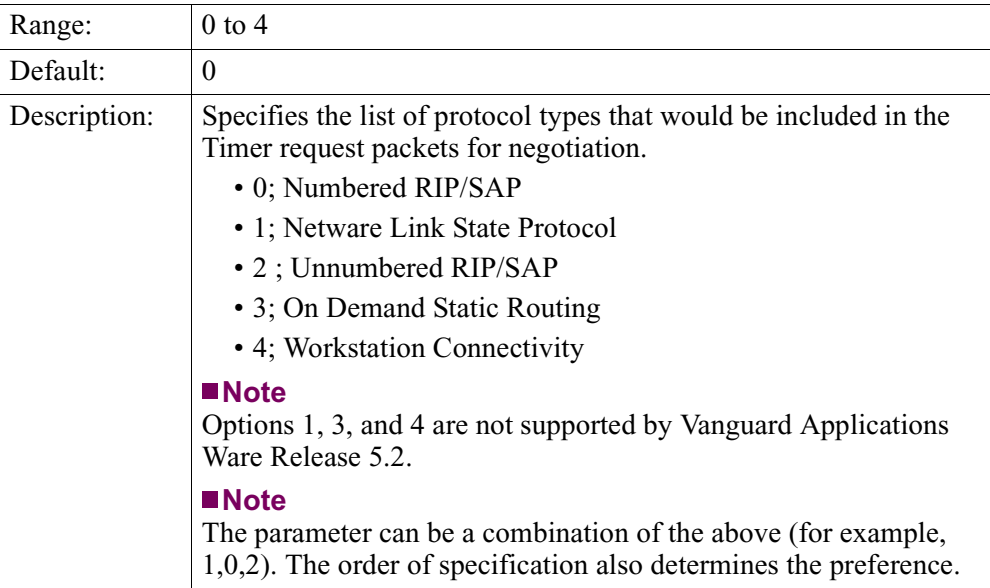

#### **Enhanced SPX Spoofing**

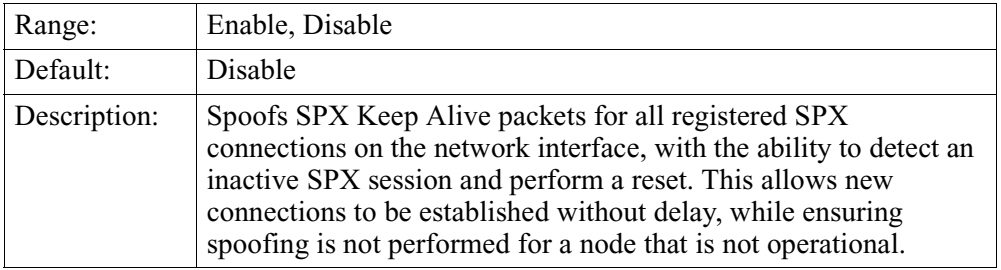

#### **Total Number of SPX Spoof Sessions**

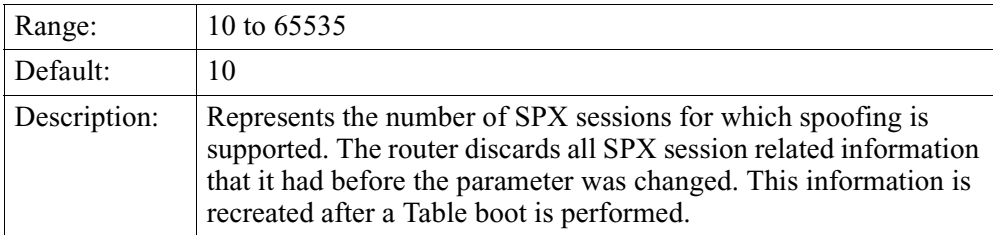

#### **SPX Spoof Timeout**

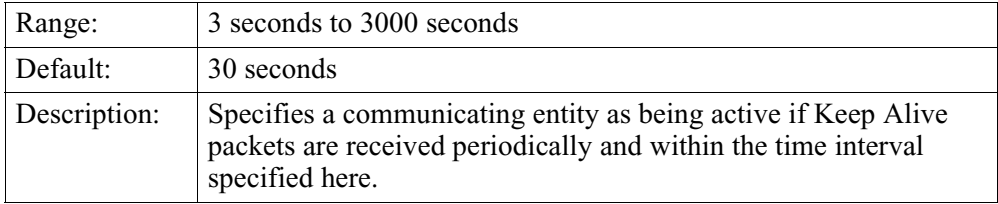

#### **SPX Spoof Retry Count**

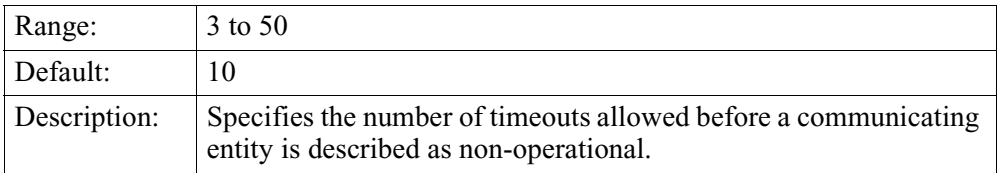

#### **Advertise Default Route**

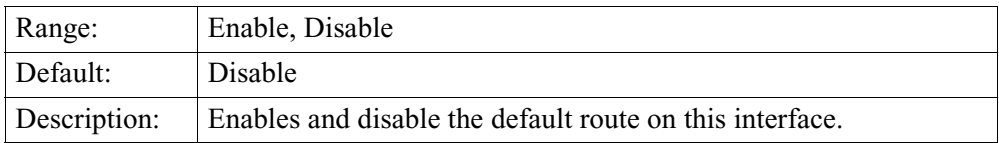

#### **Default Route Metric**

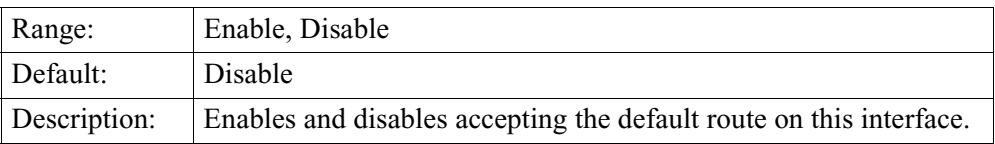

#### **Accept Default Route**

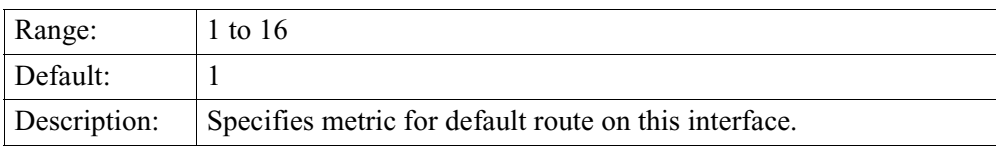

### **IPX Service Advertising Protocol (SAP) Filters**

<span id="page-33-0"></span>**Introduction** Every Vanguard router maintains a SAP services table to locate NetWare services such as printers and file servers. The router and periodically (typically every 60 seconds) re-advertises these services. The SAP Filter Table restricts what is loaded into a SAP table.

> You can also configure a default action to block or pass all services encountered by this router node. See the Default SAP Action parameter in the ["IPX Interfaces"](#page-23-0)  [section on page 20](#page-23-0) for details.

#### **Configure SAP Filter Table Record**

Figure 8 shows the Configure SAP Filter Table record.

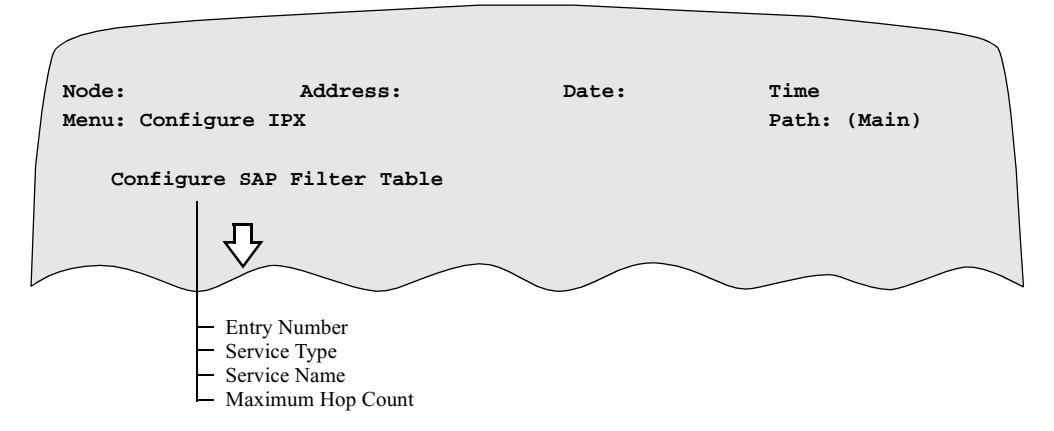

*Figure 8. Configure SAP Filter Table Record*

**Parameters** These parameters make up the IPX SAP Filter Configuration Table Record:

#### **Note**

Unless otherwise indicated, you must "Boot IPX Tables" for changes to these parameters to take effect. [See "Booting IPX Parameters and Tables" on page 8](#page-11-0).

#### **Entry Number**

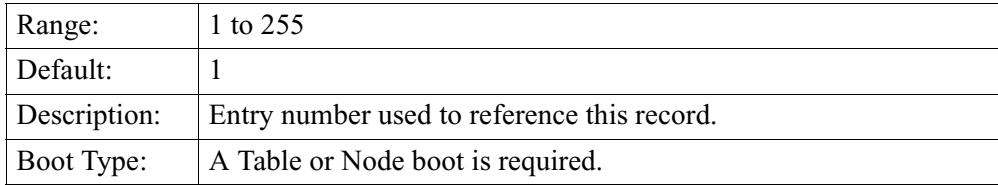

#### **Service Type**

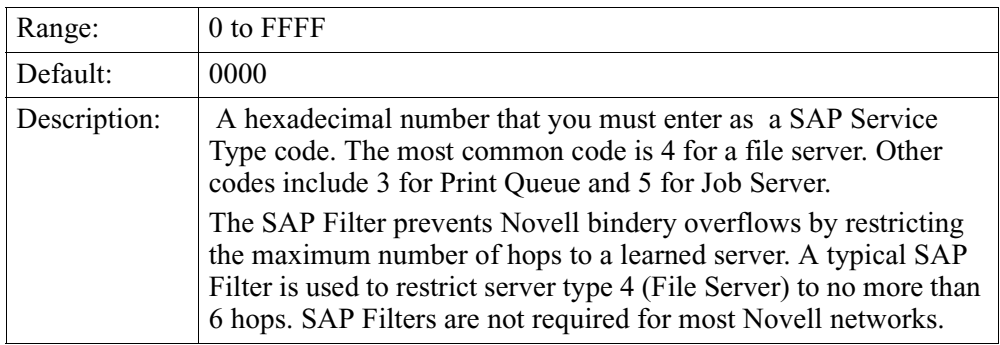

#### **Service Name**

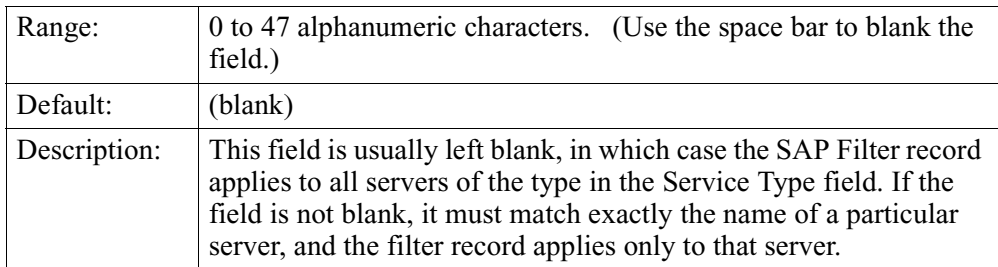

#### **Maximum Hop Count**

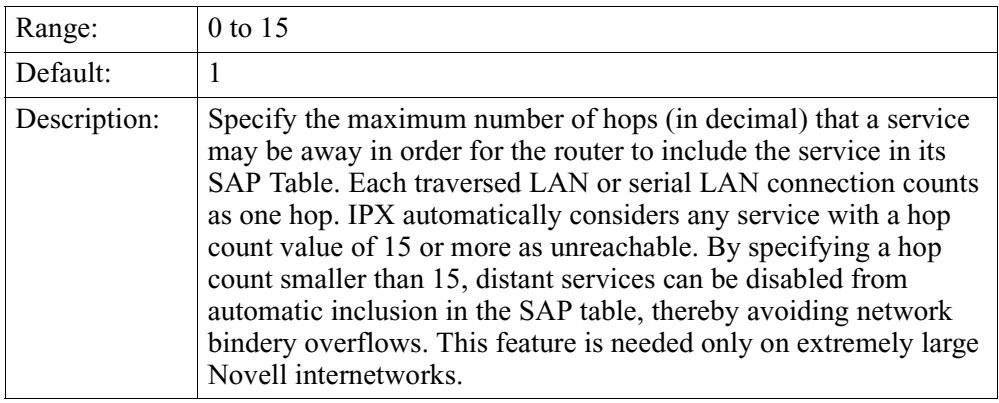

<span id="page-35-0"></span>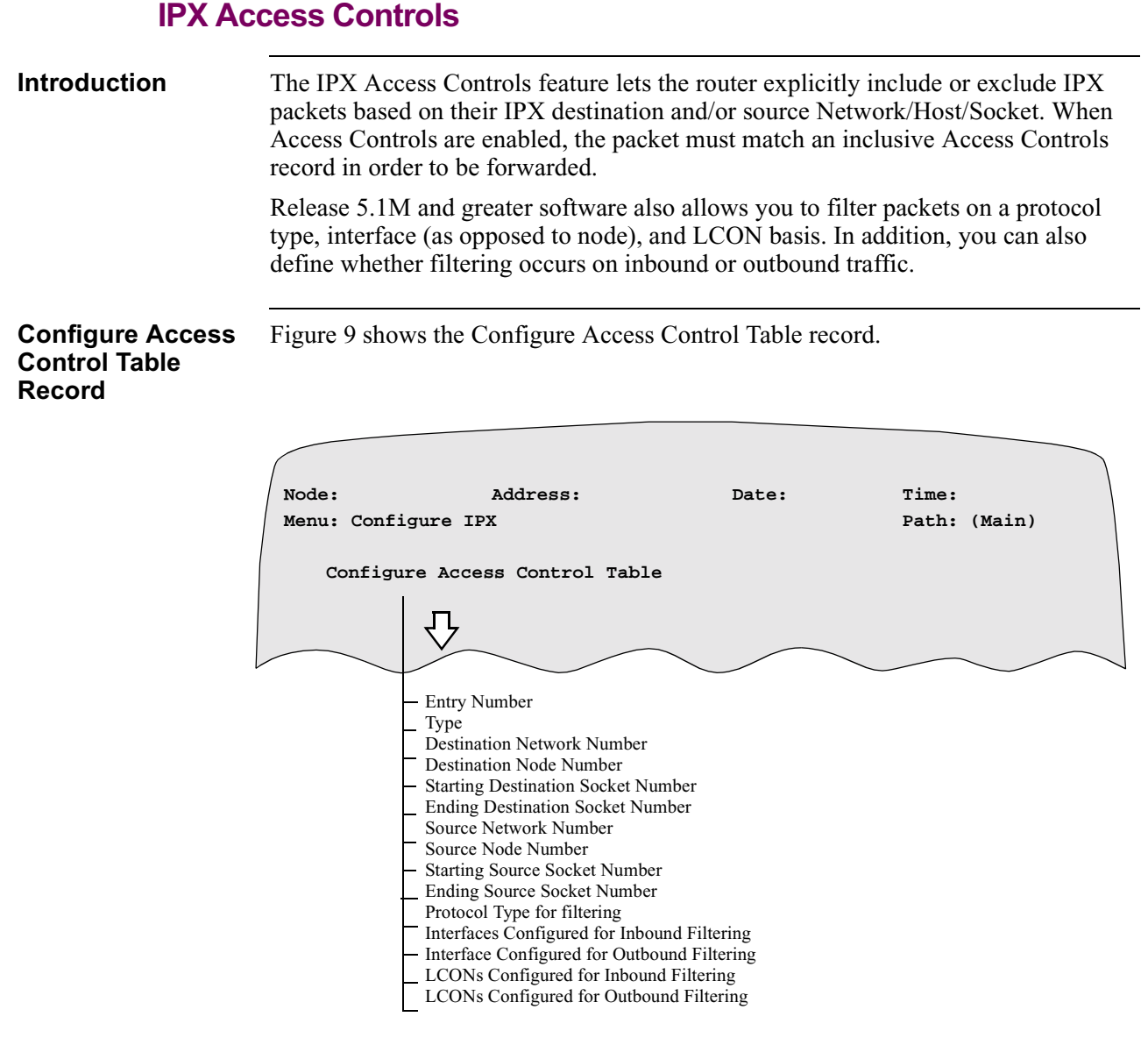

*Figure 9. Configure Access Control Table Record*

**Parameters** These parameters make up the IPX Access Control Configuration Table Record:

#### **Note**

Unless otherwise indicated, you must "Boot IPX Tables", for changes to these parameters to take effect. [See "Booting IPX Parameters and Tables" on page 8](#page-11-0).

#### **Note**

Parameters that require a Node boot are identified with an asterisk in the parameter name.
## **Entry Number**

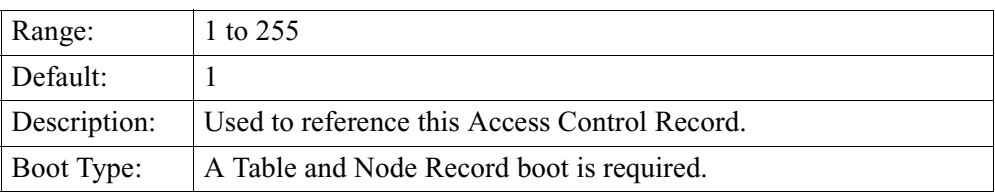

## **Type**

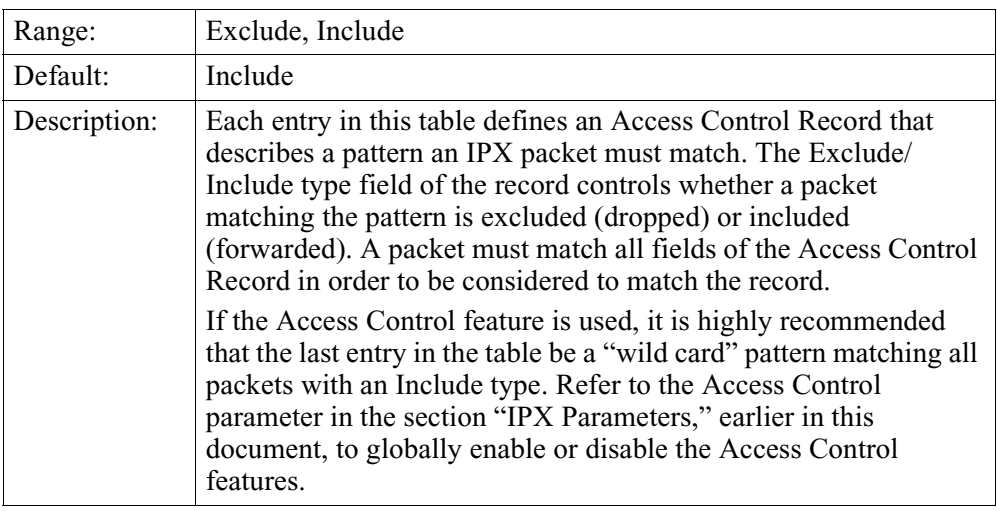

## **Destination Network Number**

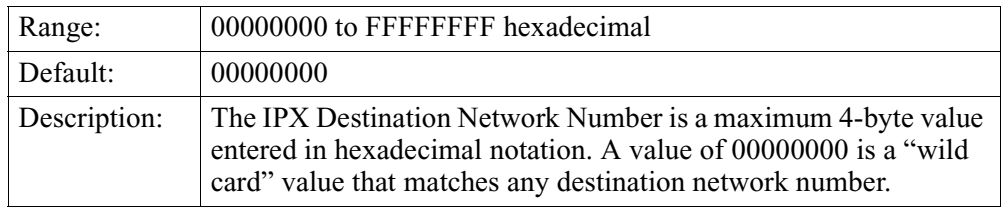

## **Destination Node Number**

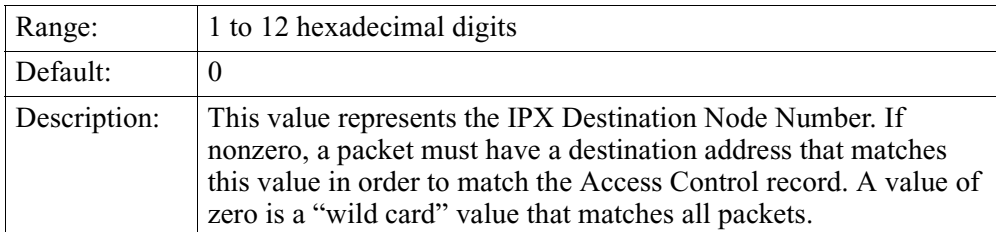

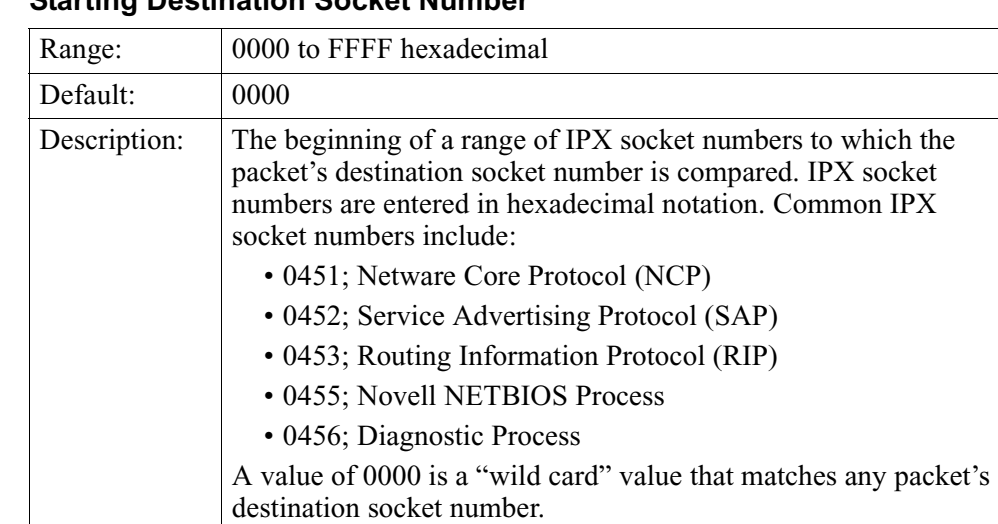

## **Starting Destination Socket Number**

## **Ending Destination Socket Number**

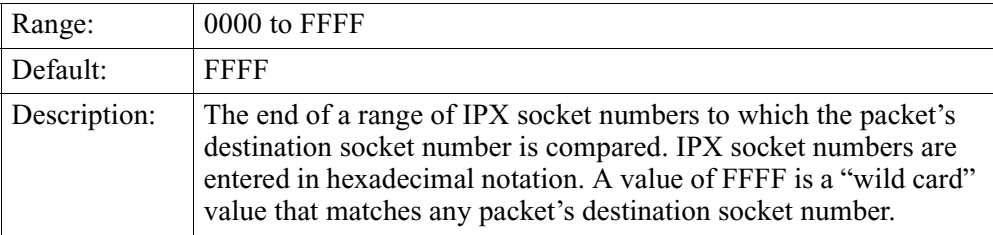

## **Source Network Number**

 $\overline{\phantom{a}}$ 

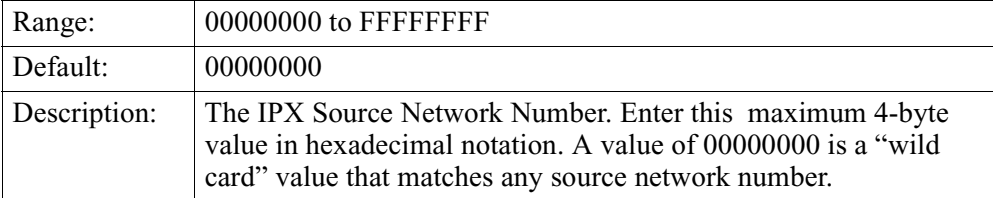

## **Source Node Number**

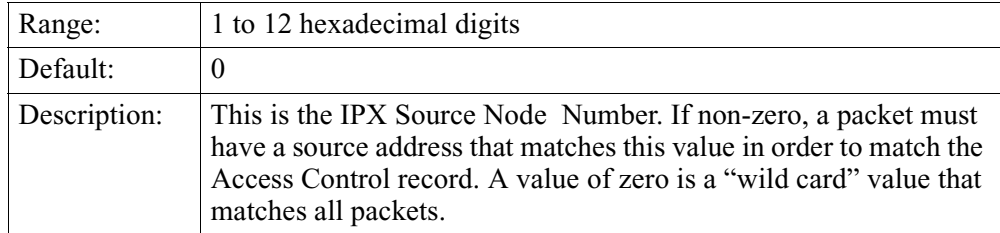

## **Starting Source Socket Number**

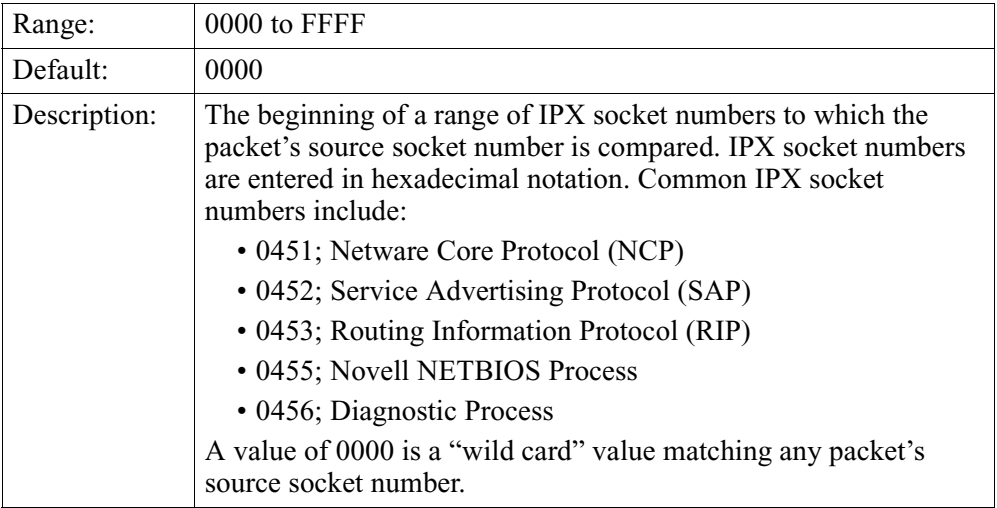

## **Ending Source Socket Number**

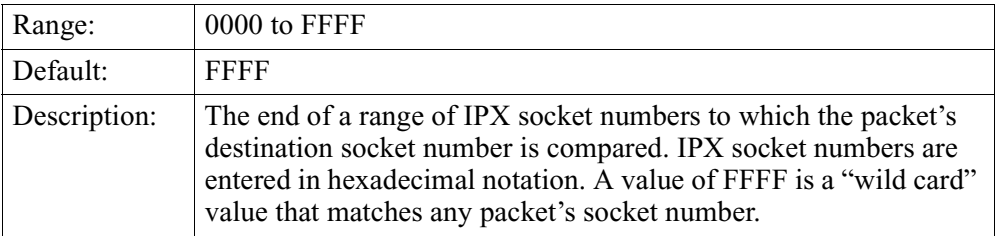

## **Protocol Type for Filtering**

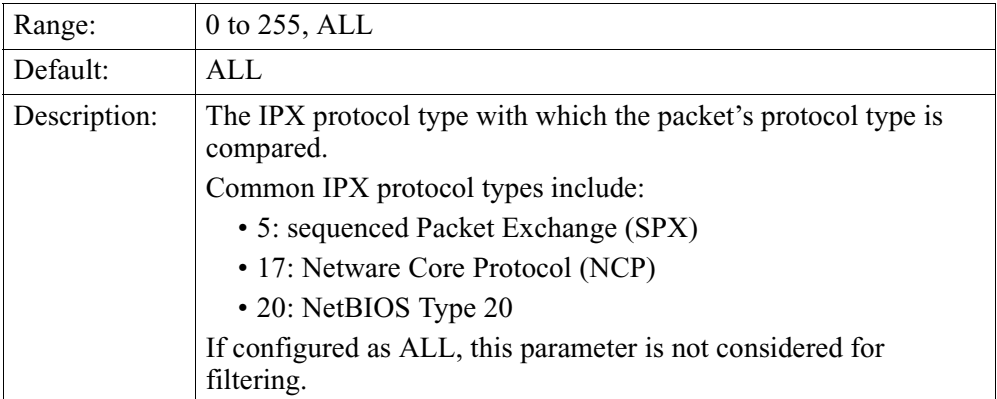

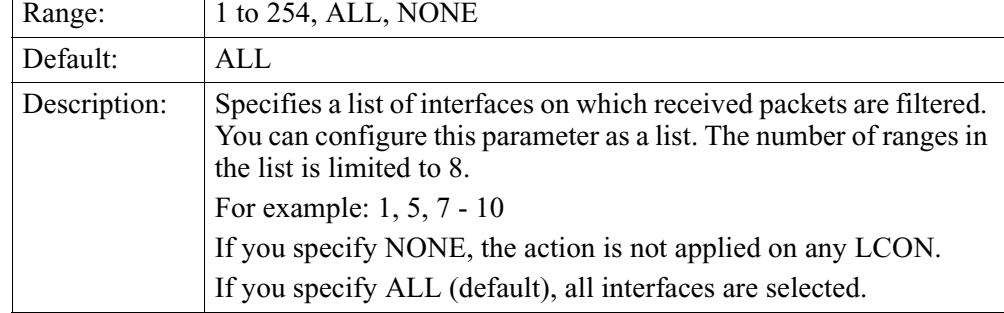

## **Interfaces Configured for Inbound Filtering**

## **Interfaces Configured for Outbound Filtering**

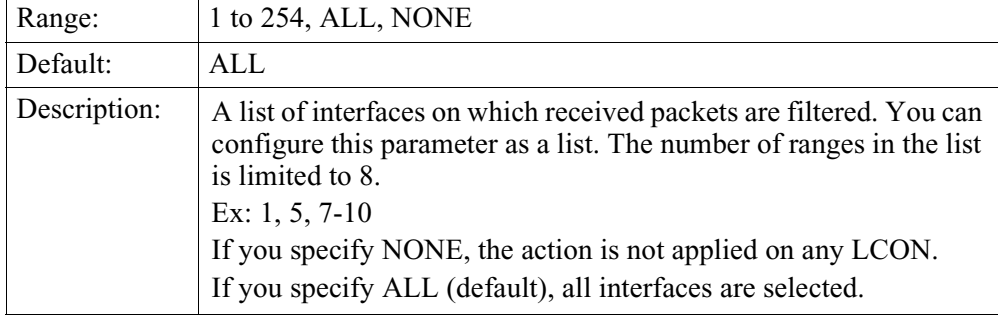

## **LCONs Configured for Inbound Filtering**

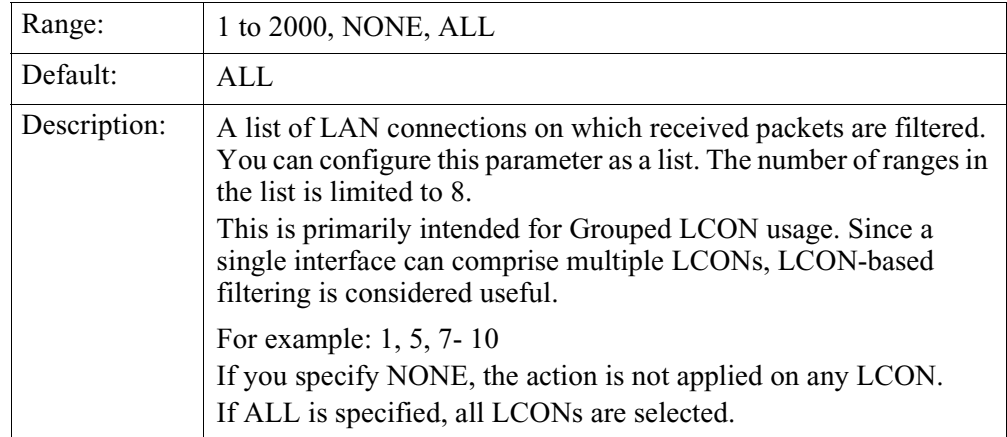

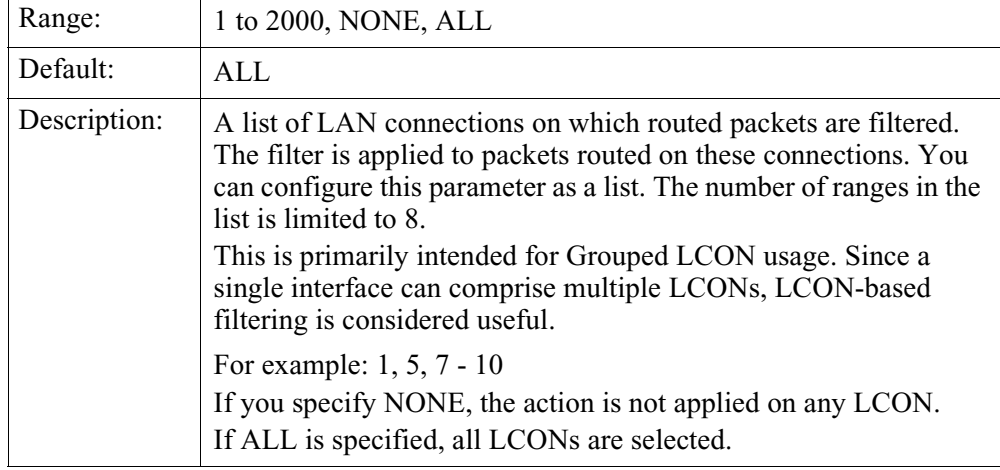

## **LCONs Configured for Outbound Filtering**

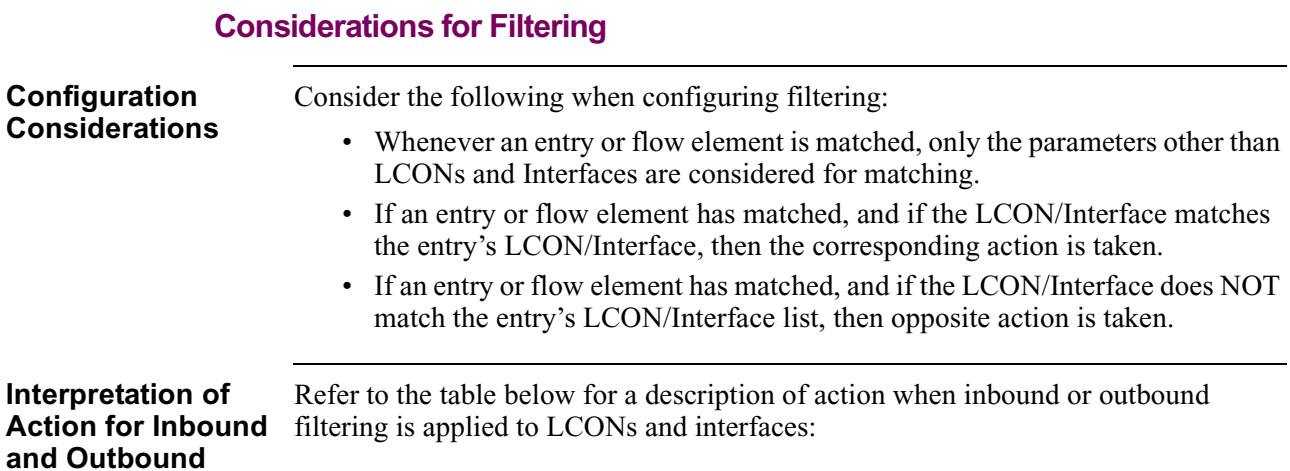

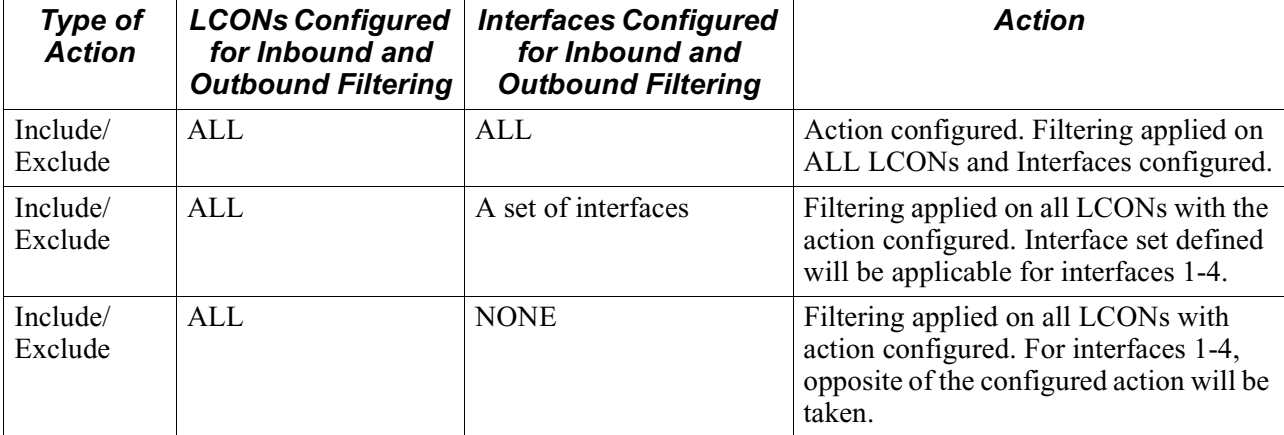

**Filtering**

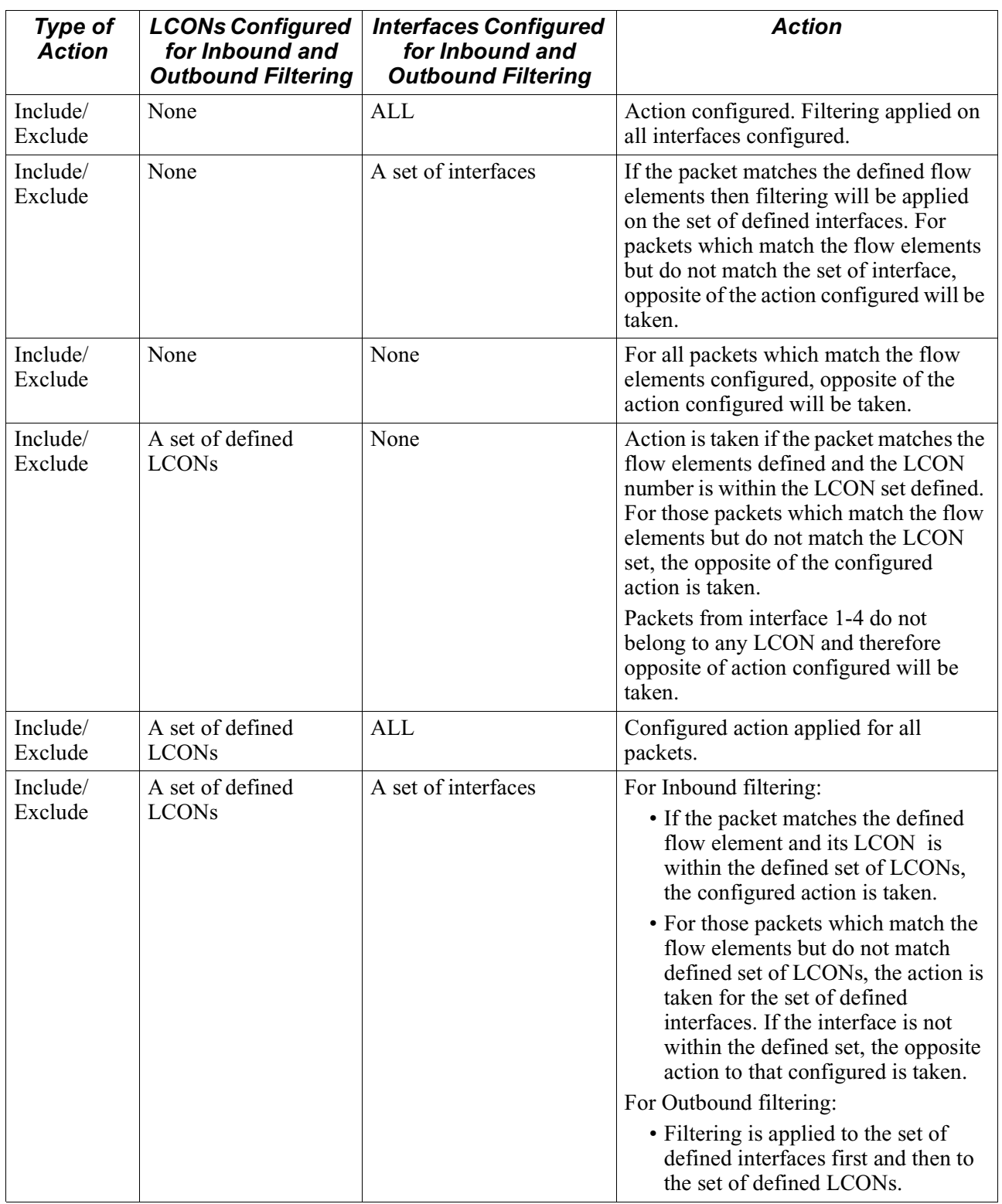

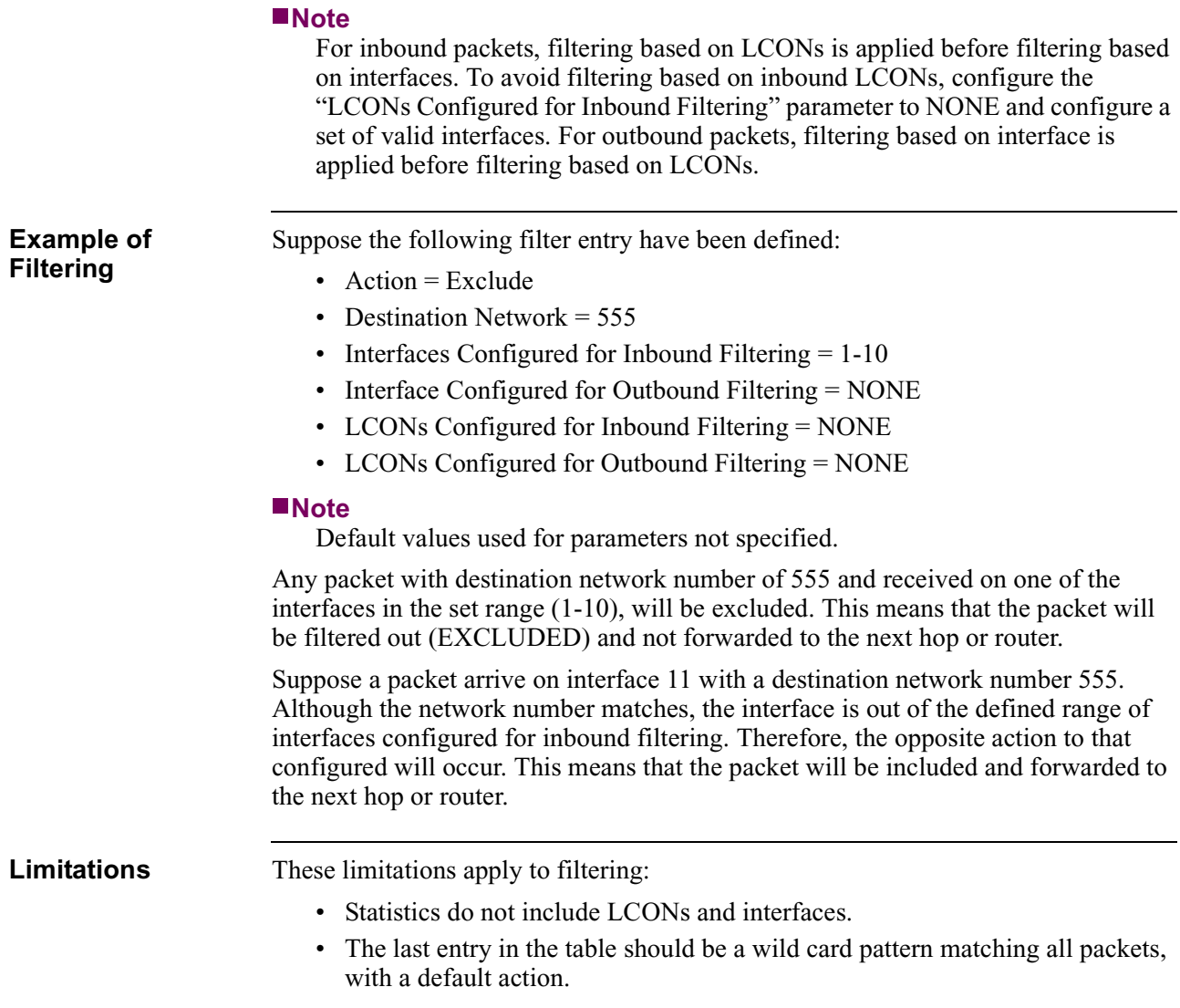

# **IPX Static Route Table**

**Introduction** You can use an IPX Static Route Table when RIP operation is disabled. Entries are loaded into the IPX route table at startup time. Invalid entries are ignored.

**How It Works** This table shows how the IPX Static Route Table works:

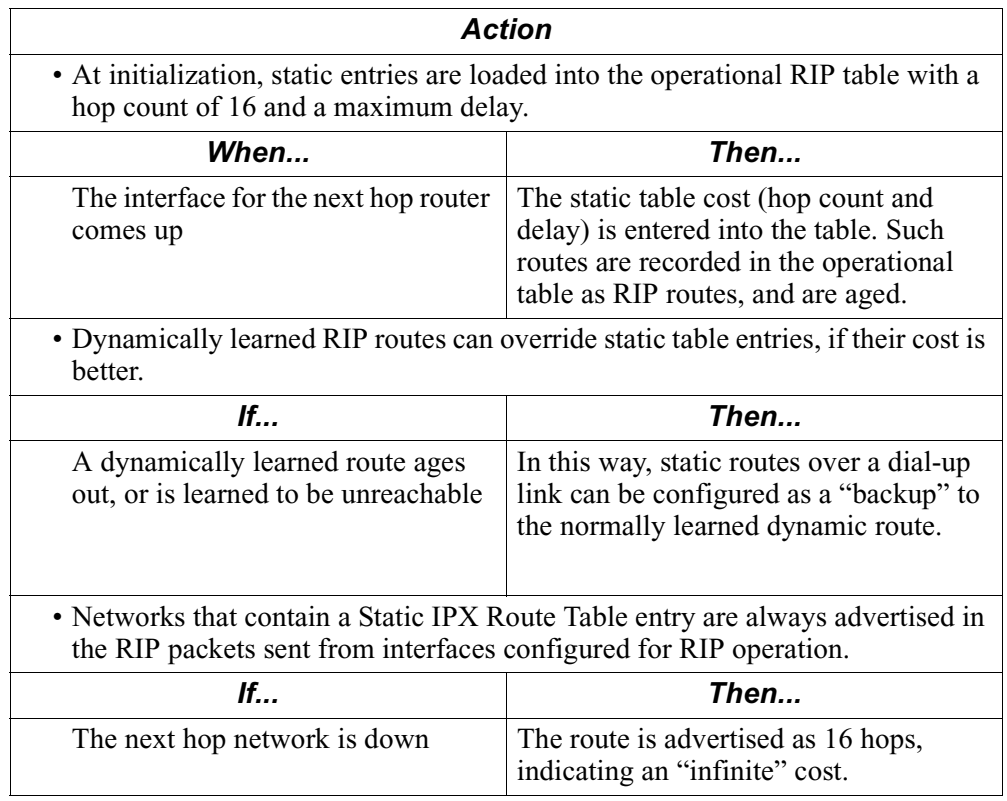

### **IPX Static Route Table Record**

Figure 10 shows the IPX Static Route Table record.

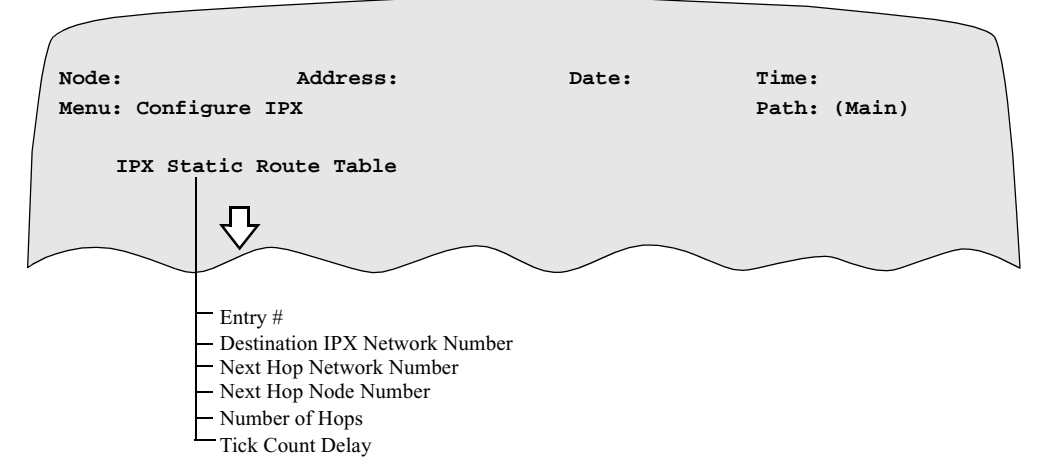

*Figure 10. IPX Static Route Table Record*

## **Parameters** The IPX Static Route Table parameters are described in these tables:

### **Note**

Unless otherwise indicated, you must "Boot IPX Tables" for changes to these parameters to take effect. [See "Booting IPX Parameters and Tables" on page 8](#page-11-0). When changes are made, dynamic information is not discarded except when static information overrides the dynamic information. Older static information is removed from the table. Changing the Routing Table generates RIP triggered updates.

## **Entry Number**

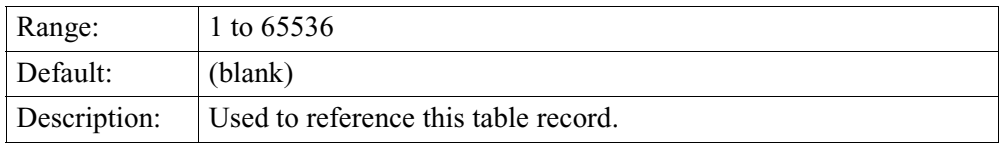

## **Destination IPX Network Number**

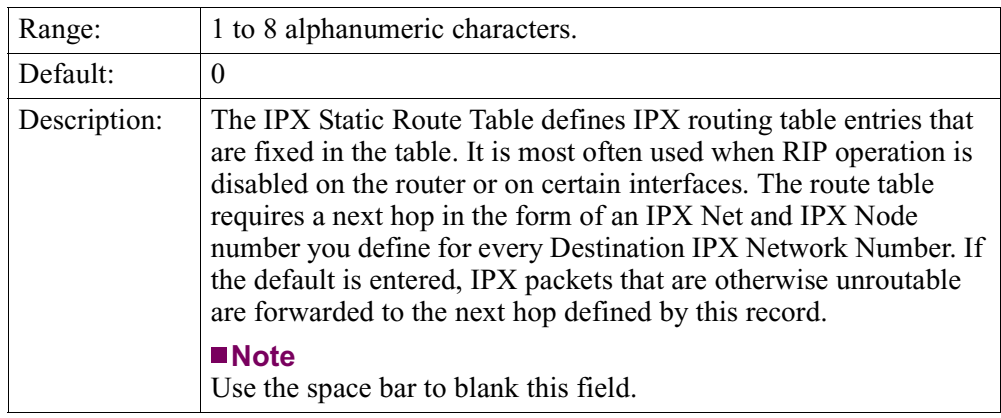

### **Next Hop Network Number**

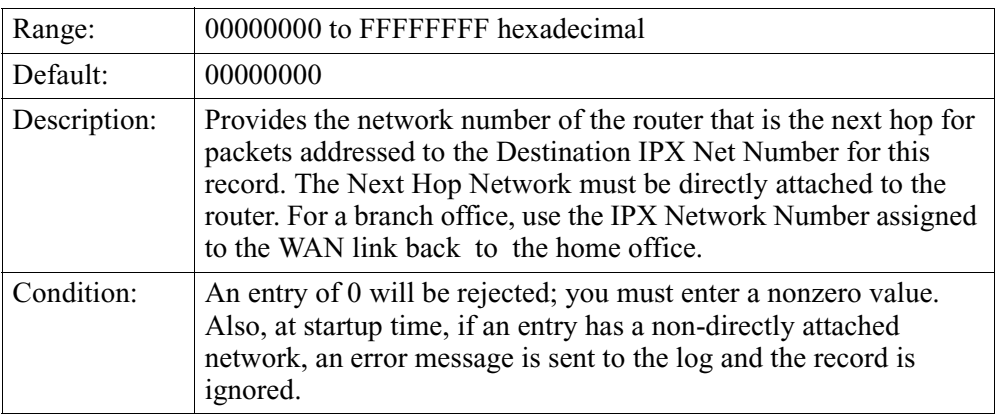

## **Next Hop Node Number**

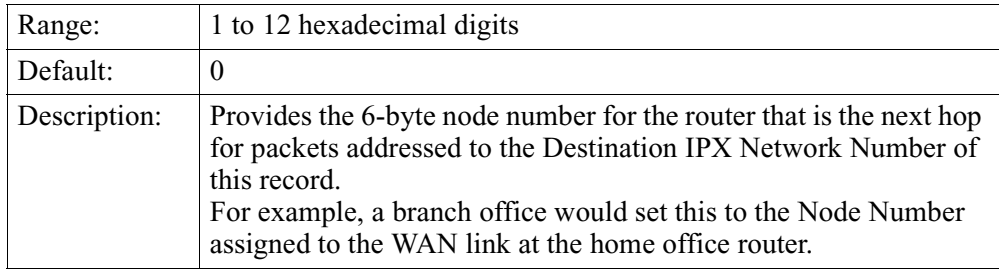

## **Number of Hops**

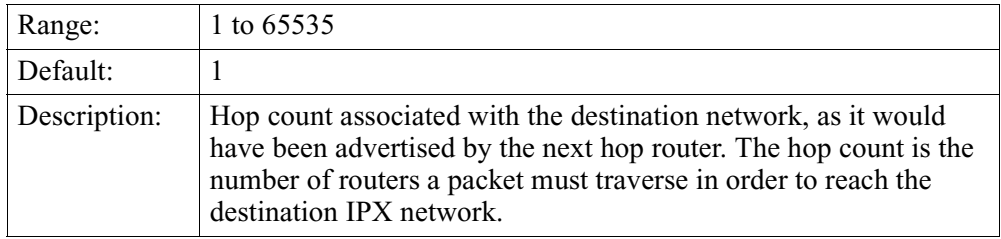

## **Tick Count Delay**

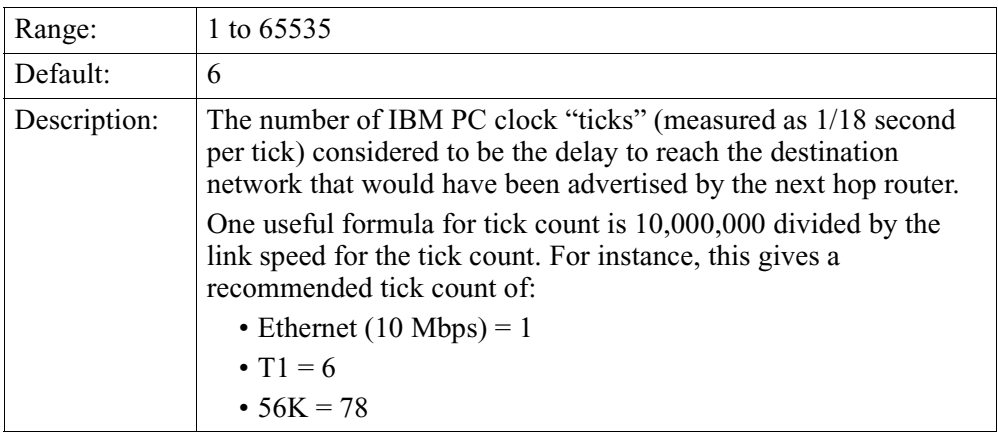

# **IPX Static SAP Table**

**Introduction** You can use the Static SAP table when SAP operation is disabled.

**How the SAP Table** This table describes how the IPX static table works:

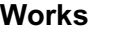

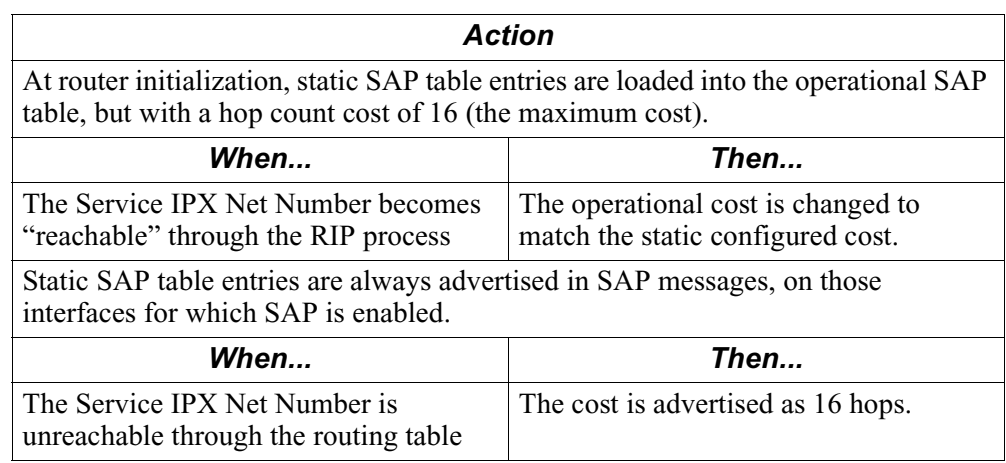

**IPX Static SAP Table Record**

Figure 11 shows the IPX SAP Table that you use when SAP operation is disabled.

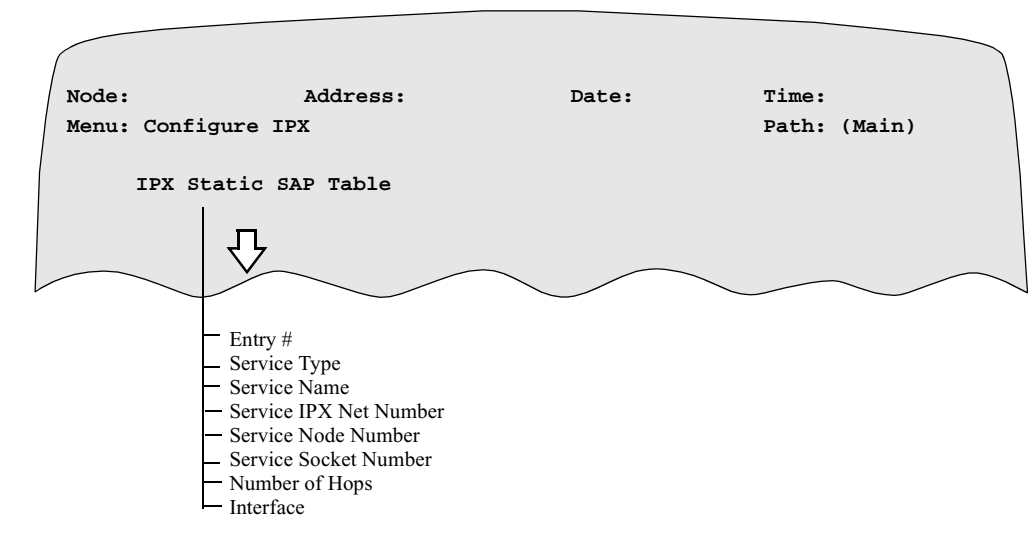

*Figure 11. IPX Static SAP Table Record*

## **Parameters** The IPX Static SAP Table parameters are described in these tables.

Only one static entry for a particular Type/Name combination can be entered. It is a configuration error to define two or more entries with the same Type/Name.

### **Note**

Unless otherwise indicated, you must "Boot IPX Tables" for changes to these parameters to take effect. [See "Booting IPX Parameters and Tables" on page 8](#page-11-0). When changes are made, dynamic information is not discarded except when static information overrides the dynamic information. Older static information is removed from the table. Changing the SAP Table generates SAP triggered updates.

### **Entry Number**

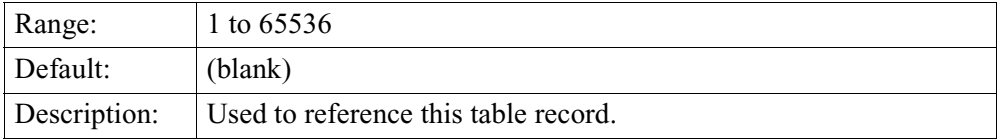

### **Service Type**

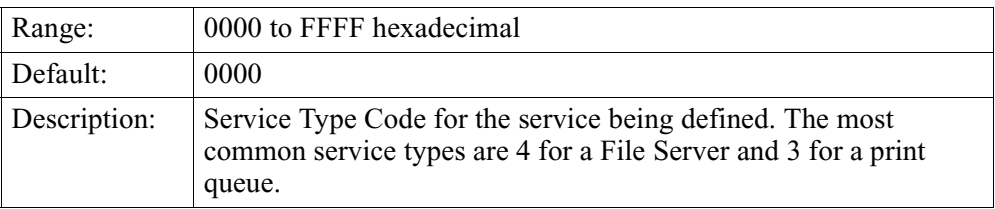

### **Service Name**

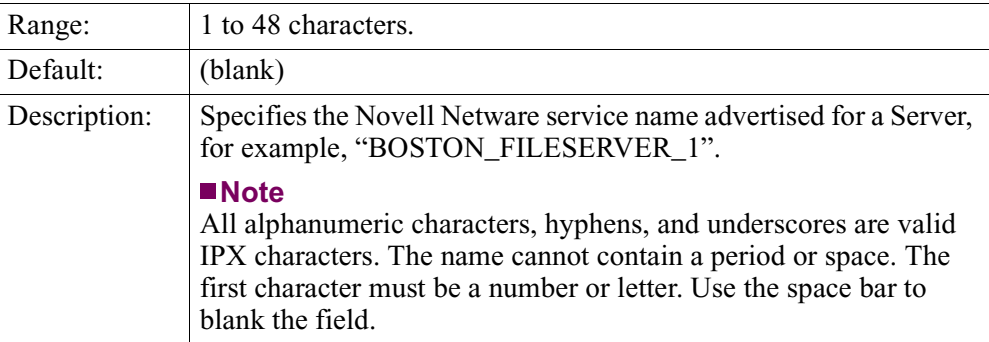

## **Service IPX Net Number**

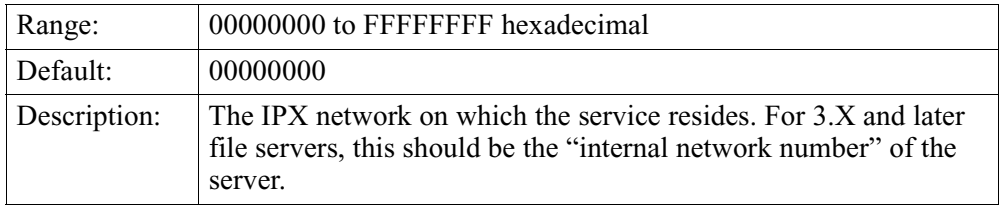

## **Service Node Number**

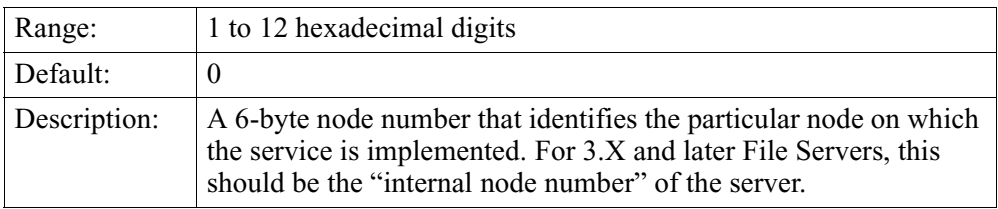

## **Service Socket Number**

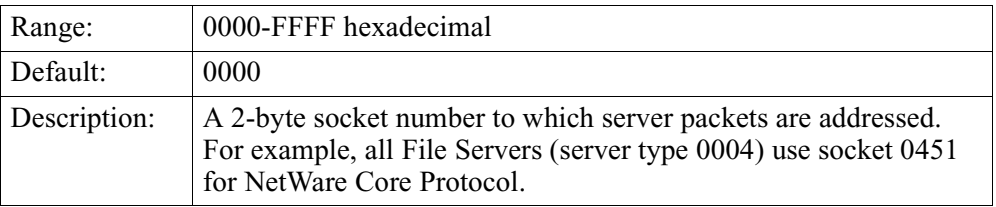

## **Number of Hops**

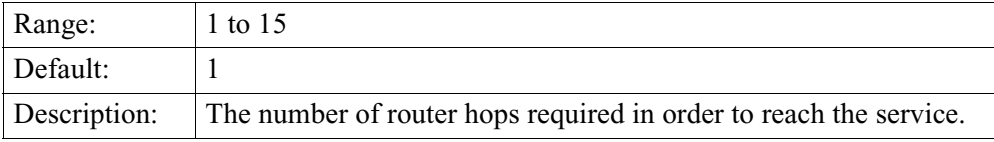

## **Interface**

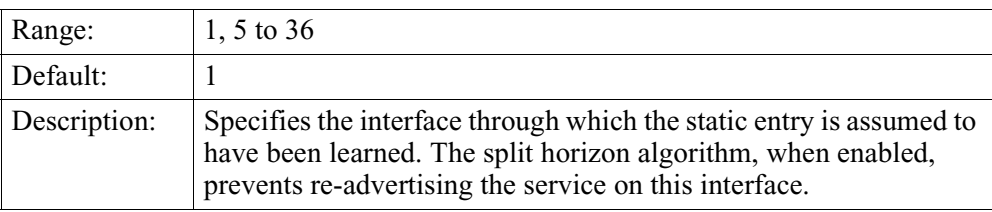

# **Reset IPX RIP, SAP, and SPX Spoofing Tables**

**Introduction** You use the Control IPX menu to reset the IPX RIP, SAP, and SPX Spoofing Tables to their default values. Figure 12 shows the Control IPX menu.

Follow these steps to access the Control IPX menu from the main CTP menu.

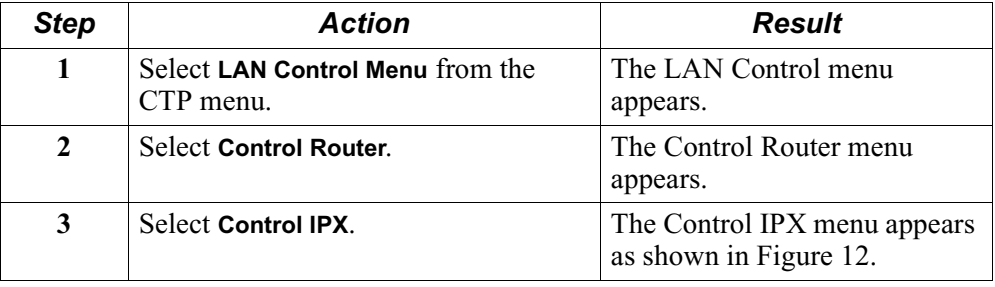

**Control IPX Menu** Figure 12 shows the Control IPX menu from which you access IPX Reset options.

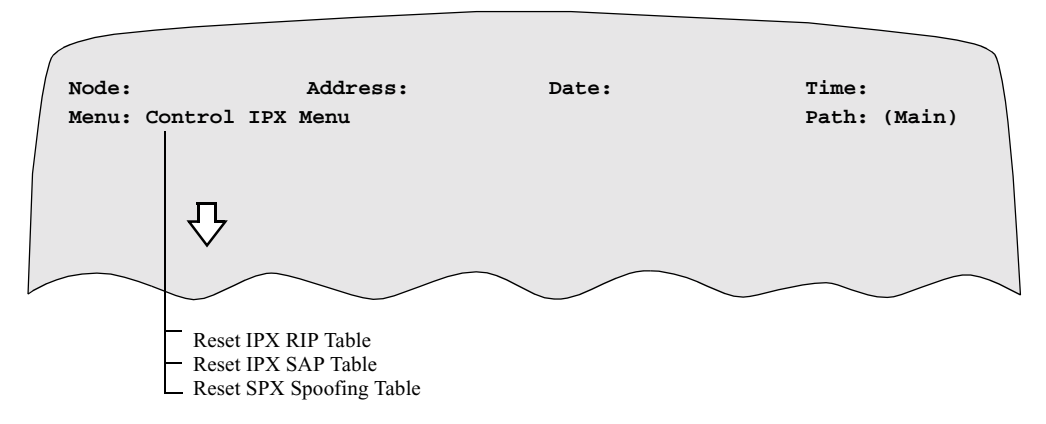

*Figure 12. Control IPX Menu*

Actions These tables describe the control IPX actions that you can perform:

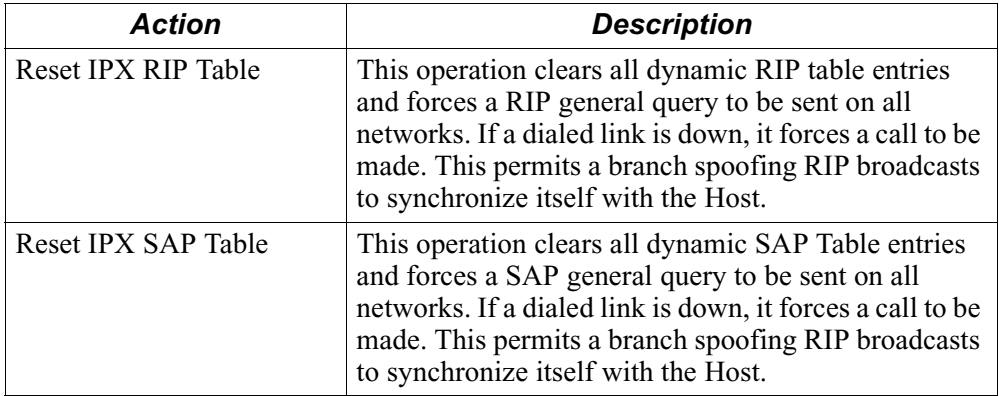

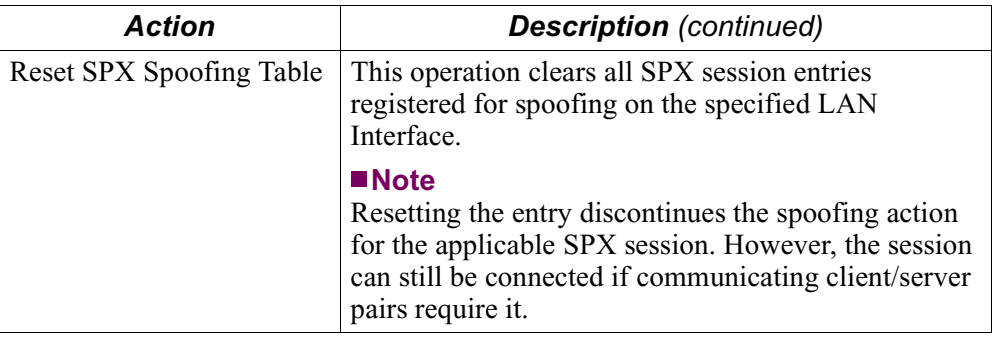

# **RIP/SAP Aging Control**

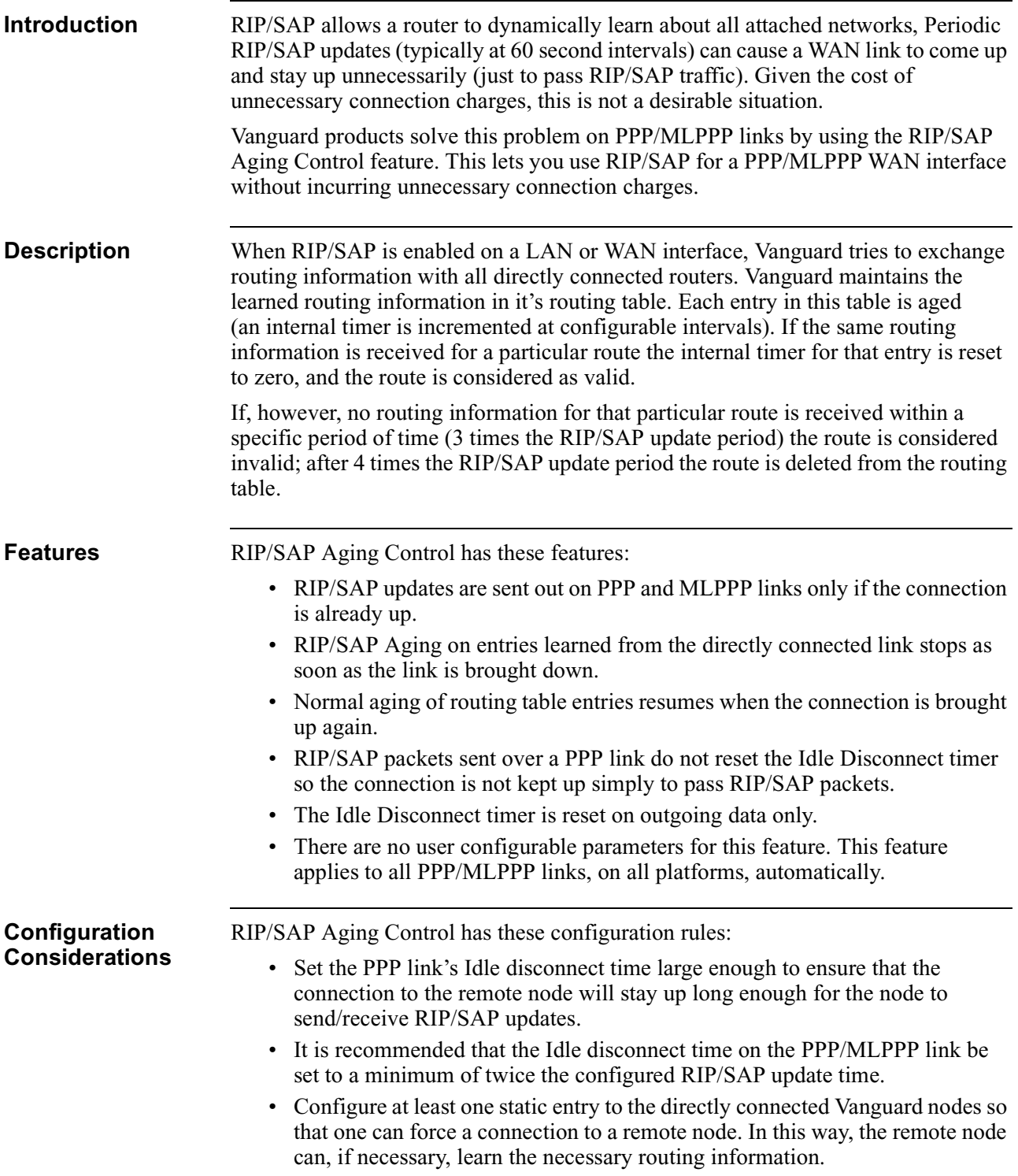

## **Learning Network Topology for the First Time**

If a Vanguard (with PPP/MLPPP and ISDN), that is configured to call, is booted, the PPP/MLPPP will connect to its remote router.

If the connection is successful, the node can then learn about remote networks. If the ISDN link is faulty, or the remote node is not reachable (busy or down) at the time of the node boot, these calls are not established and the Network Routing topology and services are not learned. To have the Vanguard re-learn the network topology, after the network problem is resolved, try to access any statistically configured resource address of the remote node to bring up the connection.

# **Configuration Example**

**Introduction** This section describes the minimum configuration of a Vanguard LAN/WAN interconnection. The general steps are outlined in this table and are detailed in individual sections.

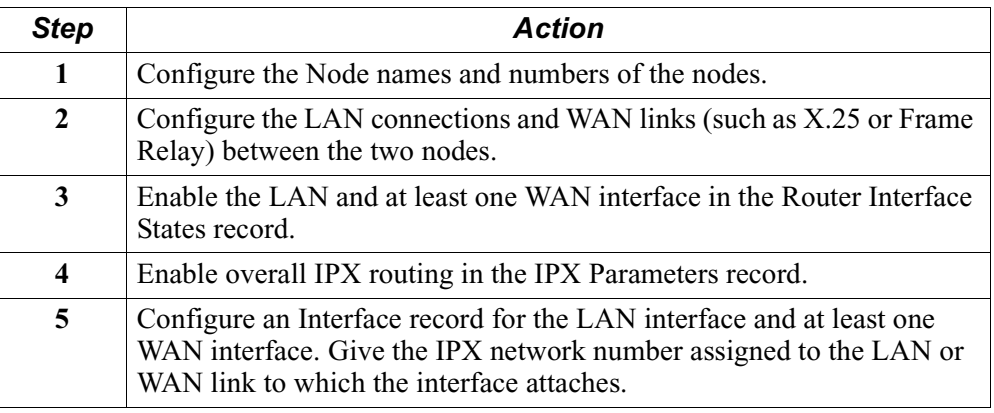

**Step 1** Configure the Node names and numbers of the nodes as shown in this example:

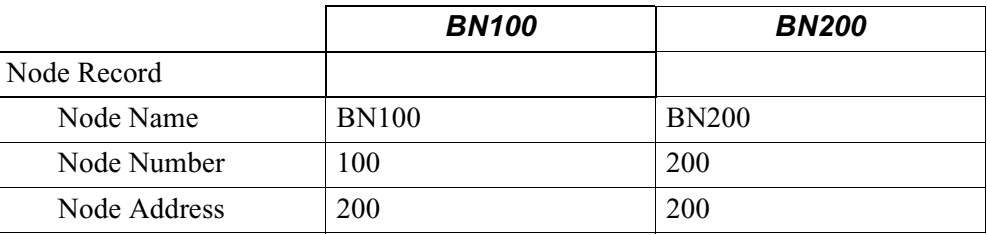

**Step 2** Configure the LAN connections and WAN links (such as X.25 or Frame Relay) between the two nodes. This example assumes a straight-through cable connecting BN100's Port 1 to BN200's Port 3. It defines the dialing mnemonic "BN200" on node BN100 to connect to the remote LCON facility.

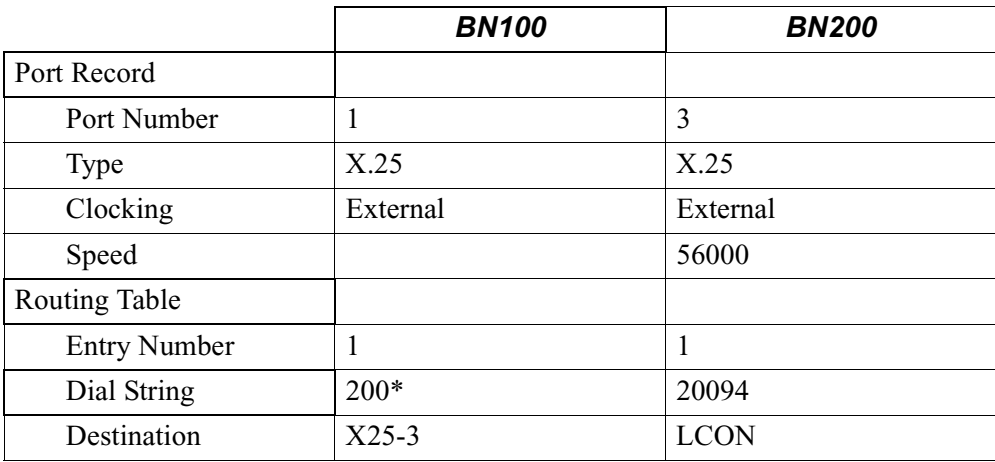

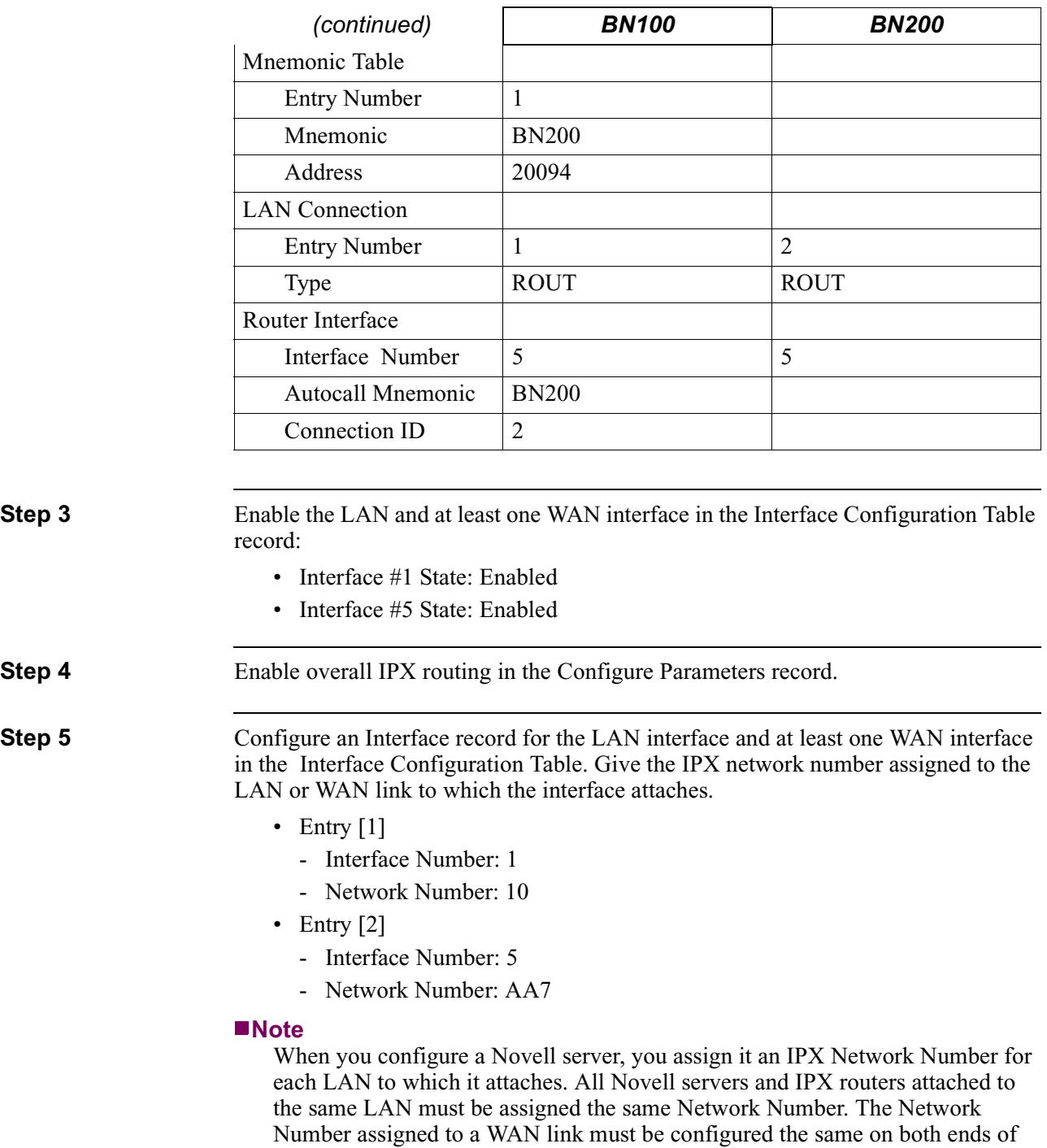

the link.

# **Statistics**

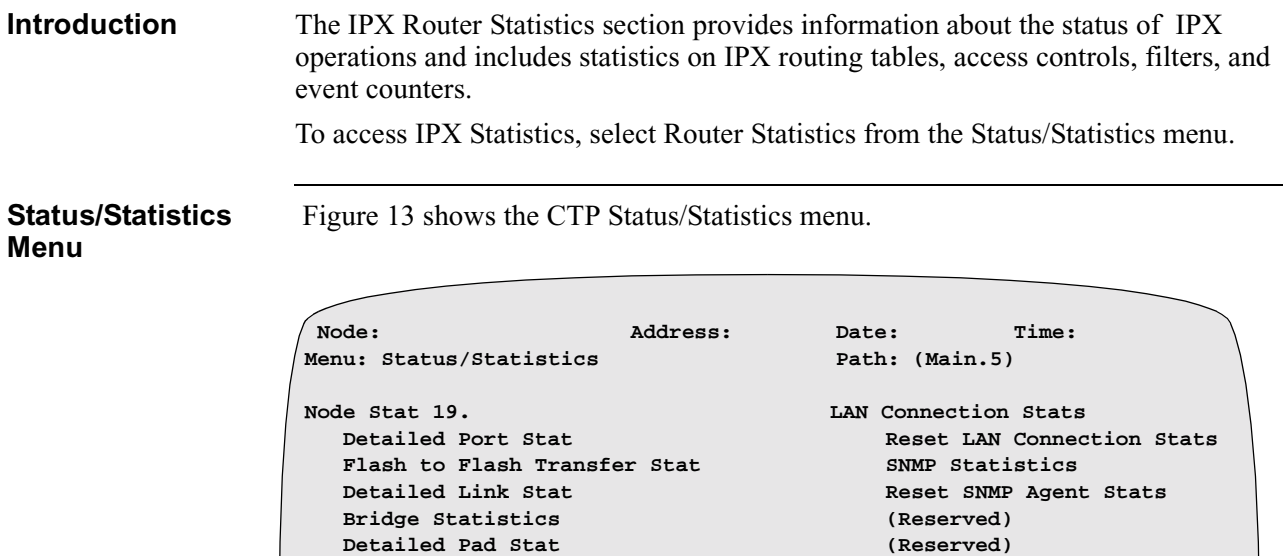

**Call Summary Stat (Reserved) Nest Inventory (Reserved) LAN Connection Statistics (Reserved) Reset Port Stats (Reserved)**

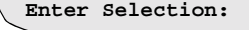

**Reset All Stats** 

**TFTP Statistics Router Statistics**

**DCP Statistics LBU Table Stats STPE Status**

**Software Option Statistics**

**Detailed FRI Station Stats**

*Figure 13. Status/Statistics Menu*

### **Router Stats Screen** The Router Statistics menu appears as shown in Figure 14. Select **IPX Stats** to access information about the status of the IPX Protocol.

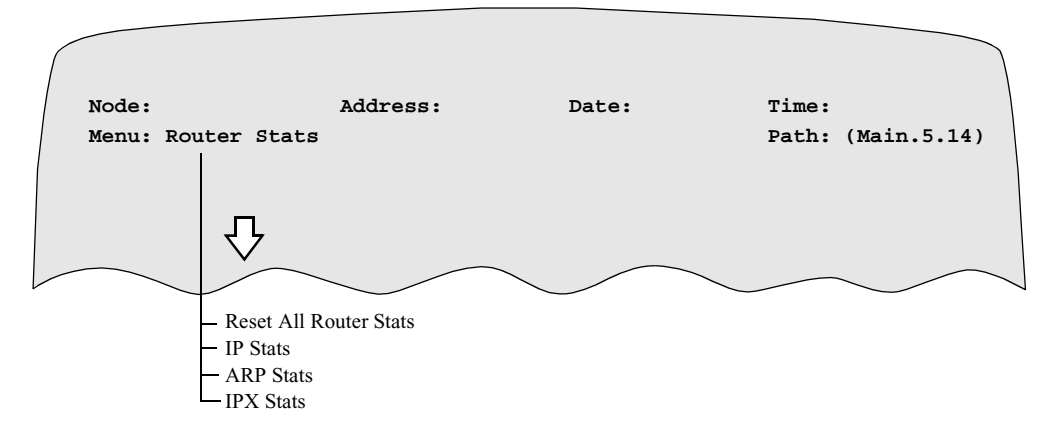

*Figure 14. Router Stats Menu Screen*

**IPX Stats Menu** The IPX Statistics menu shown in Figure 15 allows you to access statistics for the various functions that make up the IPX protocol.

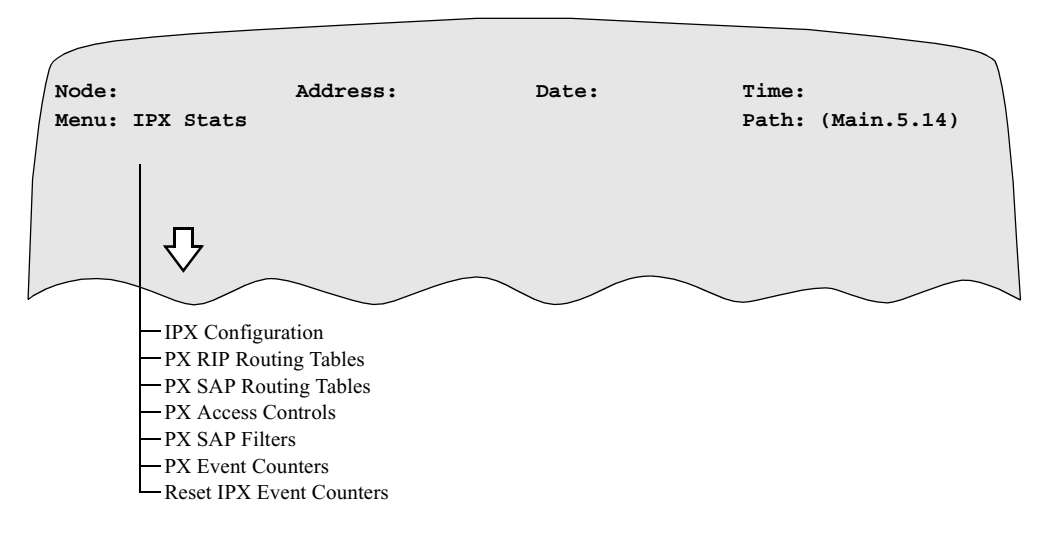

*Figure 15. IPX Statistics Menu* 

### **SPX Spoofing Statistics Menu** The SPX Spoofing Statistics menu shown in Figure 16 allows you to access the statistics for spoofing on all Network Interfaces, as well as specific Network interface spoofing.

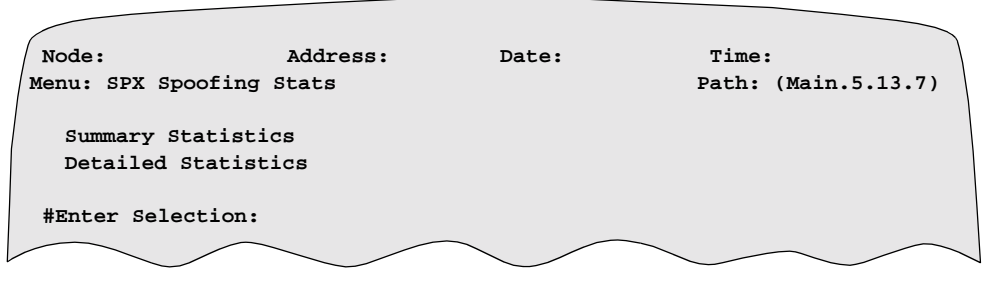

*Figure 16. SPX Spoofing Statistics Menu*

**Spoofing Summary** The SPX Spoofing Summary Statistics screen shown in Figure 17 provides statistical **Statistics Screen** information for all Network Interface spoofing.

| Node:          | Address:<br>SPX Spoofing Summary Statistics |                 | Date:              | Time:<br>Page: 1 of 1 |          |
|----------------|---------------------------------------------|-----------------|--------------------|-----------------------|----------|
| Network        | Spoof Status                                |                 | Number of Sessions | Retry                 | Timeout  |
| Interface #    |                                             | Maximum Current |                    | Count                 | sec.     |
|                | Enabled                                     | 10              | 3                  | $\overline{2}$        | 10       |
| $\overline{a}$ | Disabled                                    | $\mathbf{0}$    | $\Omega$           | $\Omega$              | 0        |
| 3              | Disabled                                    | 0               |                    | 0                     | $\Omega$ |
| 4              | Disabled                                    | $\Omega$        |                    | $\Omega$              | 0        |
|                |                                             |                 |                    |                       |          |
|                | Press any key to continue ( ESC to exit )   |                 |                    |                       |          |

*Figure 17. Spoofing Summary Statistics Screen*

**Screen Terms** This table describes the terms used in the SPX Summary Statistics screen.

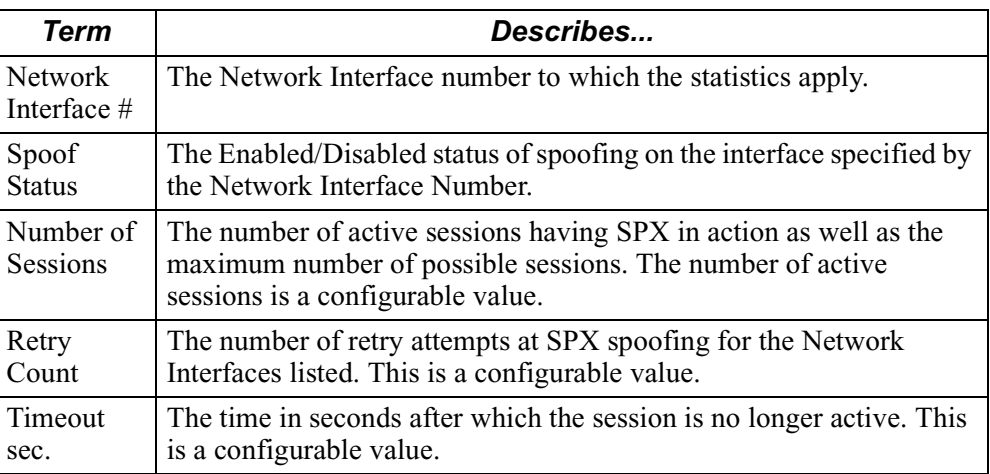

## **Spoofing Detailed Statistics Screen**

The Detailed Statistics screen shown in Figure 18 provides statistical information on a specific Network Interface.

| Node:     |                           | Address:                                                              | Date:       | Time: |              |     |              |
|-----------|---------------------------|-----------------------------------------------------------------------|-------------|-------|--------------|-----|--------------|
|           |                           | SPX Spoofing Detailed Statistics                                      |             |       | Page: 1 of 1 |     |              |
|           |                           | Network Interface Number: 255                                         |             |       |              |     |              |
|           |                           | Session Identifier Network Address(Network / Node) Number Retry Count |             |       |              |     |              |
|           | Source Destination Source |                                                                       | Destination |       |              | LAN | <b>WAN</b>   |
| 1256      | 409A                      | 1E4A3C22/1E4A3C22A3C2 23EAF561/12A456F156F1 2                         |             |       |              |     | $\Omega$     |
| 5542 4A45 |                           | 2EFAC122/1245ACA12519 1A45AD34/A135FAC5678A 0                         |             |       |              |     | $\mathbf{0}$ |
| 1A34 AA13 |                           | A125678A/1290AF378790 2A1345AE/A12308A94DCA 3                         |             |       |              |     | $\mathbf{1}$ |
|           |                           |                                                                       |             |       |              |     |              |
|           |                           |                                                                       |             |       |              |     |              |
|           |                           |                                                                       |             |       |              |     |              |
|           |                           | Press any key to continue ( ESC to exit )                             |             |       |              |     |              |
|           |                           |                                                                       |             |       |              |     |              |
|           |                           |                                                                       |             |       |              |     |              |
|           |                           |                                                                       |             |       |              |     |              |
|           |                           |                                                                       |             |       |              |     |              |
|           |                           |                                                                       |             |       |              |     |              |
|           |                           |                                                                       |             |       |              |     |              |
|           |                           |                                                                       |             |       |              |     |              |

*Figure 18. Spoofing Detailed Statistics*

**Screen Terms** This table describes the terms used in the Spoofing Detailed Statistics screen.

![](_page_59_Picture_69.jpeg)

# **IPX Configuration Statistics**

![](_page_60_Picture_125.jpeg)

![](_page_60_Picture_126.jpeg)

*Figure 19. IPX Configuration Statistics Screen*

**Screen Terms** This table describes the terms used in the IPX Configuration Statistics screen shown in .

![](_page_60_Picture_127.jpeg)

# **IPX RIP Routing Table Statistics**

**Introduction** The IPX RIP Routing Table displays the routes to all IPX Networks that have been learned by the router. Use this table to verify that the IPX network is operating properly. It should contain entries for all numbered physical LANs in the Internetwork and should contain the "internal network" numbers of 3.X and later Novell servers. The IPX RIP table stores information on hop counts and tick count delays as received by other routers. When the router re-advertises routes, it adds one to the hop count and the Advertised Delay of the outgoing interface when it builds a RIP packet for transmission.

### **IPX Routing Table Statistics Screen**

Figure 20 shows the IPX RIP Routing Table Statistics screen. The terms used in the screen are described in the following table.

| Node:<br>IPX RIP Routing Tables               |                       | Address:       |       | Date | Time:                            |
|-----------------------------------------------|-----------------------|----------------|-------|------|----------------------------------|
| Type                                          | Dest net              | Hops           | Delay | Age  | via Router                       |
|                                               | 6 entries out of 2000 |                |       |      |                                  |
| Dir                                           | 10                    | $\Omega$       | 1     | 0    | 10/10007C00D820                  |
|                                               |                       |                |       |      |                                  |
|                                               | $\mathbf{1}$          | $\Omega$       | 1     | 0    | 1/000000001234                   |
|                                               | 20                    | 1              | 7     | 30   | 1/000000002020                   |
|                                               | 4                     | 1              | 7     | 30   |                                  |
| Dir<br><b>RIP</b><br><b>RIP</b><br><b>RIP</b> | 30                    | $\overline{a}$ | 13    | 30   | 1/000000002020<br>1/000000002020 |

*Figure 20. IPX RIP Routing Table Statistics Screen*

**Screen Terms** This table describes the terms used in the IPX RIP Routing Table Statistics screen shown in Figure 20 on page 58.

![](_page_61_Picture_140.jpeg)

![](_page_62_Picture_75.jpeg)

# **IPX SAP Routing Table Statistics**

![](_page_63_Picture_129.jpeg)

| Node: | Address:<br>IPX SAP Routing Tables            | Date:                    |  | Time:                                           |  |
|-------|-----------------------------------------------|--------------------------|--|-------------------------------------------------|--|
|       | State Typ Service Name<br>SAP 004 PEG SEVER 1 | Hops Age<br>$2 \quad 20$ |  | Net / Node / Sock<br>11111111/000000000001/0451 |  |
|       | 1 entry used out of 2200                      |                          |  |                                                 |  |
|       | Press any key to continue ( ESC to exit )     |                          |  |                                                 |  |
|       |                                               |                          |  |                                                 |  |
|       |                                               |                          |  |                                                 |  |

*Figure 21. IPX SAP Routing Table Statistics Screen*

**Screen Terms** This table describes the terms used in the IPX SAP Routing Table Statistics screen shown in Figure 21.

![](_page_63_Picture_130.jpeg)

![](_page_64_Picture_40.jpeg)

# **IPX Access Controls Statistics**

![](_page_65_Picture_130.jpeg)

## *Figure 22. IPX Access Controls Statistics Screen*

**Screen Terms** This table describes the terms used in the IPX Access Controls Statistics screen shown in Figure 22.

![](_page_65_Picture_131.jpeg)

![](_page_66_Picture_45.jpeg)

# **IPX SAP Filter Statistics**

![](_page_67_Picture_138.jpeg)

| Node:           | Address:                                             | Date: | Time: |  |
|-----------------|------------------------------------------------------|-------|-------|--|
| IPX SAP Filters |                                                      |       |       |  |
|                 | IPX SAP Filter currently enabled                     |       |       |  |
|                 | List of IPX SAP Filter records:                      |       |       |  |
|                 | Count Max Hops Type Service Name                     |       |       |  |
| $\mathbf 0$     | $5 \qquad 4 \qquad \text{cALL>}$                     |       |       |  |
|                 | Ignored service entries due to default SAP action: 5 |       |       |  |
|                 | Press any key to continue ( ESC to exit ) $\ldots$   |       |       |  |
|                 |                                                      |       |       |  |
|                 |                                                      |       |       |  |

*Figure 23. IPX SAP Filter Statistics Screen*

**Screen Terms** This table describes the terms used in the IPX SAP Filter Statistics screen shown in Figure 23.

![](_page_67_Picture_139.jpeg)

# **IPX Event Counters Statistics**

<span id="page-68-0"></span>![](_page_68_Picture_130.jpeg)

| Node:              | Address:                                  | Date:         | Time:         |  |
|--------------------|-------------------------------------------|---------------|---------------|--|
| IPX Event Counters |                                           |               |               |  |
|                    |                                           |               |               |  |
|                    | Count Description                         | Code          |               |  |
|                    | 461 Received IPX Packets                  |               | IPX.65        |  |
|                    | 1 Received IPX RIP Rast                   |               | IPX.33        |  |
|                    | 43 Received IPX RIP Resp                  |               | <b>IPX.28</b> |  |
| $\Omega$           | Received SAP Nearest Rgst                 | <b>IPX.43</b> |               |  |
|                    | 1 Received SAP General Rgst               |               | <b>IPX.15</b> |  |
|                    | 42 Received SAP General Resp              | IPX.9         |               |  |
| $^{\circ}$         | Received Error Packet                     | IPX.4         |               |  |
|                    | 0 Received Netbios Bost                   |               | IPX.19        |  |
|                    | 374 Forwarded IPX Packets                 |               | IPX.66        |  |
|                    | 2 Sent IPX RIP Rgst                       |               | IPX.35        |  |
| 86                 | Sent IPX RIP Resp, Full                   |               | IPX.37        |  |
|                    | 1 Sent IPX RIP Resp, Delta                |               | IPX.39        |  |
| $2^{\circ}$        | Sent SAP Gen Rgst                         |               | IPX.16        |  |
|                    | 41 Sent SAP Gen Resp, Periodic            | <b>IPX.64</b> |               |  |
| $\mathbf 1$        | Sent SAP Gen Resp, Delta                  | IPX.44        |               |  |
|                    | 0 Sent SAP Nearest Resp                   |               | IPX.42        |  |
|                    |                                           |               |               |  |
|                    | 7 Remaining Event Counts                  |               |               |  |
|                    |                                           |               |               |  |
|                    | Press any key to continue ( ESC to exit ) |               |               |  |
|                    |                                           |               |               |  |

*Figure 24. IPX Event Counters Statistics Screen*

**Screen Terms** This table describe the terms used in the IPX Event Counters Statistics screen shown in [Figure 24 on page 65](#page-68-0).

![](_page_69_Picture_61.jpeg)

# **Reset IPX Event Counters**

**Description** In a properly configured system, any IPX packet that is received that is not RIP or SAP should be forwarded. This can be verified in the Event Counters screen. Any packets that are discarded cause event counts to be displayed on the second and later screens. On the first screen, the same counts always appear. On the second and later screens, only non-zero event counts are displayed.

> A common use of the Event Counts screen is to press Control-R repeatedly during router operation. This repeatedly updates the first screen of packet event counts. If the Received and Forwarded IPX counts increase, the router is operating properly. The Remaining Event Counts line can be used to verify that errors are not increasing.

> You can reset the Events Counters screen. Resetting this screen sets all IPX event counts back to zero. It is frequently used to clear the counts before conducting a test operation such as a Novell login attempt. The screen requires that you press ENTER to confirm that event counts are to be cleared.

Select Number 7 to reset the IPX Event Counter.

# **Spoofing of SPX Keep Alive Frames**

![](_page_71_Picture_160.jpeg)

![](_page_71_Picture_161.jpeg)

### **Why Spoofing Is Necessary**

The periodic generation of the SPX System Control packets causes an on demand Switched Virtual Circuit (SVC) to stay up indefinitely. To overcome this problem, the response to SPX packets, which are generated as Keep Alive messages, can be spoofed by the router itself so that these messages do not cause the on demand link to come up.

This feature ensures that the routers spoof responses to SPX Keep Alive packets when the Dial on Demand link goes down. These SPX Keep Alive packets do not keep the Dial on Demand link up.
#### <span id="page-72-0"></span>**Before Spoofing Example**

Figure 25 shows the network before spoofing.

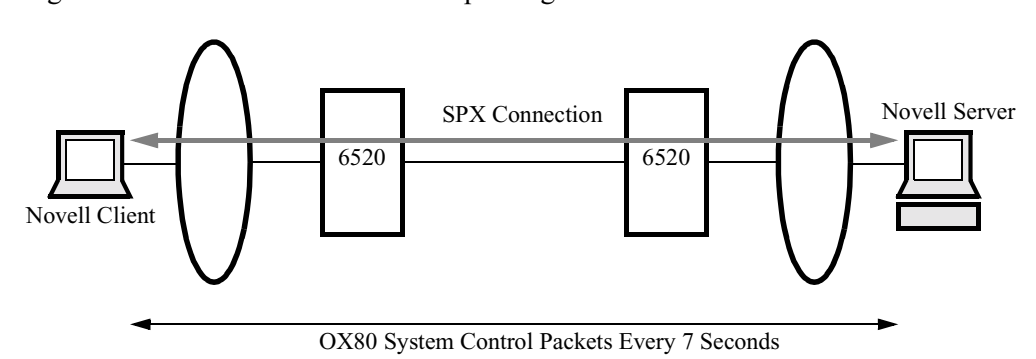

*Figure 25. Network With No Spoofing*

#### **After Spoofing Example**

Figure 26 shows the network after the spoofing connection. Although the figure shows a Token Ring network, spoofing is supported on Ethernet as well.

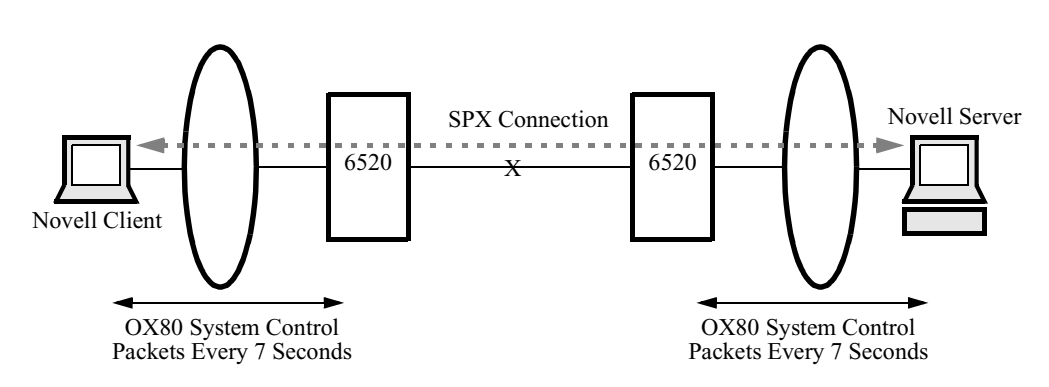

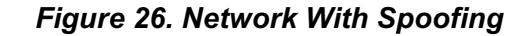

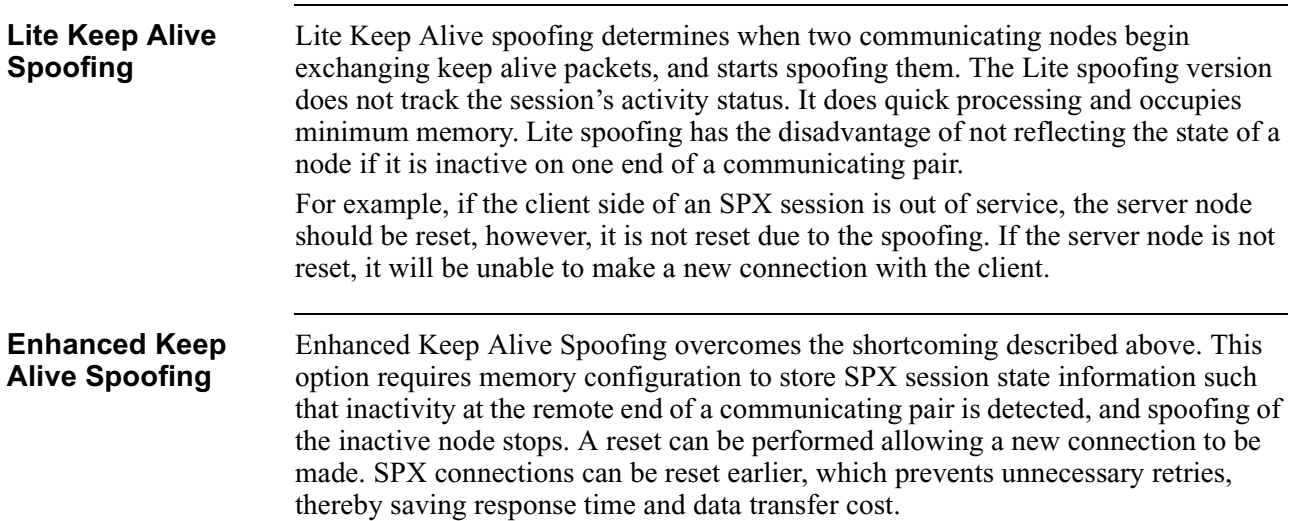

<span id="page-73-0"></span>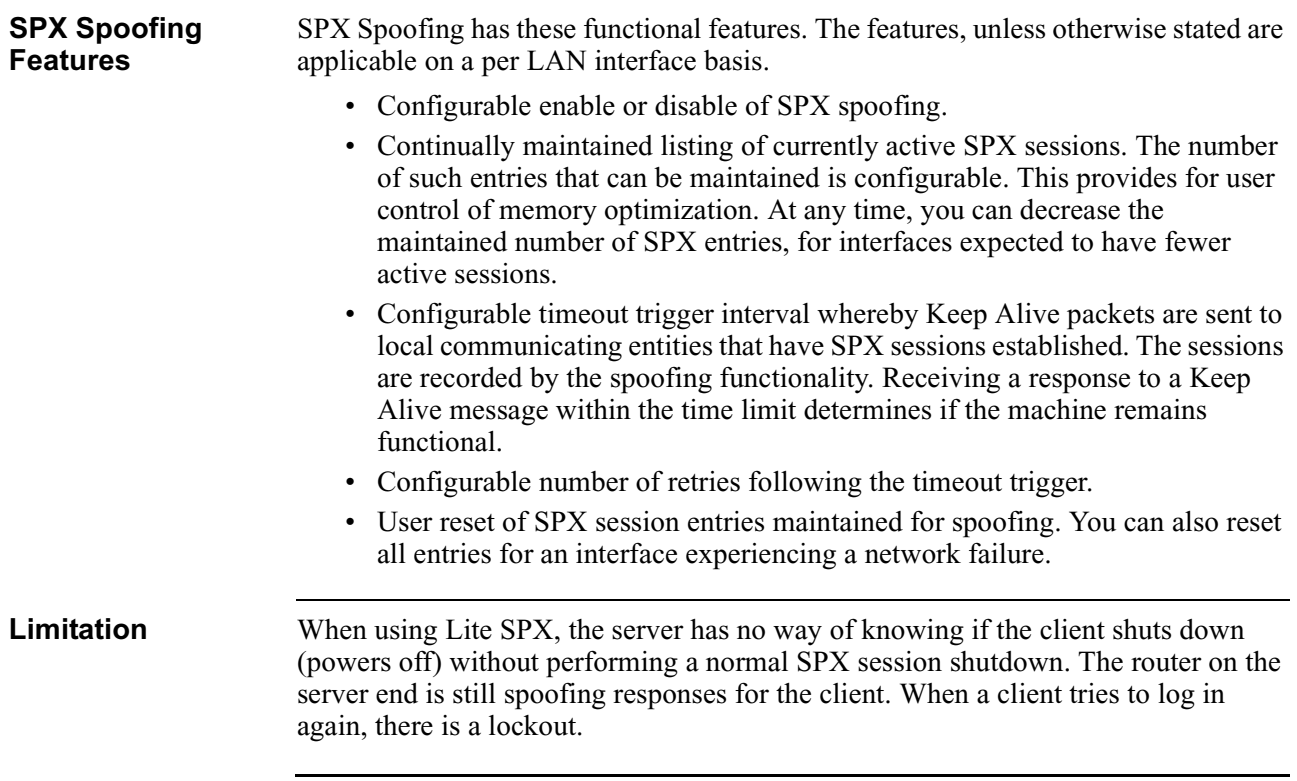

<span id="page-74-0"></span>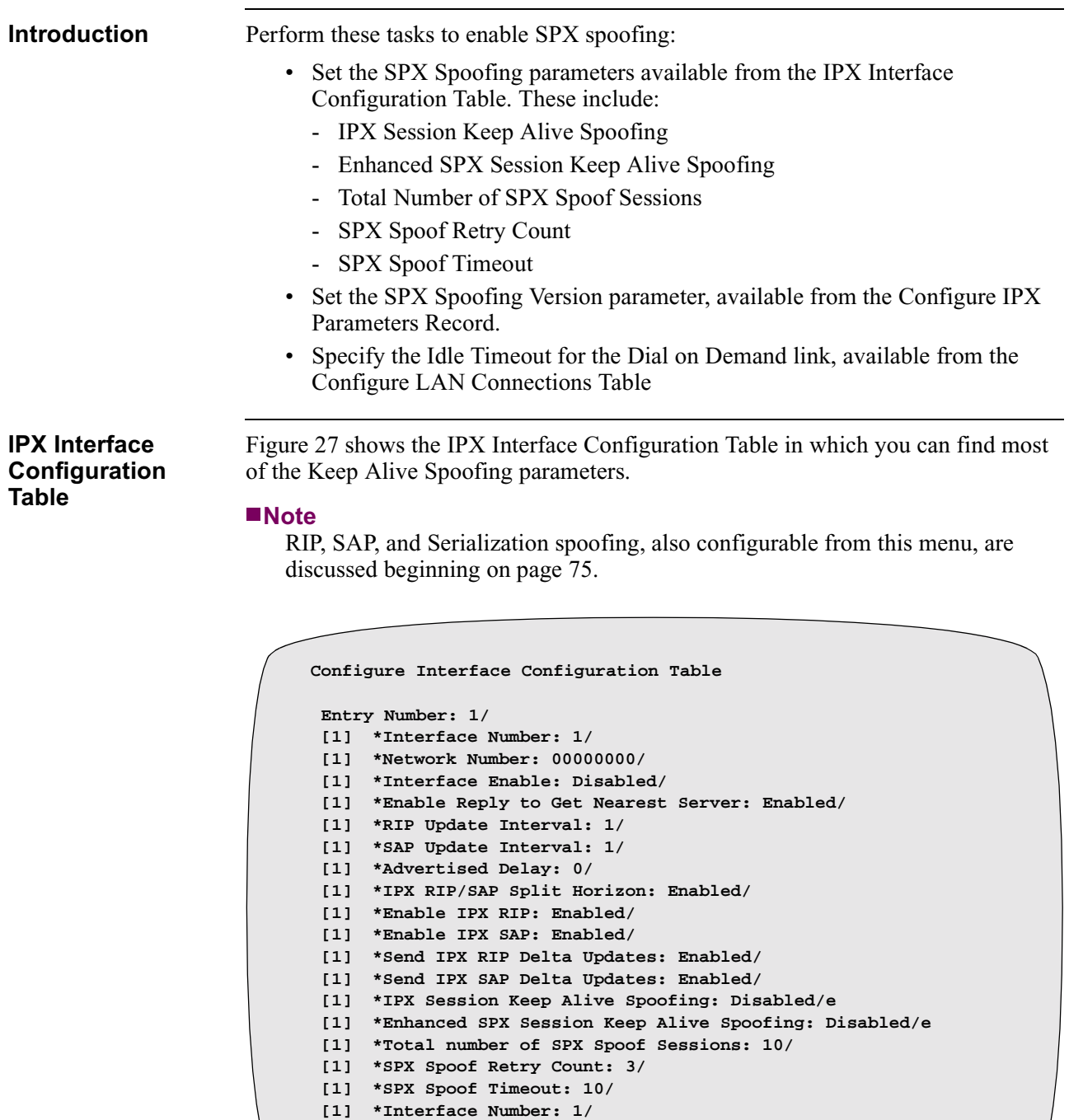

# **Enabling SPX Spoofing**

*Figure 27. IPX Interface Configuration Table*

<span id="page-75-0"></span>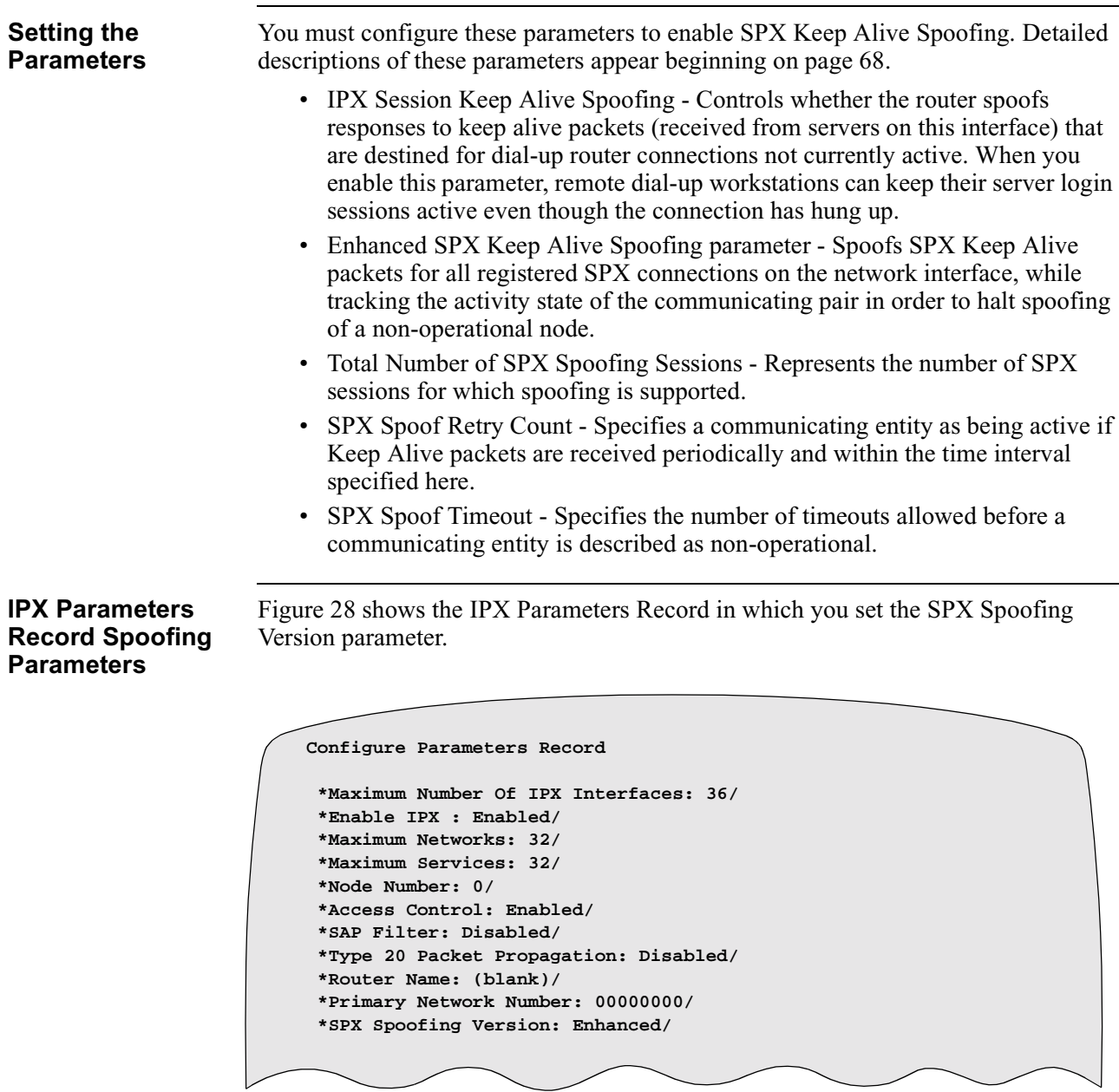

*Figure 28. Configure IPX Parameters Record*

#### <span id="page-76-0"></span>**Setting the SPX Spoofing Version Parameter**

The SPX Spoofing Version parameter controls whether Lite or Enhanced SPX spoofing occurs. You must configure this parameter to enable SPX Keep Alive Spoofing. Detailed descriptions of SPX parameters appear beginning on [page 68](#page-71-0).

- Lite SPX spoofing Does not store session state information, performing quick processing and occupying minimal memory. It does not reflect the state of a machine that is inactive on a remote node and does not reset an SPX session of a non-operational node.
- Enhanced SPX spoofing Does store session state information, and discontinues spoofing of an inactive node. This allows earlier reset and faster reconnection than possible with Lite spoofing.

#### **Idle Timeout Parameter**

You also need to specify the idle timeout for the Dial on Demand link. Figure 29 shows the Configure LAN Connections menu and the LAN Connection Table in which you can find the Idle Timeout parameter.

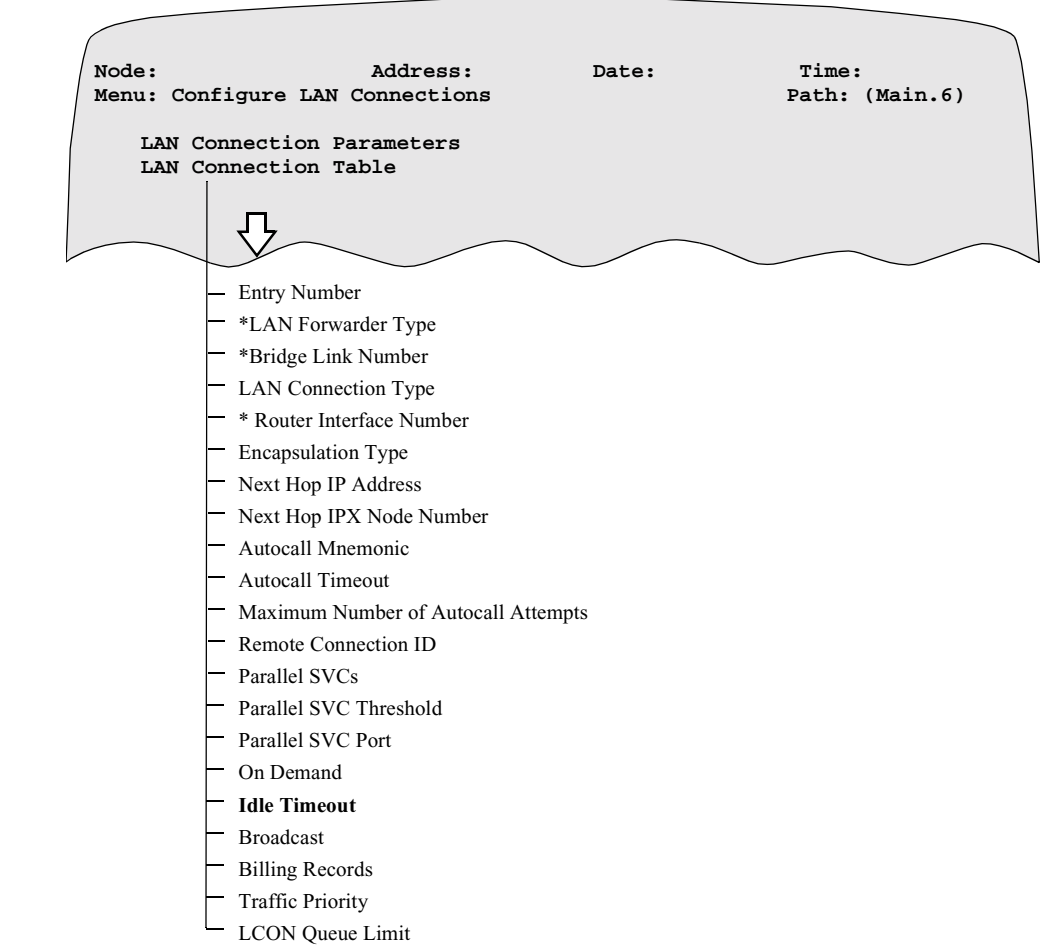

*Figure 29. Configure LAN Connections Menu*

<span id="page-77-0"></span>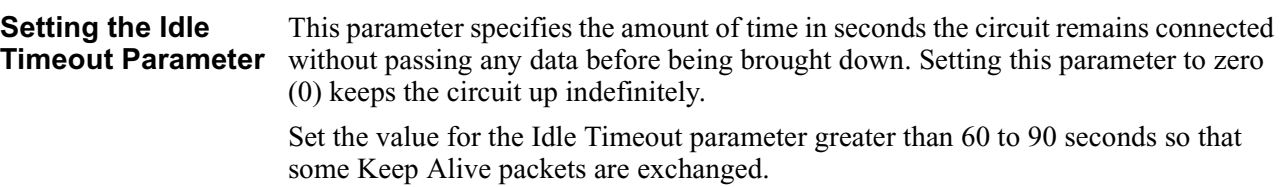

# **RIP, SAP, and Serialization Spoofing**

<span id="page-78-0"></span>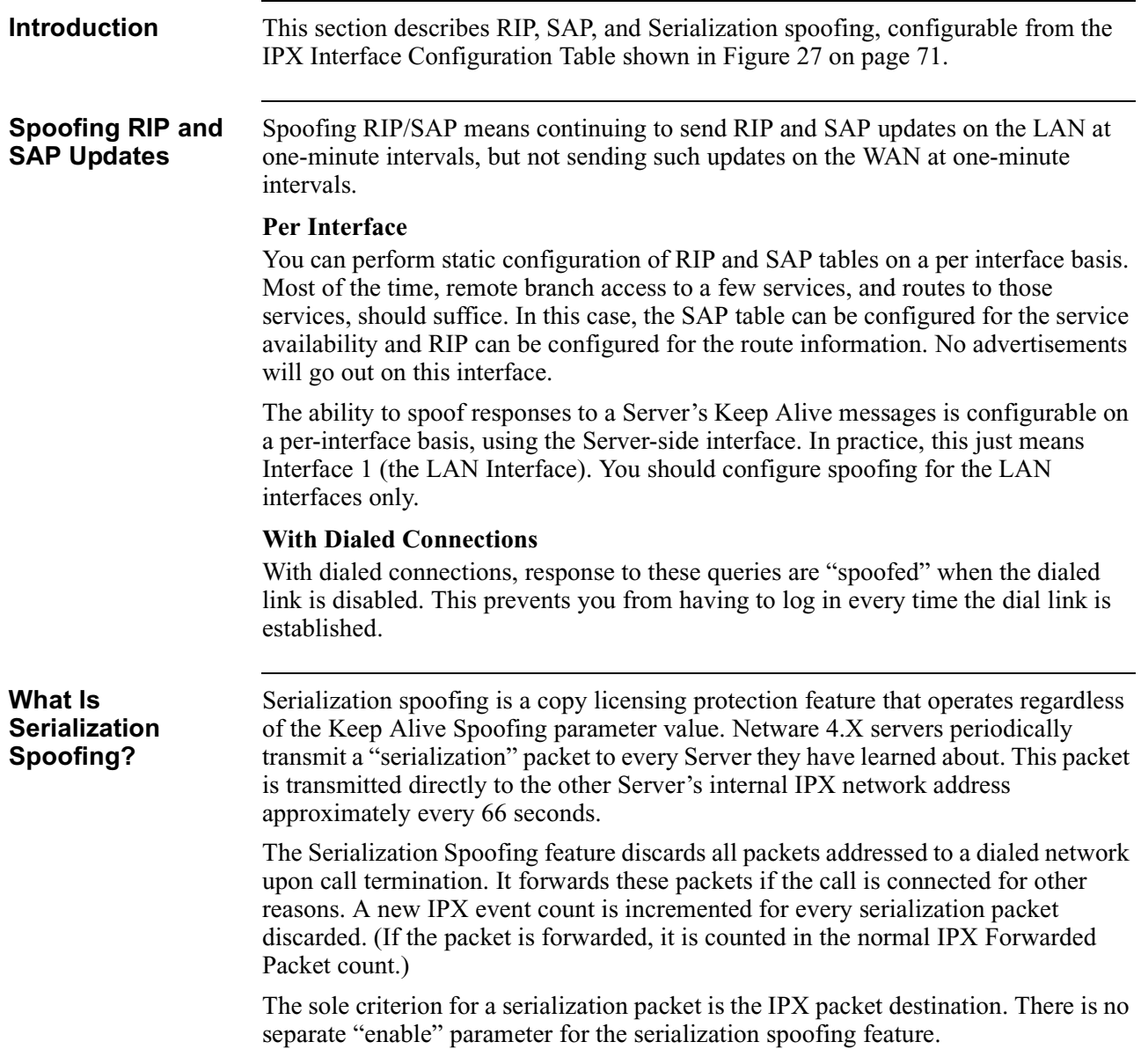

## **A**

Access Control Configuration Table Record destination host number [33](#page-36-0) destination network number [33](#page-36-0) ending destination socket number [34](#page-37-0) ending source socket number [35](#page-38-0), [36](#page-39-0), [37](#page-40-0) entry number [32](#page-35-0) source host number [34](#page-37-0) source network number [34](#page-37-0) starting destination socket number [34](#page-37-0) starting source socket number [35](#page-38-0) type [33](#page-36-0) Access Controls feature definition [32](#page-35-0) statistics screen terms [62](#page-65-0) Addressing definition [4](#page-7-0)

## **B**

Bandwidth on Demand Configured idle time [19](#page-22-0) Congestion thresholds [19](#page-22-0) Dial modem, ISDN-terminal adapter, Switched-56 device [19](#page-22-0) example [19](#page-22-0) Parallel SVC [19](#page-22-0)

## **C**

Configuration IPX [7](#page-10-0) IPX Static Route [16](#page-19-0) RIP/SAP [16](#page-19-0) RIP/SAP tables [75](#page-78-0) Configuration Statistics Screen terms used in [57](#page-60-0) Control IPX menu [46](#page-49-0)

## **D**

Delta update [15](#page-18-0) Delta update interval [15](#page-18-0)

## **E**

Event Counters Statistics functional description [65](#page-68-0) screen terms [65](#page-68-0) Examples of Applications Bandwidth on Demand [19](#page-22-0)

## **I**

Idle Timeout Parameter [73](#page-76-0) Interconnecting Netware LANs [2](#page-5-0) Interfaces numbering [3](#page-6-0) Interfaces Configuration Table Record advertised delay [25](#page-28-0) enable reply to get nearest server [23](#page-26-0) entry number [21](#page-24-0) Ethernet frame type [22](#page-25-0) interface enable [22](#page-25-0) interface number [21](#page-24-0) IPX broadcast MAC address [24](#page-27-0) IPX general broadcast source route [24](#page-27-0) IPX source routing [23](#page-26-0) network number [21](#page-24-0) RIP update interval [24](#page-27-0) SAP update interval [25](#page-28-0) token ring frame type [23](#page-26-0) [Internetwork Packet Exchange. See IPX](#page-5-0) IPX access controls feature [32](#page-35-0) addressing [4](#page-7-0) and Novell NetWare [2](#page-5-0) configuration [7](#page-10-0) definition [1](#page-4-0), [2](#page-5-0) event counter statistics [65](#page-68-0) frame format [4](#page-7-0) frame format definition [4](#page-7-0) header fields [5](#page-8-0) header format [4](#page-7-0) interfaces [15](#page-18-0) interfaces menu [20](#page-23-0) network numbers [3](#page-6-0) prerequisite knowledge [3](#page-6-0) statistics [52](#page-55-0) what you need to know [3](#page-6-0) IPX Static Route Configuration [16](#page-19-0) IPX Static Route Table [40](#page-43-0) destination IPX network number [41](#page-44-0) next hop network number [41](#page-44-0) next hop node number [42](#page-45-0) number of hops [42](#page-45-0) tick count delay [42](#page-45-0)

**I** (Continued)

IPX Static SAP Table [43](#page-46-0) number of hops [45](#page-48-0) service IPX net number [45](#page-48-0) service node number [45](#page-48-0) service node number [45](#page-48-0) service socket number [45](#page-48-0) service type [44](#page-47-0) IPX Static Service Table interface [45](#page-48-0)

## **K**

Keep-Alive Spoofing [15](#page-18-0)

## **L**

[LAN Connections. See LCONs](#page-6-0) LAN/Wan Internetwork example [2](#page-5-0) LAN/WAN IPX internetwork configuration [2](#page-5-0) configuration example [50](#page-53-0) functional description [2](#page-5-0) LCONs functional description [3](#page-6-0)

## **N**

Novell NetWare functional description [2](#page-5-0)

## **P**

Parallel SVC Bandwidth on Demand [19](#page-22-0) Configured idle time [19](#page-22-0) Parameters Table Record access control [11](#page-14-0) enable IPX [9](#page-12-0) maximum networks [10](#page-13-0) node number [10](#page-13-0) SAP filter [11](#page-14-0) type 20 packet propagation [12](#page-15-0)

## **R**

Reset IPX Event Counters Command functional description [67](#page-70-0) RIP [5](#page-8-0) routing table functional description [58](#page-61-0) routing table screen terms [58](#page-61-0) Static Route IPX [15](#page-18-0)

### **R** (Continued)

RIP/SAP Configuration [16](#page-19-0) configuration [75](#page-78-0) Keep-Alive spoofing [75](#page-78-0) On Demand SVC [15](#page-18-0) tables [15](#page-18-0) Update interval [15](#page-18-0) Router Statistics [53](#page-56-0) table [58](#page-61-0) [Routing Information Protocol. See RIP](#page-8-0)

## **S**

SAP definition [5](#page-8-0) fields [6](#page-9-0) filter statistics [64](#page-67-0) filter table record [30](#page-33-0) frame format [6](#page-9-0) routing table functional description [60](#page-63-0) routing table screen terms [60](#page-63-0) SAP (Service Advertising Protocol) [15](#page-18-0) SAP Filter Configuration Table Record entry number [30](#page-33-0) maximum hop count [31](#page-34-0) service type  $31$ SAP/RIP Configuration [75](#page-78-0) On Demand SVC [15](#page-18-0) Update interval [15](#page-18-0) [Sequenced Packet Exchange. See SPX](#page-71-0) Serialization spoofing [15](#page-18-0) [Service Advertising Protocol. See SAP](#page-8-0) Spoofing with Dialed Connections [75](#page-78-0) SPX background [68](#page-71-0) SPX Keep Alive Frames how they work [68](#page-71-0) SPX Keep Alive Spoofing description [68](#page-71-0) enabling [71](#page-74-0) example with no spoofing [69](#page-72-0) example with spoofing [69](#page-72-0) limitation [70](#page-73-0) setting the Idle Timeout parameter [74](#page-77-0) setting the IPX Session Keep Alive Spoofing parameter [72](#page-75-0) why it is needed  $68$ Static Route IPX [15](#page-18-0) Advantages [16](#page-19-0) Delta update [15](#page-18-0) Features [15](#page-18-0)

## **S** (Continued)

**Statistics** accessing [52](#page-55-0) configuration [57](#page-60-0) event counters [65](#page-68-0), [67](#page-70-0) SAP filter [64](#page-67-0) SAP routing table [60](#page-63-0)

### **W**

[WAN Links. See LCONs](#page-6-0)